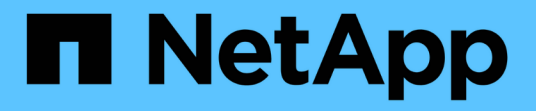

# イベントの管理 OnCommand Unified Manager 9.5

NetApp December 20, 2023

This PDF was generated from https://docs.netapp.com/ja-jp/oncommand-unified-manager-95/onlinehelp/concept-what-health-events-are.html on December 20, 2023. Always check docs.netapp.com for the latest.

# 目次

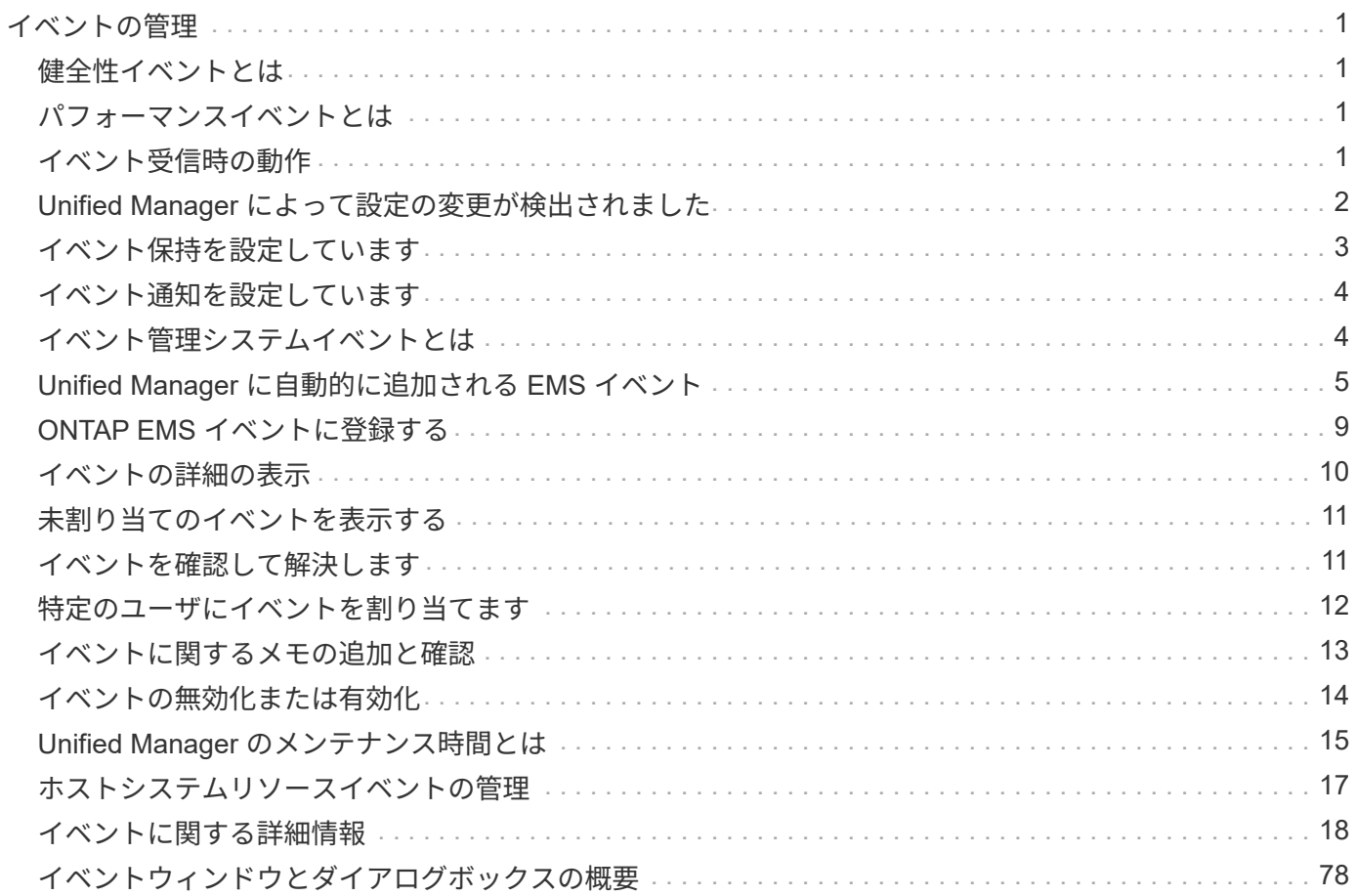

# <span id="page-2-0"></span>イベントの管理

イベントによって、監視対象のクラスタ内の問題を特定できます。

### <span id="page-2-1"></span>健全性イベントとは

健全性イベントは、事前に定義された状況が発生したとき、またはあるオブジェクトが 健全性しきい値を超えたときに、自動的に生成される通知です。これらのイベントを使 用すると、パフォーマンスの低下やシステムが使用できなくなる状態を引き起こす問題 が発生しないように対処できます。イベントには影響範囲、重大度、および影響レベル が含まれます。

健全性イベントは、可用性、容量、構成、保護など、影響領域のタイプ別に分類されます。イベントには、対 処が必要かどうかを判断する際に役立つ重大度タイプと影響レベルも割り当てられます。

特定のイベントまたは特定の重大度のイベントが発生したときに自動的に通知を送信するようにアラートを設 定できます。

廃止、解決済み、情報の各イベントが自動的にログに記録され、デフォルトでは180日間保持されます。

重大度レベルがErrorまたはCriticalのイベントについては、すぐに対処することが重要です。

# <span id="page-2-2"></span>パフォーマンスイベントとは

パフォーマンスイベントとは、クラスタでのワークロードパフォーマンスに関連するイ ンシデントです。応答時間が長いワークロードを特定するのに役立ちます。同時に発生 した健全性イベントと一緒に確認することで、応答時間が長くなった原因と考えられる 関連する問題を特定することができます。

Unified Manager では、同じクラスタコンポーネントに対する同じ状況についての一連のイベントを検出する と、それらのすべてのイベントを個別のイベントではなく 1 つのイベントとして扱います。

## <span id="page-2-3"></span>イベント受信時の動作

Unified Managerがイベントを受信すると、ダッシュボード/概要ページ、パフォーマン ス/クラスタページの概要タブとエクスプローラタブ、イベントインベントリページ、オ ブジェクト固有のインベントリページ(健全性/ボリュームインベントリページなど)に 表示されます。

Unified Manager では、同じクラスタコンポーネントに対する同じ状況についての連続した複数のイベントを 検出すると、それらのすべてのイベントを個別のイベントではなく 1 つのイベントとして扱います。イベン トが継続している間は、そのイベントがまだアクティブであることを示すために期間が延びていきます。

[設定/アラート]ページの設定に応じて、これらのイベントについて他のユーザーに通知できます。アラートに より、次の処理が開始されます。

- イベントに関する E メールをすべての Unified Manager 管理者ユーザに送信できます。
- イベントを追加の E メール受信者に送信できます。
- SNMP トラップをトラップレシーバに送信できます。
- アクションを実行するカスタムスクリプトを実行できます。

このワークフローを次の図に示します。

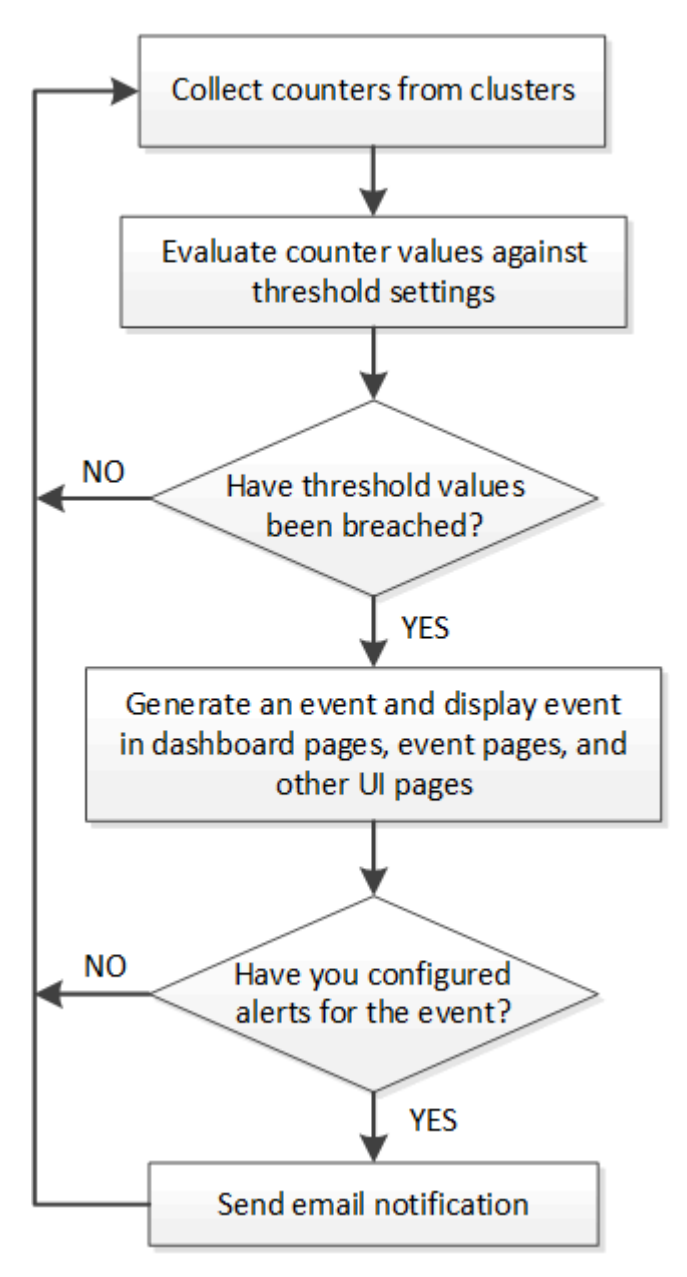

# <span id="page-3-0"></span>**Unified Manager** によって設定の変更が検出されました

Unified Manager では、クラスタの構成の変更が監視され、それが原因で発生したパフォ ーマンスイベントがないかどうかを判断できます。パフォーマンスエクスプローラのペ ージには、変更イベントアイコン(●)をクリックして、変更が検出された日時を示し ます。

パフォーマンスエクスプローラのページおよび[パフォーマンス/ボリュームの詳細]ページでパフォーマンスチ ャートを確認して、変更イベントが選択したクラスタオブジェクトのパフォーマンスに影響したかどうかを確 認できます。パフォーマンスイベントとほぼ同時に変更が検出された場合、その変更が問題にもたらした可能 性があり、イベントのアラートがトリガーされた可能性があります。

Unified Manager では次の変更イベントを検出できます。これらは情報イベントに分類されます。

• ボリュームがアグリゲート間で移動されたとき。

移動が開始されたとき、完了したとき、または失敗したときに Unified Manager で検出されます。ボリュ ームの移動中に Unified Manager が停止していた場合は、稼働状態に戻ったあとにボリュームの移動が検 出され、対応する変更イベントが表示されます。

• 1つ以上の監視対象ワークロードを含むQoSポリシーグループのスループット(MBpsまたはIOPS)の制 限が変更されたとき。

ポリシーグループ制限を変更原因すると、レイテンシ(応答時間)が一時的に長くなることがあり、ポリ シーグループのイベントがトリガーされる可能性もあります。レイテンシは徐 々 に正常に戻り、発生し たイベントはobsolete状態になります。

• HA ペアのノードのストレージがパートナーノードにテイクオーバーまたはギブバックされたとき。

テイクオーバー、部分的なテイクオーバー、またはギブバックの処理が完了したときに Unified Manager で検出されます。ノードのパニック状態が原因で発生したテイクオーバーは Unified Manager では検出さ れません。

• ONTAP のアップグレード処理またはリバート処理が完了しました。

以前のバージョンと新しいバージョンが表示されます。

### <span id="page-4-0"></span>イベント保持を設定しています

イベントが自動的に削除されるまでにUnified Managerサーバでイベントを保持する日数 を指定できます。削除されるのは、解決されたイベント、廃止されたイベント、また は「Information」タイプのイベントだけです。これらのイベントを削除する頻度を指定 したり、イベントを手動で削除したりすることもできます。

#### 作業を開始する前に

イベント設定を変更するには、OnCommand 管理者ロールが必要です。

このタスクについて

サーバのパフォーマンスに影響を及ぼすため、イベントの保持期間を180日以上に設定することは推奨されま せん。イベントの保持期間の下限は7日です。上限はありません。

#### 手順

1. 左側のナビゲーションペインで、\* Configuration **>** Manage Events \*をクリックします。

- 2. [構成**/**イベント管理]ページで、[イベント保持設定]ボタンをクリックします。
- 3. [イベント保持設定]ダイアログボックスで適切な設定を行います。
- 4. [ 保存して閉じる ] をクリックします。

### <span id="page-5-0"></span>イベント通知を設定しています

Unified Manager では、イベントが生成されたときやユーザに割り当てられたときにアラ ート通知を送信するように設定することができます。アラートの送信に使用する SMTP サーバを設定したり、さまざまな通知メカニズムを設定したりできます。たとえば、ア ラート通知を E メールや SNMP トラップとして送信できます。

作業を開始する前に

次の情報が必要です。

• アラート通知の送信元 E メールアドレス

メール・アドレスは ' 送信されたアラート通知の送信元フィールドに表示されます何らかの理由で E メー ルを配信できない場合は、この E メールアドレスが配信不能メールの受信者としても使用されます。

- SMTP サーバのホスト名、およびサーバにアクセスするためのユーザ名とパスワード
- SNMPのバージョン、トラップの送信先ホストのIPアドレス、アウトバウンドトラップポート、およ びSNMPトラップを設定するコミュニティ

OnCommand 管理者またはストレージ管理者のロールが必要です。

#### 手順

- 1. ツールバーで、\*をクリックします \* \*をクリックし、左側の[設定]メニューの[\*通知]をクリックします。
- 2. [セットアップ**/**通知]ページで、適切な設定を構成し、[保存]をクリックします。

◦ 注: \*

- ·送信元アドレスに「[OnCommand@localhost.com](mailto:OnCommand@localhost.com)」というアドレスが事前に入力されている場合 は、すべての電子メール通知が正常に配信されるように、実際の作業用電子メールアドレスに変 更する必要があります。
- SMTP サーバのホスト名を解決できない場合は、 SMTP サーバのホスト名の代わりに IP アドレス ( IPv4 または IPv6 )を指定できます。

# <span id="page-5-1"></span>イベント管理システムイベントとは

Event Management System (EMS ;イベント管理システム)は、ONTAP カーネルの さまざまな部分からイベントデータを収集し、イベント転送のメカニズムを提供しま す。Unified Manager では、このような ONTAP イベントを EMS イベントとして報告で きます。一元化された監視と管理により、重大な EMS イベントとそれらの EMS イベン トに基づくアラート通知を簡単に設定することができます。

Unified Manager にクラスタを追加すると、 Unified Manager のアドレスが通知の送信先としてクラスタに 追加されます。クラスタでイベントが発生するとすぐに EMS イベントが報告されます。

Unified Manager で EMS イベントを受け取る方法は 2 つあります。

- 一定数の重要な EMS イベントは自動的に報告されます。
- EMS イベントを受け取るように個別に登録することができます。

Unified Manager で生成される EMS イベントの報告方法は、イベントが生成された方法によって異なりま す。

| 機能性                                      | 自動の EMS メッセージ                                                            | 登録した EMS メッセージ                                                                 |
|------------------------------------------|--------------------------------------------------------------------------|--------------------------------------------------------------------------------|
| 使用可能な EMS イベント                           | 一部の EMS イベント                                                             | すべての EMS イベント                                                                  |
| EMS メッセージがトリガーされた<br>ときの名前               | Unified Manager のイベント名(<br>EMS のイベント名から変換)                               | 固有でない形式は「Error EMS<br>received」です。詳細なメッセージ<br>に実際の EMS イベントをドット表<br>記の形式で記載します |
| メッセージを受信しました                             | クラスタが検出されるとすぐに検<br>出されます                                                 | 必要な各 EMS イベントが Unified<br>Manager に追加されたあと、15<br>分間隔の次回のポーリング時                 |
| イベントのライフサイクル                             | Unified Manager の他のイベントと<br>同じで、「新規」、「確認済」<br>み」、「解決済み」、「廃止」の<br>状態があります | クラスタを更新したあと、イベン<br>トが作成されてから 15 分後に<br>EMS イベントが廃止されます                         |
| Unified Manager が停止していると<br>きのイベントのキャプチャ | システムの起動時に各クラスタと<br>通信して不足しているイベントを<br>取得                                 | いいえ                                                                            |
| イベントの詳細                                  | 推奨される対処方法を ONTAP か<br>ら直接インポートして、一貫した<br>解決策を提示します                       | [ イベントの詳細 ] ページで修正ア<br>クションを使用できません                                            |

新しい自動 EMS イベントには、過去のイベントが解決されたことを示す情報イベントも含ま れます。たとえば' FlexGroup constituents Space Status All OK'情報イベントはFlexGroup constituents have Space Issues` Errorイベントが解決されたことを示します情報イベントは、 他の重大度タイプのイベントと同じライフサイクルを使用して管理することはできませんが、 同じボリュームが別の「スペースの問題」エラーイベントを受信した場合、イベントは自動的 に廃止されます。

# <span id="page-6-0"></span>**Unified Manager** に自動的に追加される **EMS** イベント

 $\sf (i)$ 

Unified Manager 9.4以降のソフトウェアを使用している場合、次のONTAP EMSイベン トがUnified Managerに自動的に追加されます。これらのイベントは、 Unified Manager

### が監視しているいずれかのクラスタでトリガーされると生成されます。

ONTAP 9.5 以降のソフトウェアを実行しているクラスタの監視では、次の EMS イベントを使用できます。

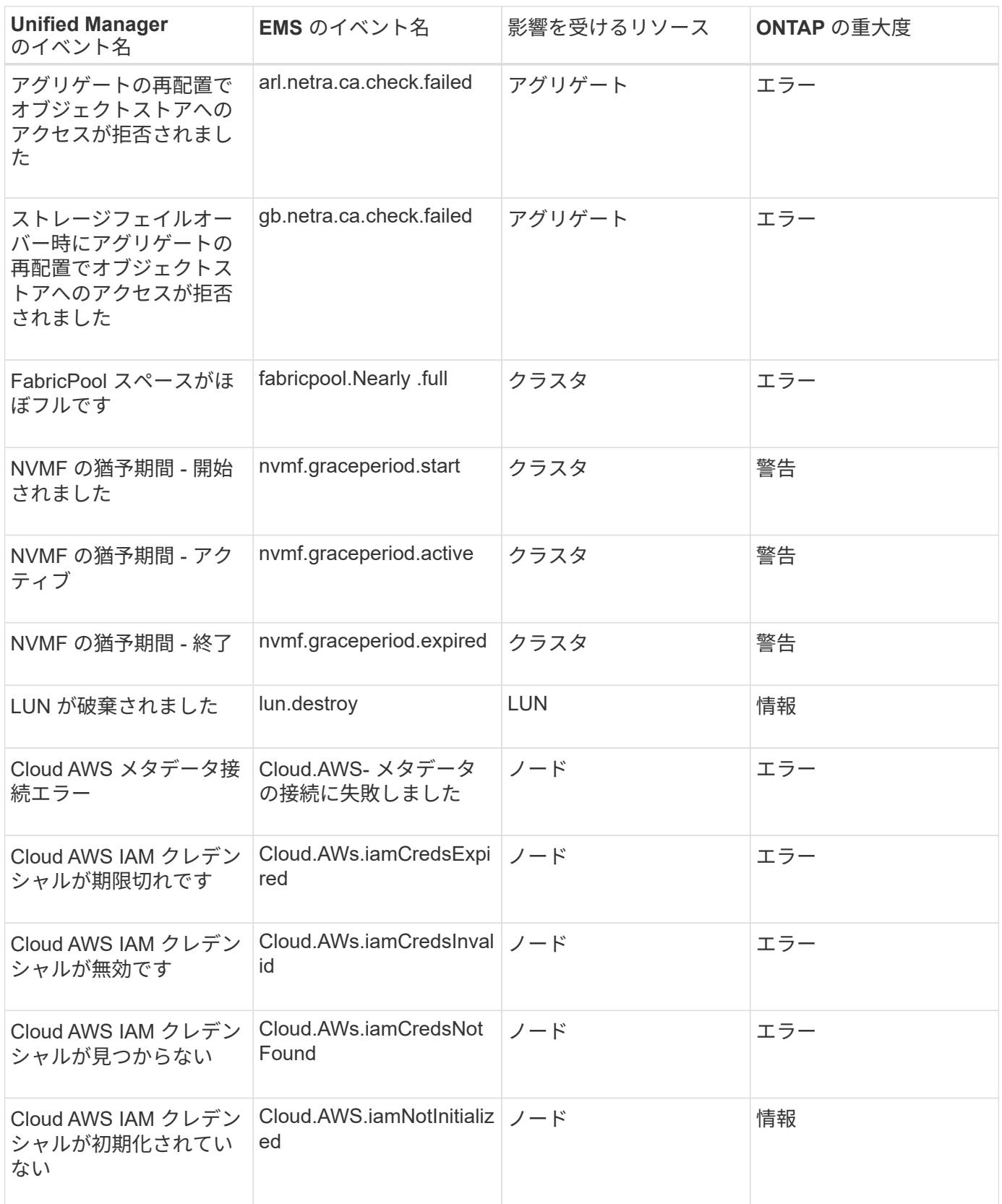

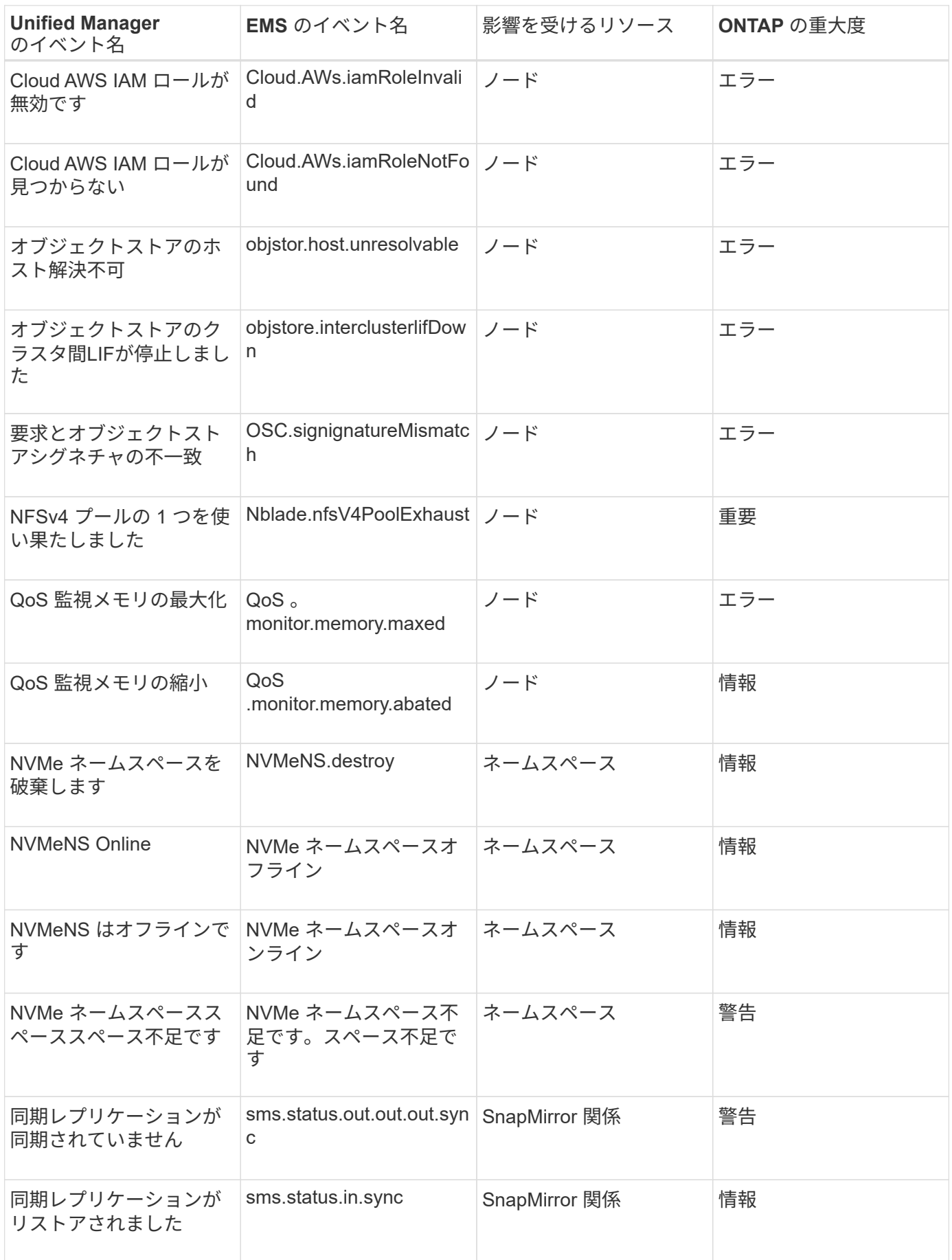

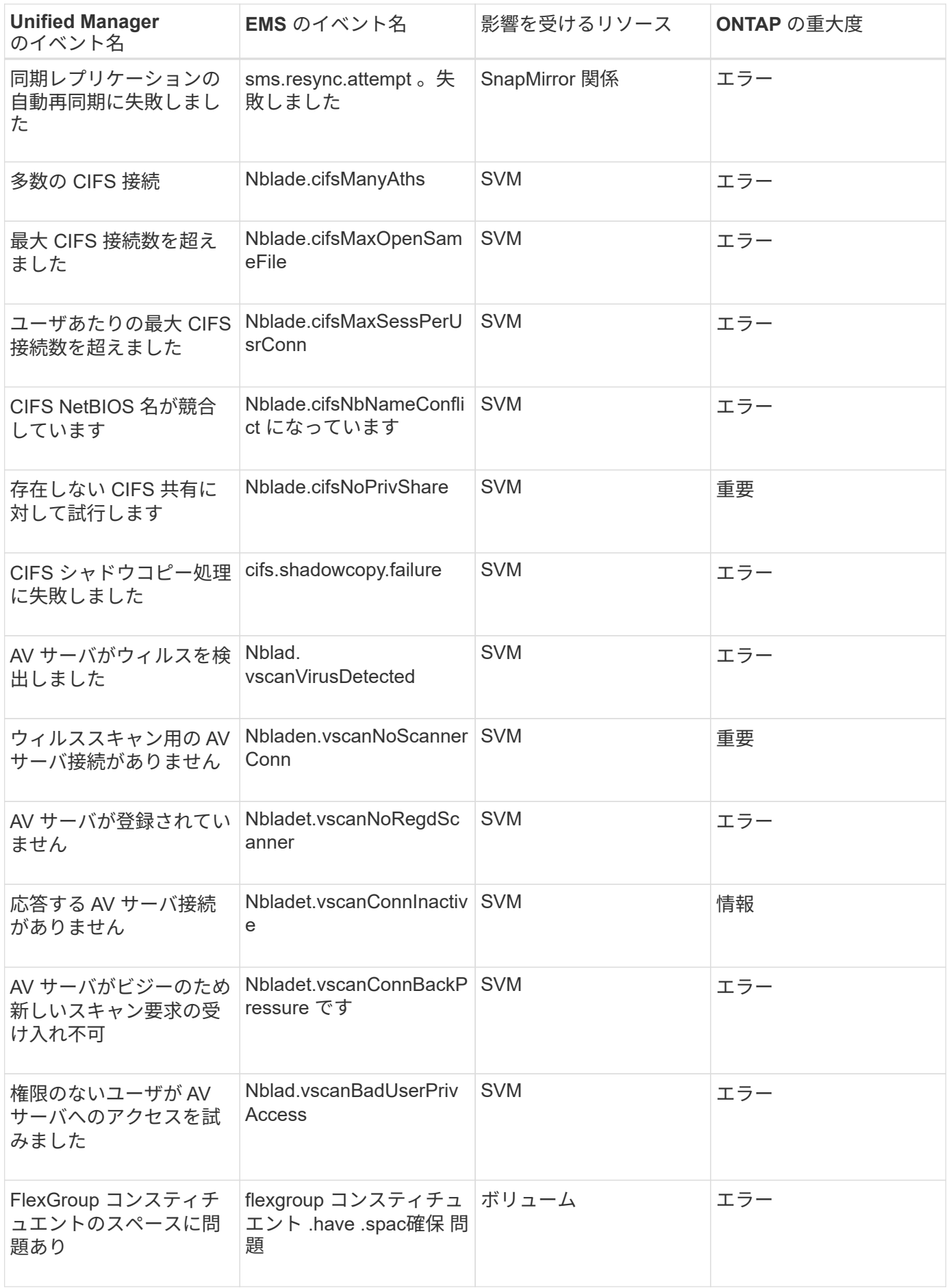

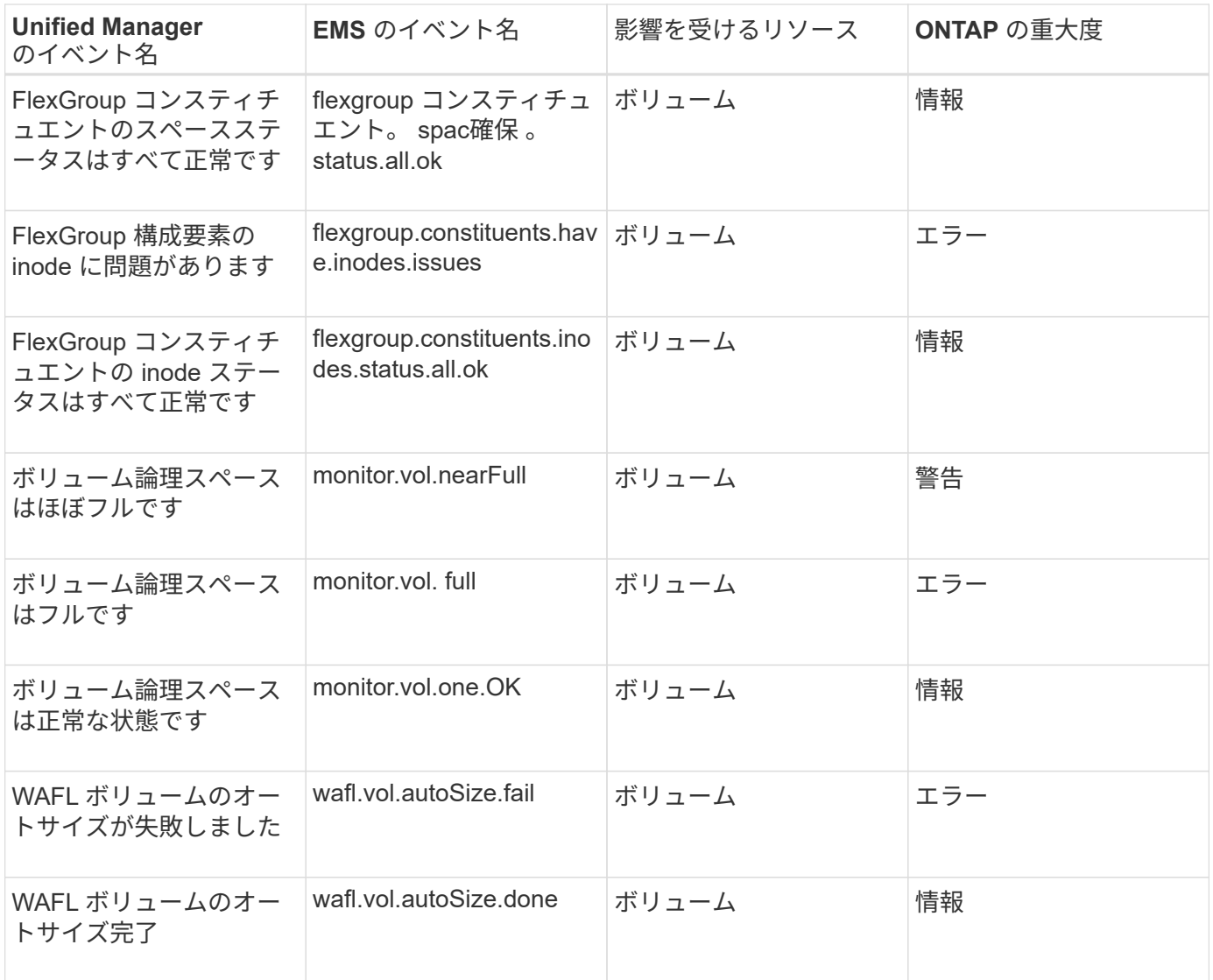

# <span id="page-10-0"></span>**ONTAP EMS** イベントに登録する

ONTAP ソフトウェアがインストールされているシステムで生成された Event Management System (EMS;イベント管理システム)イベントを受け取るように登録 することができます。一部の EMS イベントは Unified Manager に自動的に報告されます が、それ以外の EMS イベントは登録している場合にのみ報告されます。

作業を開始する前に

Unified Manager にすでに自動的に追加されている EMS イベントには登録しないでください。同じ問題のイ ベントを 2 つ受信すると原因で混乱する可能性があります。

このタスクについて

EMS イベントはいくつでも登録できます。登録したすべてのイベントが検証され、検証済みのイベントだけ が Unified Manager で監視しているクラスタに適用されます。ONTAP 9 EMS イベントカタログ \_ は、指定し たバージョンの ONTAP 9 ソフトウェアのすべての EMS メッセージに関する詳細情報を提供します。該当す るイベントの一覧については、 ONTAP 9 製品ドキュメントページで該当するバージョンの \_EMS イベントカ

#### タログを参照してください。

#### ["ONTAP 9](https://mysupport.netapp.com/documentation/productlibrary/index.html?productID=62286) [製品](https://mysupport.netapp.com/documentation/productlibrary/index.html?productID=62286)[ライブラリ](https://mysupport.netapp.com/documentation/productlibrary/index.html?productID=62286)["](https://mysupport.netapp.com/documentation/productlibrary/index.html?productID=62286)

登録した ONTAP EMS イベントにアラートを設定したり、それらのイベントに対して実行するカスタムスク リプトを作成したりできます。

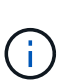

登録した ONTAP EMS イベントが届かない場合は、クラスタの DNS 設定が含まれている問題 で、クラスタから Unified Manager サーバに到達できなくなっていることが考えられます。ク ラスタ管理者はこの問題を解決するために、クラスタの DNS 設定を修正してから Unified Manager を再起動する必要があります。これにより、保留中の EMS イベントが Unified Manager サーバにフラッシュされます。

#### 手順

- 1. 左側のナビゲーションペインで、\* Configuration **>** Manage Events \*をクリックします。
- 2. [**Configuration/Manage Events**]ページで、[**Subscribe to EMS events**]ボタンをクリックします。
- 3. [\*Subscribe to EMS events]ダイアログボックスに、登録するONTAP EMSイベントの名前を入力します。

登録可能なEMSイベントの名前を確認するには、ONTAP クラスタシェルでを使用します event route show コマンド(ONTAP 9より前)または event catalog show コマンド(ONTAP 9以降)。個々 のEMSイベントを特定する詳しい手順については、ナレッジベースの回答 1072320を参照してください。

["Active IQ Unified Manager](https://kb.netapp.com/mgmt/AIQUM/How_to_configure_and_receive_alerts_from_ONTAP_EMS_Event_Subscription_in_Active_IQ_Unified_Manager) [で](https://kb.netapp.com/mgmt/AIQUM/How_to_configure_and_receive_alerts_from_ONTAP_EMS_Event_Subscription_in_Active_IQ_Unified_Manager) [ONTAP EMS](https://kb.netapp.com/mgmt/AIQUM/How_to_configure_and_receive_alerts_from_ONTAP_EMS_Event_Subscription_in_Active_IQ_Unified_Manager) [イベント](https://kb.netapp.com/mgmt/AIQUM/How_to_configure_and_receive_alerts_from_ONTAP_EMS_Event_Subscription_in_Active_IQ_Unified_Manager)[サ](https://kb.netapp.com/mgmt/AIQUM/How_to_configure_and_receive_alerts_from_ONTAP_EMS_Event_Subscription_in_Active_IQ_Unified_Manager)[ブスクリプションからアラートを設定して受信す](https://kb.netapp.com/mgmt/AIQUM/How_to_configure_and_receive_alerts_from_ONTAP_EMS_Event_Subscription_in_Active_IQ_Unified_Manager) [る](https://kb.netapp.com/mgmt/AIQUM/How_to_configure_and_receive_alerts_from_ONTAP_EMS_Event_Subscription_in_Active_IQ_Unified_Manager)[方法](https://kb.netapp.com/mgmt/AIQUM/How_to_configure_and_receive_alerts_from_ONTAP_EMS_Event_Subscription_in_Active_IQ_Unified_Manager)["](https://kb.netapp.com/mgmt/AIQUM/How_to_configure_and_receive_alerts_from_ONTAP_EMS_Event_Subscription_in_Active_IQ_Unified_Manager)

4. [ 追加 ( Add ) ] をクリックします。

EMS イベントはサブスクライブされた EMS イベントのリストに追加されますが、該当する [To Cluster] 列には、追加した EMS イベントのステータスが「 Unknown 」と表示されます。

- 5. Save and Close \* をクリックして、 EMS イベントサブスクリプションをクラスタに登録します。
- 6. もう一度 [\* EMS イベントをサブスクライブ \* ] をクリックします。

追加した EMS イベントの [Applicable to Cluster] 列には、ステータス「 Yes 」が表示されます。

ステータスが「はい」でない場合は、 ONTAP EMS イベント名のスペルを確認します。入力した名前に間 違いがある場合は、そのイベントを削除して追加し直す必要があります。

#### 完了後

ONTAP の EMS イベントが発生すると、イベントが Events ページに表示されます。イベントを選択すると、 EMS イベントに関する詳細をイベントの詳細ページで確認できます。イベントの処理を管理したり、イベン トのアラートを作成したりすることもできます。

# <span id="page-11-0"></span>イベントの詳細の表示

Unified Manager がトリガーするイベントに関する詳細を表示して、そのイベントに対処 することができます。たとえば、健全性イベントである「ボリュームはオフライン」が

発生した場合は、そのイベントをクリックして詳細を表示し、対処方法を実行できます  $\circ$ 

作業を開始する前に

オペレータ、OnCommand 管理者、またはストレージ管理者のロールが必要です。

#### このタスクについて

イベントの詳細には、イベントのソース、イベントの原因、イベントに関連するメモなどの情報が含まれま す。

#### 手順

- 1. 左側のナビゲーションペインで、 \* Events \* (イベント \*) をクリックします。
- 2. [\*Events]インベントリページで、詳細を表示するイベント名をクリックします。

イベントの詳細がイベントの詳細ページに表示されます。

# <span id="page-12-0"></span>未割り当てのイベントを表示する

未割り当てのイベントを表示して、各イベントを解決できるユーザに割り当てることが できます。

#### 作業を開始する前に

オペレータ、OnCommand 管理者、またはストレージ管理者のロールが必要です。

#### 手順

1. 左側のナビゲーションペインで、 \* Events \* (イベント \* )をクリックします。

デフォルトでは、新規と確認済みのイベントがイベントのインベントリページに表示されます。

2. [ \* フィルタ \* ( \* Filters \*) ] パネルの [ \* 割り当て先 \* (Assigned to \*) ] 領域で [ \* 未割り当て \* ( \* Unassigned \*) 1フィルタオプションを選択する。

### <span id="page-12-1"></span>イベントを確認して解決します

イベントを生成した問題で作業を開始する前に、アラート通知が繰り返し送信されない ようにイベントに確認応答する必要があります。特定のイベントに対処したら、そのイ ベントを解決済みとしてマークします。

#### 作業を開始する前に

オペレータ、OnCommand 管理者、またはストレージ管理者のロールが必要です。

このタスクについて

複数のイベントに同時に確認応答して解決することができます。

 $\bigcap$ 

情報イベントに確認応答することはできません。

#### 手順

- 1. 左側のナビゲーションペインで、 \* Events \* (イベント \*) をクリックします。
- 2. イベントのリストで、次の操作を実行してイベントに応答します。

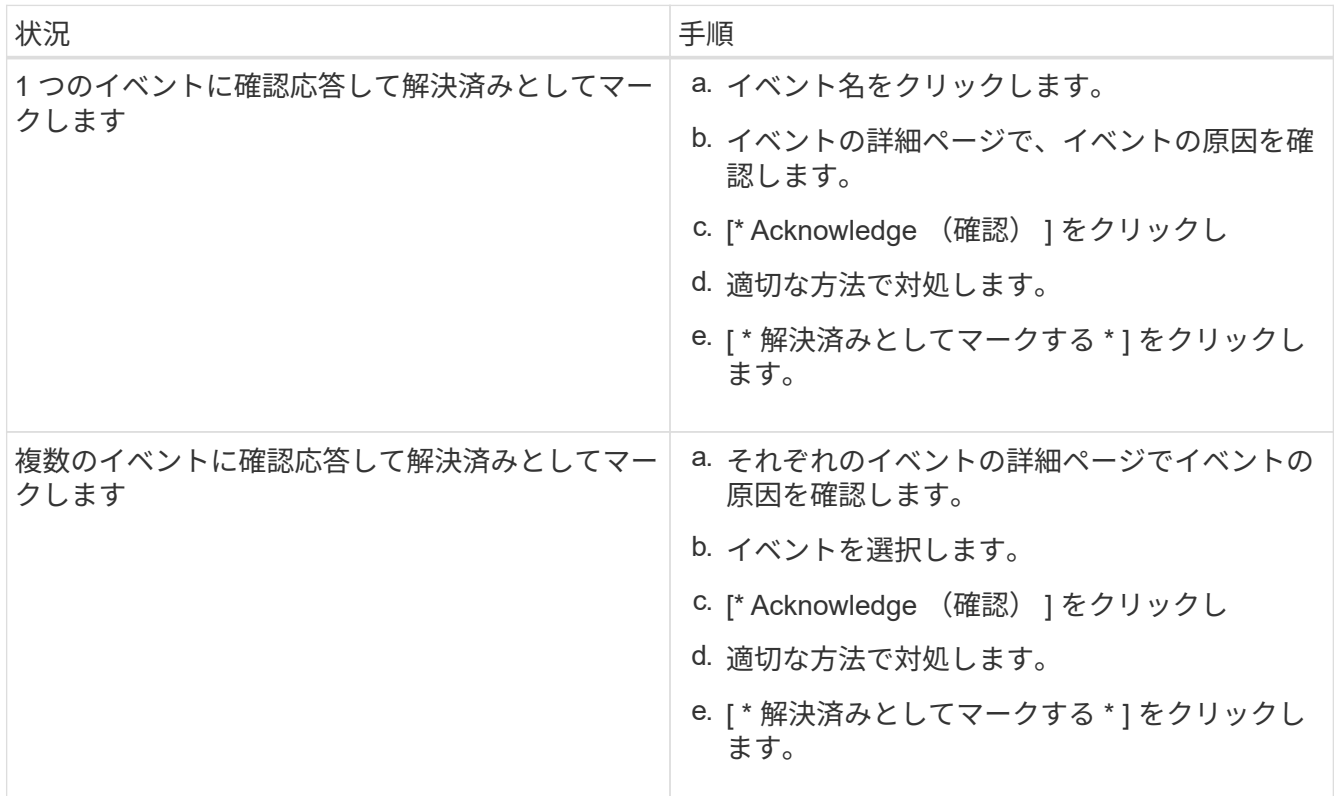

解決済みとしてマークされたイベントは、解決済みイベントのリストに移動します。

3. [メモと更新\*]領域で、イベントの対処方法に関するメモを追加し、[投稿]をクリックします。

### <span id="page-13-0"></span>特定のユーザにイベントを割り当てます

未割り当てのイベントは、自分自身またはリモートユーザを含む他のユーザに割り当て ることができます。必要に応じて、割り当てられたイベントを別のユーザに再割り当て することもできます。たとえば、ストレージオブジェクトで頻繁に問題が発生する場 合、そのオブジェクトを管理するユーザにそれらの問題に対するイベントを割り当てる ことができます。

作業を開始する前に

- ユーザの名前と E メール ID が正しく設定されている必要があります。
- オペレータ、OnCommand 管理者、またはストレージ管理者のロールが必要です。

#### 手順

- 1. 左側のナビゲーションペインで、 \* Events \* (イベント \*) をクリックします。
- 2. [イベント]インベントリページで、割り当てるイベントを1つ以上選択します。
- 3. 次のいずれかを実行してイベントを割り当てます。

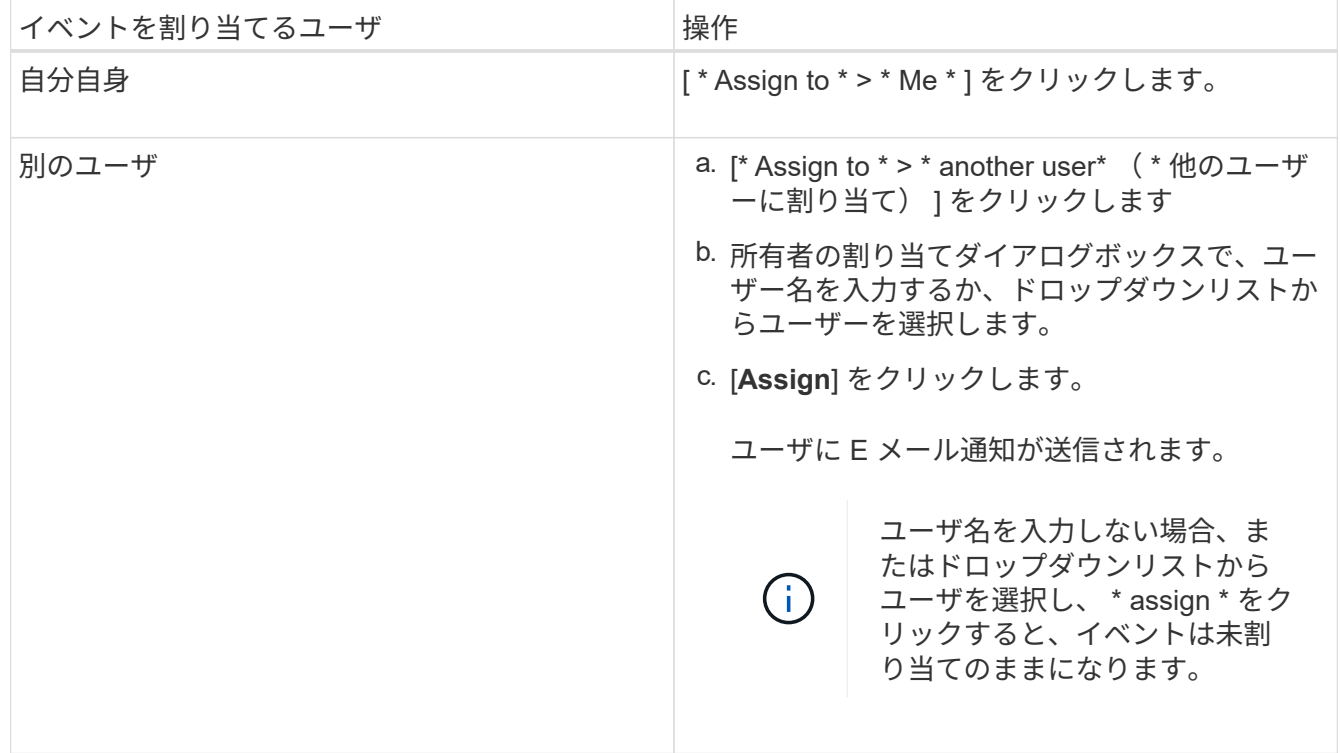

### <span id="page-14-0"></span>イベントに関するメモの追加と確認

イベントに対処しながら、イベントの詳細ページのメモと更新領域を使用して、問題 の 対処方法に関する情報を追加することができます。この情報を使用すると、別のユーザ が割り当てられてイベントに対処できます。タイムスタンプに基づいて、イベントに最 後に対処したユーザが追加した情報を確認することもできます。

作業を開始する前に

オペレータ、OnCommand 管理者、またはストレージ管理者のロールが必要です。

手順

1. 左側のナビゲーションペインで、 \* Events \* (イベント \*) をクリックします。

2. [\*Events]インベントリページで、イベント関連情報を追加するイベントをクリックします。

3. [イベント**\***の詳細**]**ページの**[**メモと更新]領域に必要な情報を追加します。

4. [\* Post\*]をクリックします。

# <span id="page-15-0"></span>イベントの無効化または有効化

デフォルトでは、すべてのイベントが有効になっています。環境で重要でないイベント については、グローバルに無効にして通知が生成されないようにすることができます。 無効にしたイベントの通知を再開するときは、該当するイベントを有効にすることがで きます。

作業を開始する前に

OnCommand 管理者またはストレージ管理者のロールが必要です。

#### このタスクについて

イベントを無効にすると、システムで以前に生成されたイベントは「廃止」とマークされ、それらのイベント に設定されたアラートはトリガーされなくなります。無効にしたイベントを有効にすると、それらのイベント の通知の生成が次の監視サイクルから開始されます。

オブジェクトのイベント(など)を無効にした場合 vol offline イベント)をクリックし、あとでイベン トを有効にした場合、イベントが無効な状態のときにオフラインになったオブジェクトに対しては新しいイベ ントは生成されません。Unified Managerでは、イベントを再度有効にしたあとにオブジェクトの状態に変更 があった場合にのみ新規のイベントが生成されます。

#### 手順

- 1. 左側のナビゲーションペインで、\* Configuration **>** Manage Events \*をクリックします。
- 2. [**Configuration/Manage Events**]ページで、次のいずれかのオプションを選択してイベントを無効または 有効にします。

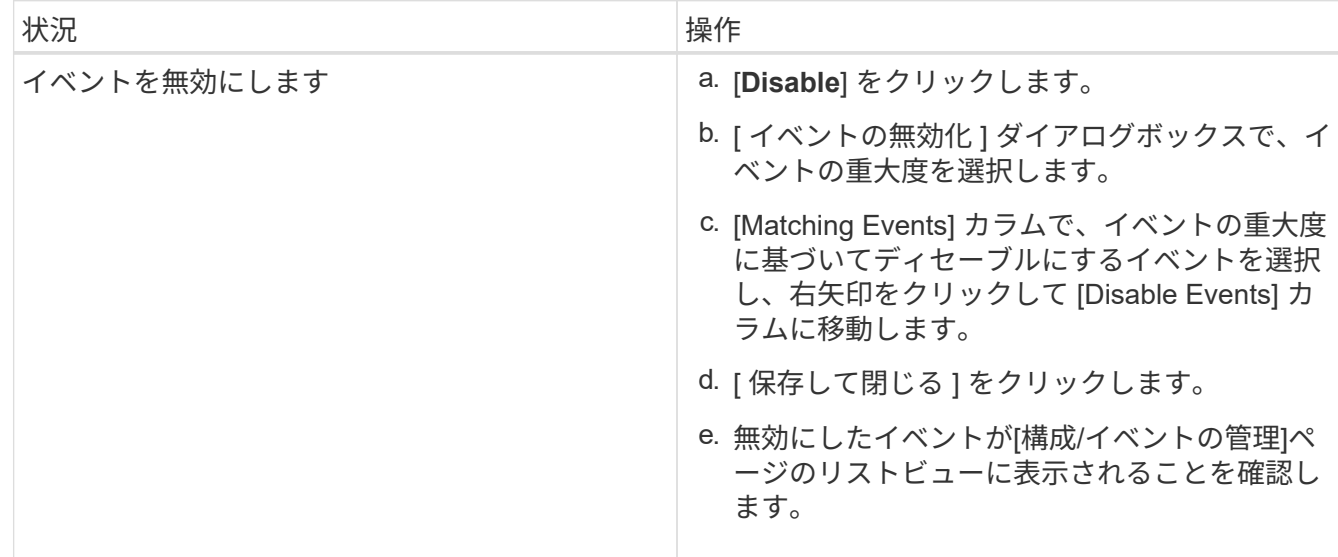

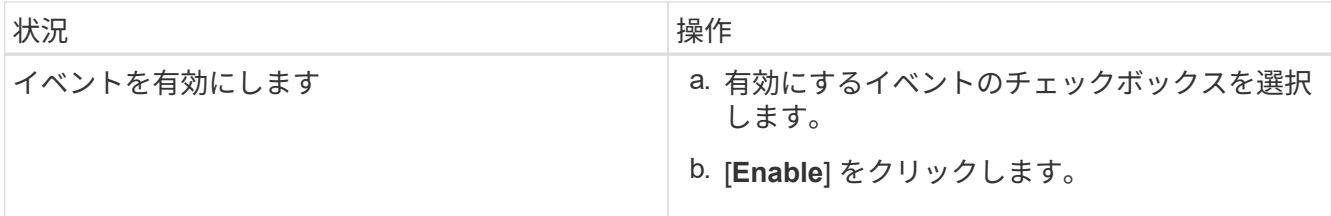

# <span id="page-16-0"></span>**Unified Manager** のメンテナンス時間とは

Unified Manager のメンテナンス時間を定義することで、クラスタのメンテナンスを計画 している場合に、その期間はイベントやアラートを抑制して不要な通知を受け取らない ようにすることができます。

メンテナンス・ウィンドウが起動すると'イベント・インベントリ・ページにオブジェクト・メンテナンス・ ウィンドウ開始イベントが表示されますこのイベントは、メンテナンス時間が終了すると自動的に廃止されま す。

メンテナンス時間中も、そのクラスタのすべてのオブジェクトに関連するイベントは引き続き生成されます が、いずれの UI ページにも表示されず、アラートやその他の通知も送信されません。ただし、Eventsインベ ントリページでViewオプションを選択して、メンテナンス時間中にすべてのストレージオブジェクトについ て生成されたイベントを確認することができます。

メンテナンス時間をスケジュールしたり、スケジュールされたメンテナンス時間の開始時刻や終了時刻を変更 したり、スケジュールされたメンテナンス時間をキャンセルしたりできます。

メンテナンス時間のスケジュールによるクラスタイベント通知の無効化

クラスタをアップグレードしたり、いずれかのノードを移動したりする場合など、クラ スタを計画的に停止するときは、 Unified Manager のメンテナンス時間をスケジュール することで、その間は通常生成されるイベントやアラートを抑制することができます。

作業を開始する前に

OnCommand 管理者またはストレージ管理者のロールが必要です。

このタスクについて

メンテナンス時間中も、そのクラスタのすべてのオブジェクトに関連するイベントは引き続き生成されます が、イベントページには表示されず、アラートやその他の通知も送信されません。

メンテナンス時間に入力する時刻は Unified Manager サーバの時刻に基づいています。

手順

- 1. 左側のナビゲーションペインで、\* Configuration **>** Cluster Data Sources \*をクリックします。
- 2. クラスタの「 \* メンテナンス・モード \* 」列で、スライダ・ボタンを選択して右に動かします。

カレンダーウィンドウが表示されます。

3. メンテナンス時間の開始日時と終了日時を選択し、 \* 適用 \* をクリックします。

スライダボタンの横に「Scheduled」というメッセージが表示されます。

結果

開始時刻に達すると'クラスタはメンテナンス・モードになり'オブジェクト保守ウィンドウ開始イベントが生 成されます

スケジュールされたメンテナンス時間を変更またはキャンセルする

Unified Manager のメンテナンス時間を設定している場合、開始時刻と終了時刻を変更し たり、メンテナンス時間をキャンセルしたりできます。

作業を開始する前に

OnCommand 管理者またはストレージ管理者のロールが必要です。

このタスクについて

メンテナンス時間中に、スケジュールされたメンテナンス時間の終了時刻よりも前にクラスタのメンテナンス が完了し、クラスタからのイベントやアラートの受信を再開する場合は、現在のメンテナンス時間をキャンセ ルすると便利です。

手順

1. 左側のナビゲーションペインで、\* Configuration **>** Cluster Data Sources \*をクリックします。

2. クラスタの「 \* Maintenance Mode \* 」列で、次の手順を実行します。

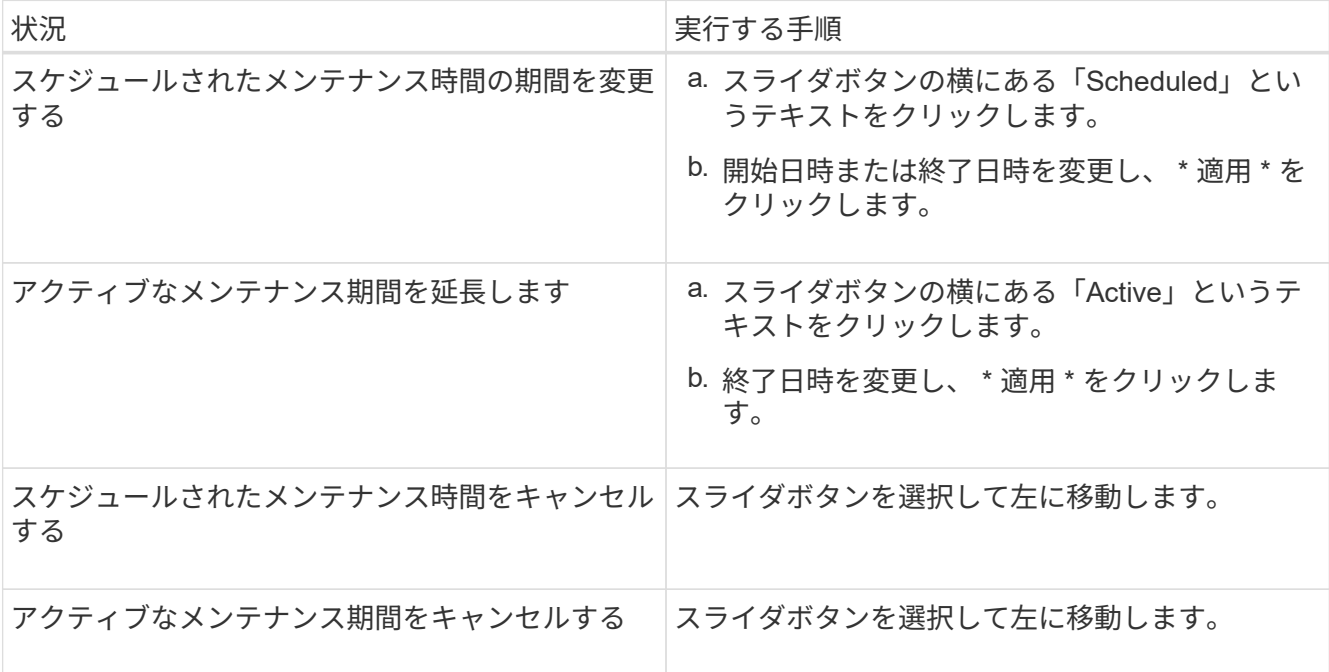

メンテナンス時間中に発生したイベントの表示

必要に応じて、すべてのストレージオブジェクトについて Unified Manager のメンテナ ンス時間中に生成されたイベントを確認することができます。ほとんどのイベントは、 メンテナンス時間が終了し、すべてのシステムリソースが再び稼働すると、「廃止」の 状態になります。

作業を開始する前に

少なくとも 1 回はメンテナンス時間が完了している必要があります。

このタスクについて

メンテナンス時間中に発生したイベントは、デフォルトでは[イベント]インベントリページに表示されませ  $\mathcal{L}_{\alpha}$ 

#### 手順

1. 左側のナビゲーションペインで、 \* Events \* (イベント \*) をクリックします。

デフォルトでは、アクティブなイベント(新規および確認済みのイベント)がすべてイベントインベント リページに表示されます。

2. [\* View]ペインで、[メンテナンス中に生成されたすべてのイベント]オプションを選択します。

メンテナンス時間のすべてのセッションとすべてのクラスタを対象に、過去 7 日間にトリガーされたイベ ントのリストが表示されます。

3. 1 つのクラスタに複数のメンテナンス時間がある場合は、 \* Triggered Time \* カレンダーアイコンをクリ ックして、表示するメンテナンス期間イベントの期間を選択できます。

### <span id="page-18-0"></span>ホストシステムリソースイベントの管理

Unified Manager には、 Unified Manager がインストールされているホストシステムでの リソースの問題を監視するサービスが用意されています。ディスクスペースが不足して いる場合やホストシステムでメモリが不足している場合など、管理ステーションイベン トがトリガーされて UI 上部にバナーメッセージとして表示されることがあります。

このタスクについて

管理ステーションイベントは、 Unified Manager がインストールされているホストシステムを含む問題を示し ます。管理ステーションの問題には、たとえば、ホストシステムでのディスクスペースの不足、 Unified Manager での定期的なデータ収集サイクルの失敗、次の収集ポーリングが開始されたことによる統計分析の 完了または完了の遅れなどがあります。

Unified Manager の他のイベントメッセージとは異なり、管理ステーション固有の警告イベントと重大イベン トはバナーメッセージで表示されます。

1. 管理ステーションイベント情報を表示するには、次の操作を実行します。

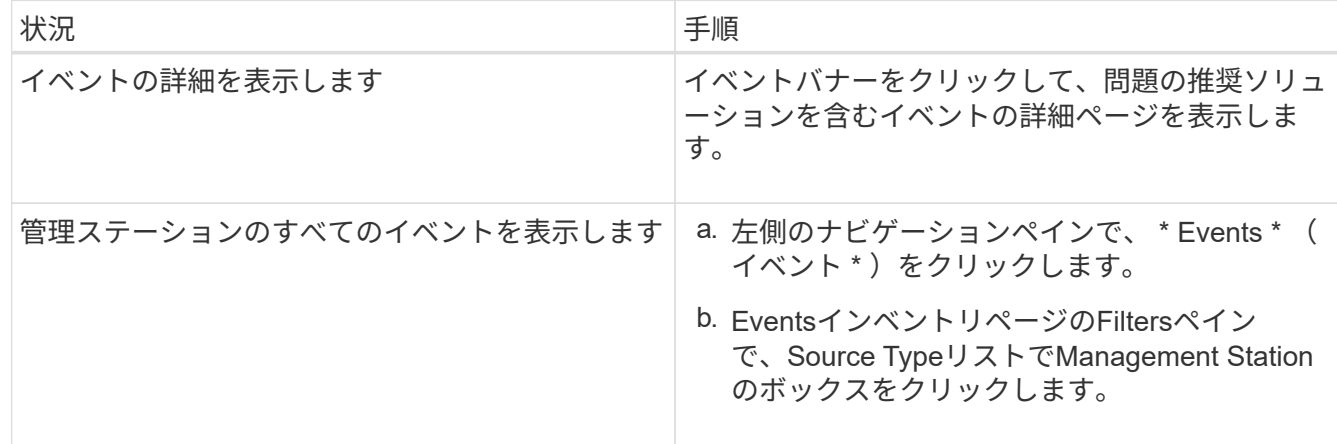

### <span id="page-19-0"></span>イベントに関する詳細情報

イベントに関する概念を理解しておくと、クラスタおよびクラスタオブジェクトを効率 的に管理し、アラートを適切に定義できるようになります。

イベントの状態の定義

イベントの状態を確認すると、対処が必要かどうかを特定するのに役立ちます。イベン トの状態は、「新規」、「確認済み」、「解決済み」、「廃止」のいずれかです。「新 規」と「確認済み」のイベントの両方がアクティブなイベントとみなされます。

イベントの状態は次のとおりです。

• \* 新 \*

新しいイベントの状態。

• \* 承認済み \*

イベントを確認したときの状態。

• \* 解決済み \*

イベントが解決済みとマークされたときの状態。

• \* 廃止 \*

イベントが自動的に修正されたとき、またはイベントの原因が無効になったときの状態。

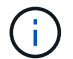

廃止状態のイベントを確認または解決することはできません。

イベントのさまざまな状態の例

次の例は、手動および自動でイベントの状態が変化する様子を示しています。

「 Cluster Not Reachable 」イベントがトリガーされると、イベントの状態は「 New 」になります。イベン トを確認すると、イベントの状態は「確認済み」に変わります。適切な方法で対処したら、イベントを解決済 みとしてマークする必要があります。その後、イベントの状態が「解決済み」に変わります。

「クラスタに到達できません」イベントが生成された原因が停電であった場合は、電源が復旧すると、管理者 の介入なしでクラスタが起動します。そのため、「クラスタに到達できません」イベントは有効でなくなり、 イベントの状態が次回の監視サイクルで「廃止」に変わります。

Unified Manager では、イベントが「 Obsolete 」または「 Resolved 」の状態になるとアラートを送信しま す。アラートの E メールの件名と内容に、イベントの状態に関する情報が記載されます。SNMP トラップに は、イベントの状態に関する情報も含まれます。

#### 概要のイベントの重大度タイプ

イベントには、対処する際の優先度を判別できるように、それぞれ重大度タイプが関連 付けられています。

• \* 重要 \*

問題が発生しており、すぐに対処しないとサービスが停止する可能性があります。

パフォーマンスに関する重大イベントは、ユーザ定義のしきい値からのみ生成されます。

• \* エラー \*

イベントソースは実行中ですが、サービスの停止を回避するために対処が必要です。

• \* 警告 \*

イベントソースに注意が必要なアラートが発生したか、クラスタオブジェクトのパフォーマンスカウンタ が正常な範囲から外れており、重大な問題にならないように監視が必要です。この重大度のイベントでは 原因サービスは停止しません。早急な対処も不要です。

パフォーマンスに関する警告イベントは、ユーザ定義のしきい値、システム定義のしきい値、または動的 なしきい値から生成されます。

• \* 情報 \*

新しいオブジェクトが検出されたときやユーザ操作が実行されたときに発生します。たとえば、ストレー ジオブジェクトが削除された場合や設定に変更があった場合は、情報タイプの重大度のイベントが生成さ れます。

情報イベントは、設定の変更が検出されたときに ONTAP から直接送信されます。

イベントの影響レベルの概要

イベントには、対処する際の優先度を判別できるように、それぞれに影響レベル(イン

シデント、リスク、またはイベント)が関連付けられています。

• \* インシデント \*

インシデ原因ントは、クラスタによるクライアントへのデータの提供の停止やデータを格納するスペース の不足を発生させることができる一連のイベントです。影響レベルが「インシデント」のイベントは、最 も重大度が高く、サービスの停止を回避するためにすぐに対処する必要があります。

• \* リスク \*

リスクは、原因クラスタによるクライアントへのデータの提供の停止やデータを格納するスペースの不足 を引き起こす可能性がある一連のイベントです。影響レベルが「リスク」のイベントは、原因サービスの 停止につながる可能性があります。対処が必要な場合があります。

• \* イベント \*

イベントは、ストレージオブジェクトとその属性の状態やステータスの変化を示します。影響レベルが「 イベント」のイベントは情報提供を目的としたものであり、対処は必要ありません。

イベントの影響領域の概要

イベントは、管理者が担当するタイプのイベントに専念できるように、5つの影響領域( 可用性、容量、構成、パフォーマンス、および保護)に分類されています。

• \* 利用可能性 \*

可用性イベントは、ストレージオブジェクトがオフラインになった場合、プロトコルサービスが停止した 場合、ストレージフェイルオーバーを実行した問題が発生した場合、ハードウェアで問題が実行された場 合に通知するイベントです。

• \* 容量 \*

容量イベントは、アグリゲート、ボリューム、 LUN 、またはネームスペースのサイズがしきい値に近づ いているか達した場合、または環境の通常の増加率とかけ離れている場合に通知するイベントです。

• \* コンフィグレーション \*

構成イベントは、ストレージオブジェクトの検出、削除、追加、または名前変更について通知するイベン トです。構成イベントの影響レベルは「イベント」、重大度タイプは「情報」です。

• \* パフォーマンス \*

パフォーマンスイベントは、監視対象のストレージオブジェクトにおけるデータストレージの入力速度や 取得速度に悪影響を及ぼす可能性がある、クラスタのリソース、設定、または処理の状況について通知す るイベントです。

• \* 保護 \*

保護イベントは、 SnapMirror 関係に関するインシデントやリスク、デスティネーションの容量の問題、 SnapVault 関係の問題、または保護ジョブの問題について通知するイベントです。セカンダリボリューム および保護関係をホストする ONTAP オブジェクト(アグリゲート、ボリューム、および SVM )は、い ずれもこの影響領域に分類されます。

オブジェクトステータスの計算方法

オブジェクトステータスは、現在の状態が「新規」または「確認済み」の最も重大度の 高いイベントによって決まります。たとえば、オブジェクトステータスが Error の場合 は、オブジェクトのいずれかのイベントの重大度タイプが Error となっています。イベ ントに対処すると、イベントの状態は Resolved になります。

パフォーマンスイベントのソース

パフォーマンスイベントとは、クラスタでのワークロードパフォーマンスに関連する問 題です。応答時間が長いストレージオブジェクト(高レイテンシとも呼ばれます)を特 定するのに役立ちます。同時に発生したその他の健全性イベントと一緒に確認すること で、応答時間が長くなった原因と考えられる関連する問題を特定することができます。

Unified Manager は、次のソースからパフォーマンスイベントを受け取ります。

• \* ユーザ定義のパフォーマンスしきい値ポリシーイベント \*

独自に設定したしきい値に基づいたパフォーマンスの問題。アグリゲートやボリュームなどのストレージ オブジェクトに対してパフォーマンスしきい値ポリシーを設定して、パフォーマンスカウンタのしきい値 を超えたときにイベントが生成されるようにします。

これらのイベントを受け取るためには、パフォーマンスしきい値ポリシーを定義してストレージオブジェ クトに割り当てる必要があります。

• \* システム定義のパフォーマンスしきい値ポリシーイベント \*

システム定義のしきい値に基づいたパフォーマンスの問題。このしきい値ポリシーは Unified Manager に あらかじめ含まれており、一般的なパフォーマンスの問題に対処します。

このしきい値はデフォルトで有効化されており、クラスタの追加後すぐにイベントが生成される場合があ ります。

• \* 動的なパフォーマンスしきい値イベント \*

IT インフラストラクチャの障害やエラー、またはクラスタリソースの使用率が高いワークロードによるパ フォーマンスの問題。これらのイベントの原因は、時間がたてば修復する、または修理や設定変更によっ て解決可能な単純な問題です。動的しきい値イベントは、ONTAP システムで、他のワークロードが共有 のクラスタコンポーネントを利用していることが原因でボリュームのワークロードの処理速度が低下した 場合に生成されます。

このしきい値はデフォルトで有効になっており、新しいクラスタからデータを収集してから 3 日後にイベ ントが表示されることがあります。

動的なパフォーマンスイベントチャートの詳細

動的なパフォーマンスイベントの場合、イベントの詳細ページのシステム診断セクショ ンに、競合状態のクラスタコンポーネントのレイテンシまたは使用量が最も高い上位の ワークロードが表示されます。パフォーマンス統計は、パフォーマンスイベントが検出 されてからイベントが最後に分析されるまでの時間に基づいています。このグラフには 、競合状態のクラスタコンポーネントの過去のパフォーマンス統計も表示されます。

たとえば、コンポーネントの利用率が高いワークロードを特定して、利用率が低いコンポーネントに移動する ワークロードを特定できます。ワークロードを移動すると、現在のコンポーネントでの作業量が減り、コンポ ーネントの競合状態が解消する可能性があります。このセクションには、イベントが検出されて最後に分析さ れた時刻と日付の範囲が表示されます。アクティブなイベント(新規または確認済みのイベント)の場合は、 最後に分析された時刻が継続的に更新されます。

レイテンシとアクティビティのグラフにカーソルを合わせると、上位のワークロードの名前が表示されます。 グラフの右側にあるワークロードのタイプメニューをクリックすると、イベントでのワークロードのロールに 基づいてワークロードをソートできます。これには、 Shark 、 Bully 、 Victim の各ワークロードのレイテ ンシと競合しているクラスタコンポーネントでの使用状況の詳細が表示されます。実際の値と想定値を比較し て、ワークロードがレイテンシまたは使用量の想定範囲を外れたタイミングを確認できます。を参照してくだ さい [Unified Manager](https://docs.netapp.com/ja-jp/oncommand-unified-manager-95/online-help/concept-types-of-workloads-monitored-by-unified-manager.html)[で監視されるワークロードの数](https://docs.netapp.com/ja-jp/oncommand-unified-manager-95/online-help/concept-types-of-workloads-monitored-by-unified-manager.html)。

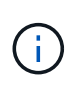

レイテンシのピーク偏差でソートする場合は、システム定義のワークロードがテーブルに表示 されません。これは、レイテンシがユーザ定義のワークロードにのみ適用されるためです。レ イテンシの値が小さいワークロードはこのテーブルに表示されません。

動的なパフォーマンスしきい値の詳細については、を参照してください [イベントとは](https://docs.netapp.com/ja-jp/oncommand-unified-manager-95/online-help/reference-performance-event-analysis-and-notification.html)。Unified Managerでワ ークロードをランク付けしてソート順序を決定する方法については、を参照してください [Unified Manager](https://docs.netapp.com/ja-jp/oncommand-unified-manager-95/online-help/concept-how-unified-manager-determines-the-performance-impact-for-an-incident.html) [が](https://docs.netapp.com/ja-jp/oncommand-unified-manager-95/online-help/concept-how-unified-manager-determines-the-performance-impact-for-an-incident.html) [イベントによるパフォーマンス](https://docs.netapp.com/ja-jp/oncommand-unified-manager-95/online-help/concept-how-unified-manager-determines-the-performance-impact-for-an-incident.html)[へ](https://docs.netapp.com/ja-jp/oncommand-unified-manager-95/online-help/concept-how-unified-manager-determines-the-performance-impact-for-an-incident.html)[の影響を判定する](https://docs.netapp.com/ja-jp/oncommand-unified-manager-95/online-help/concept-how-unified-manager-determines-the-performance-impact-for-an-incident.html)[仕組](https://docs.netapp.com/ja-jp/oncommand-unified-manager-95/online-help/concept-how-unified-manager-determines-the-performance-impact-for-an-incident.html)[み](https://docs.netapp.com/ja-jp/oncommand-unified-manager-95/online-help/concept-how-unified-manager-determines-the-performance-impact-for-an-incident.html)。

グラフ内のデータには、イベントが最後に分析されるまでの 24 時間のパフォーマンス統計が示されます。各 ワークロードの実際の値と想定値は、ワークロードがイベントに関連した時刻に基づいています。たとえば、 イベントの検出後にワークロードがイベントに関連した可能性があるため、そのパフォーマンス統計がイベン ト検出時の値と一致しないことがあります。デフォルトでは、レイテンシのピーク(最大)偏差でワークロー ドがソートされます。

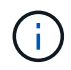

Unified Manager では 5 分ごとのパフォーマンスとイベントの履歴データが最大 30 日分保持さ れるため、 30 日前より古いイベントの場合、パフォーマンスデータは表示されません。

• \* ワークロードソート列 \*

◦ \* レイテンシグラフ \*

前回の分析中の、ワークロードのレイテンシに対するイベントの影響が表示されます。

◦ \* コンポーネント使用状況列 \*

競合状態のクラスタコンポーネントのワークロードの使用量に関する詳細が表示されます。グラフで は、実際の使用量は青い線で表示されます。検出時刻から最後に分析された時刻までのイベント期間 が赤いバーで強調表示されます。詳細については、を参照してください [ワークロードのパフォーマン](https://docs.netapp.com/ja-jp/oncommand-unified-manager-95/online-help/reference-workload-performance-measurement-values.html) [スの](https://docs.netapp.com/ja-jp/oncommand-unified-manager-95/online-help/reference-workload-performance-measurement-values.html)[測](https://docs.netapp.com/ja-jp/oncommand-unified-manager-95/online-help/reference-workload-performance-measurement-values.html)[定値。](https://docs.netapp.com/ja-jp/oncommand-unified-manager-95/online-help/reference-workload-performance-measurement-values.html)

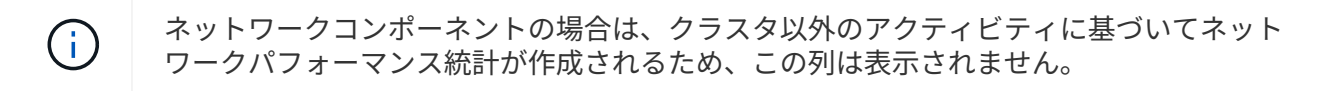

◦ \* コンポーネント使用率 \*

QoS ポリシーグループコンポーネントのネットワーク処理、データ処理、および集約コンポーネン トの使用率の履歴、またはアクティビティの履歴をパーセント単位で表示します。ネットワークコン ポーネントまたはインターコネクトコンポーネントについては、このグラフは表示されません。統計 にカーソルを合わせると、特定の時点における使用状況を表示できます。

◦ 書き込み**MBps**履歴の合計

MetroCluster のリソースコンポーネントの場合にのみ、 MetroCluster 構成のパートナークラスタにミ ラーリングされるすべてのボリュームワークロードについて、書き込みスループットの合計が 1 秒あ たりのメガバイト数( MBps )で表示されます。

◦ \* イベント履歴 \*

競合状態のコンポーネントの過去のイベントを示す赤い影付きの線が表示されます。廃止イベントの 場合は、選択したイベントが検出される前に発生したイベントと解決後のイベントがグラフに表示さ れます。

システム定義のパフォーマンスしきい値ポリシーのタイプ

Unified Manager には、クラスタのパフォーマンスを監視し、イベントを自動生成する標 準のしきい値ポリシーがいくつか用意されています。これらのポリシーはデフォルトで 有効になっており、監視対象のパフォーマンスしきい値を超えたときに警告イベントま たは情報イベントを生成します。

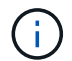

システム定義のパフォーマンスしきい値ポリシーは、 Cloud Volumes ONTAP 、 ONTAP Edge 、 ONTAP Select の各システムでは無効です。

システム定義のパフォーマンスしきい値ポリシーから不要なイベントが送られてくる場合 は、Configuration/Manage Eventsページから個 々 のポリシーを無効にできます。

ノードのしきい値ポリシー

システム定義のノードパフォーマンスしきい値ポリシーは、 Unified Manager で監視されているクラスタ内の 各ノードにデフォルトで割り当てられます。

• 利用率の高いノードリソース

1 つのノードが運用効率の上限を超えて稼働していて、ワークロードのレイテンシに影響を及ぼしている 可能性がある状況を特定します。これは警告イベントです。

ONTAP 8.3.x以前のソフトウェアがインストールされているノードの場合、85%以上のCPUリソース とRAMリソース(ノード利用率)を30分以上使用しているノードが特定されます。

ONTAP 9.0以降のソフトウェアがインストールされているノードの場合、100%以上のパフォーマンス容 量を30分以上使用しているノードが特定されます。

• \* 利用率の高いノード HA ペア \*

HA ペアのノードが HA ペアの運用効率の上限を超えて稼働している状況を特定します。これは情報イベ ントです。

ONTAP 8.3.x以前のソフトウェアがインストールされているノードの場合、HAペアの2つのノードの CPUとRAMの使用量が確認されます。2つのノードのノード利用率の合計が1時間以上にわたって140%を 超えている場合は、コントローラフェイルオーバーがワークロードのレイテンシに影響を及ぼします。

ONTAP 9.0以降のソフトウェアがインストールされているノードの場合、HAペアの2つのノードの使用済 みパフォーマンス容量の値が確認されます。2つのノードの使用済みパフォーマンス容量の合計が1時間以 上にわたって200%を超えている場合は、コントローラフェイルオーバーがワークロードのレイテンシに 影響を及ぼします。

• \* ノードディスクの断片化 \*

アグリゲート内の 1 つまたは複数のディスクが断片化されていて、主要なシステムサービスの速度が低下 し、ノード上のワークロードのレイテンシに影響を及ぼしている可能性がある状況を特定します。

ノード上のすべてのアグリゲートで特定の読み取り / 書き込み処理の比率が確認されます。このポリシー は、 SyncMirror の再同期中、またはディスクスクラビング処理中にエラーが検出されたときにもトリガ ーされることがあります。これは警告イベントです。

 $(i)$ 

「ノードディスクの断片化」ポリシーは、 HDD のみのアグリゲートを分析します。 Flash Pool 、 SSD 、および FabricPool の各アグリゲートは分析しません。

アグリゲートのしきい値ポリシー

システム定義のアグリゲートパフォーマンスしきい値ポリシーは、Unified Managerで監視されているクラス タ内の各アグリゲートにデフォルトで割り当てられます。

• \* 利用率の高いアグリゲートディスク \*

アグリゲートが運用効率の上限を超えて稼働していて、ワークロードのレイテンシに影響を及ぼしている 可能性がある状況を特定します。そのために、アグリゲート内のディスクの利用率が 30 分以上にわたっ て 95% を超えているアグリゲートが特定されます。この複数条件のポリシーでは、次に示す分析を実行 して、問題の原因を特定します。

◦ アグリゲート内のディスクがバックグラウンドでメンテナンス作業を実行中かどうか。

ディスクに対してバックグラウンドで実行されるメンテナンス作業には、ディスク再構築、ディスク スクラビング、 SyncMirror の再同期、再パリティ化などがあります。

- ディスクシェルフの Fibre Channel インターコネクトに通信のボトルネックはあるか。
- 。アグリゲートの空きスペースが不足しているか。3 つの下位ポリシーのうちの 1 つ(または複数)に も違反しているとみなされた場合にのみ、このポリシーに対して警告イベントが発行されます。アグ リゲート内のディスクの利用率が 95% を超えているだけであれば、パフォーマンスイベントはトリガ ーされません。

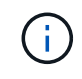

「利用率の高いディスクを集約」ポリシーは、 HDD のみのアグリゲートと Flash Pool (ハイ ブリッド)アグリゲートを分析します。 SSD アグリゲートと FabricPool アグリゲートは分析 しません。

**QoS** のしきい値ポリシー

システム定義のQoSパフォーマンスしきい値ポリシーは、ONTAP のQoS最大スループットポリシー(IOPS

、IOPS/TB、またはMBps)が設定されているワークロードに割り当てられます。ワークロードのスループッ トの値が設定されたQoS値を15%下回ると、Unified Managerはイベントをトリガーします。

• \* QoS最大IOPSまたはQoS最大MBpsしきい値\*

IOPSまたはMBpsがQoS最大スループット制限を超えていて、ワークロードのレイテンシに影響を及ぼし ているボリュームおよびLUNを特定します。これは警告イベントです。

ポリシーグループにワークロードが 1 つしか割り当てられていない場合、割り当てられている QoS ポリ シーグループで定義された最大スループットしきい値を超えているワークロードが過去 1 時間の各収集期 間にないかどうかが確認されます。

複数のワークロードで同じQoSポリシーを使用している場合は、ポリシーに割り当てられたすべてのワー クロードのIOPSまたはMBpsの合計が求められ、その合計がしきい値を超えていないかどうかが確認され ます。

• \* QoS ピーク IOPS/TB またはブロックサイズしきい値 \*

IOPS/TB がアダプティブ QoS ピークスループット制限(またはブロックサイズ指定の IOPS/TB 制限)を 超えていて、ワークロードのレイテンシに影響を及ぼしているボリュームを特定します。これは警告イベ ントです。

このポリシーでは、アダプティブ QoS ポリシーで定義された IOPS/TB のピークしきい値を各ボリューム のサイズに基づいて QoS 最大 IOPS の値に変換し、過去 1 時間の各パフォーマンス収集期間に QoS 最大 IOPS を超えているボリュームを探します。

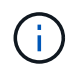

このポリシーは、クラスタに ONTAP 9.3 以降のソフトウェアがインストールされている場 合にのみボリュームに適用されます。

アダプティブQoSポリシーに「block size」要素が定義されている場合、しきい値は各ボリュームのサイ ズに基づいてQoSの最大MBpsの値に変換されます。過去1時間の各パフォーマンス収集期間にこの値を超 えているボリュームがないかどうかが確認されます。

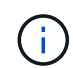

このポリシーは、クラスタに ONTAP 9.5 以降のソフトウェアがインストールされている場 合にのみボリュームに適用されます。

イベントおよび重大度タイプのリスト

リストに表示されるイベントを使用して、イベントのカテゴリと名前、および Unified Manager に表示される各イベントの重大度タイプを確認することができます。イベント は、オブジェクトカテゴリごとにアルファベット順に一覧表示されます。

アグリゲートイベント

アグリゲートイベントは、アグリゲートのステータス情報を提供します。これにより、 潜在的な問題を監視できます。影響範囲別にイベントがまとめられ、イベント名とトラ ップ名、影響レベル、ソースタイプ、および重大度が表示されます。

#### 影響範囲:可用性

#### アスタリスク (\*) は、 Unified Manager イベントに変換された EMS イベントを示します。

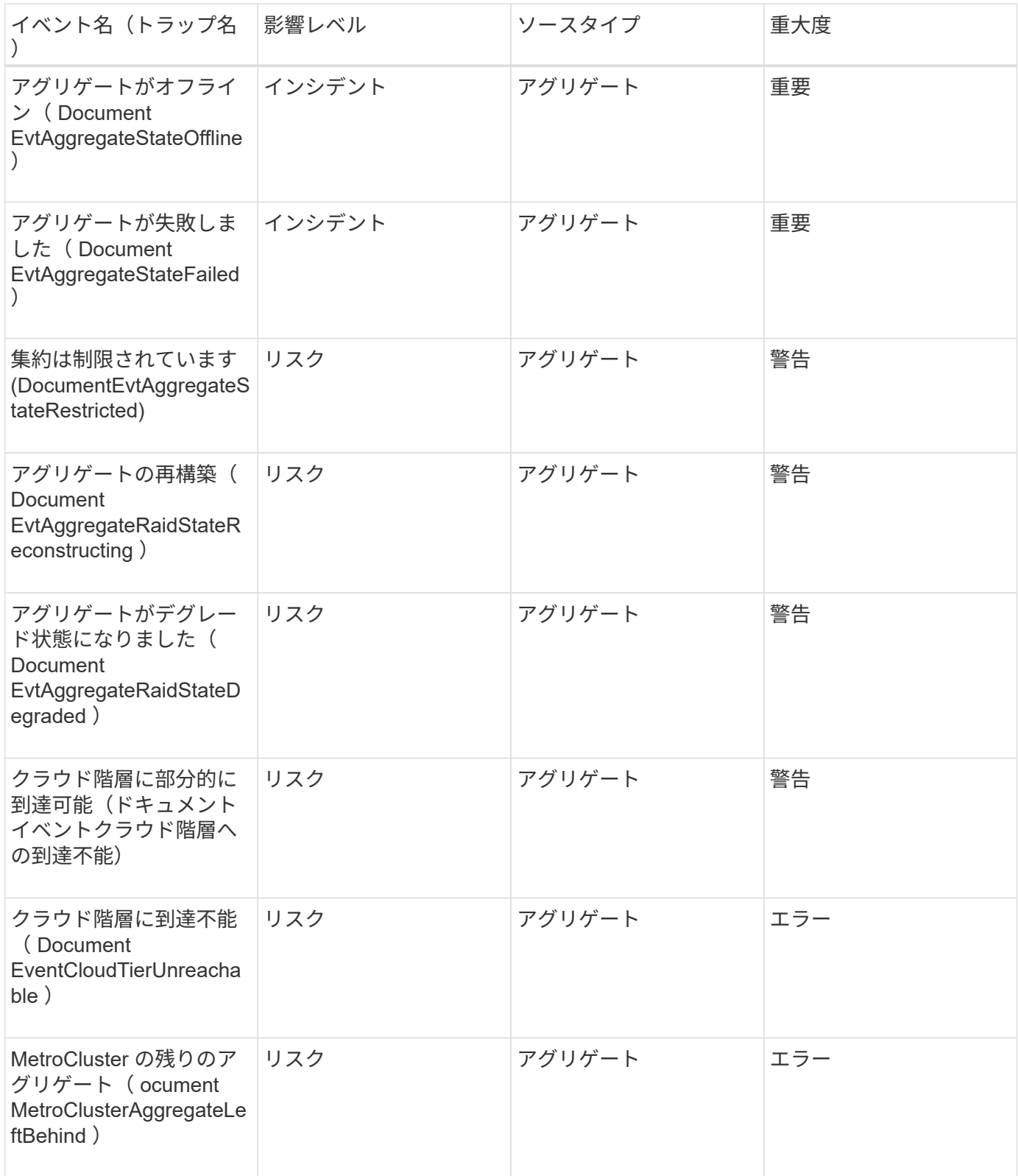

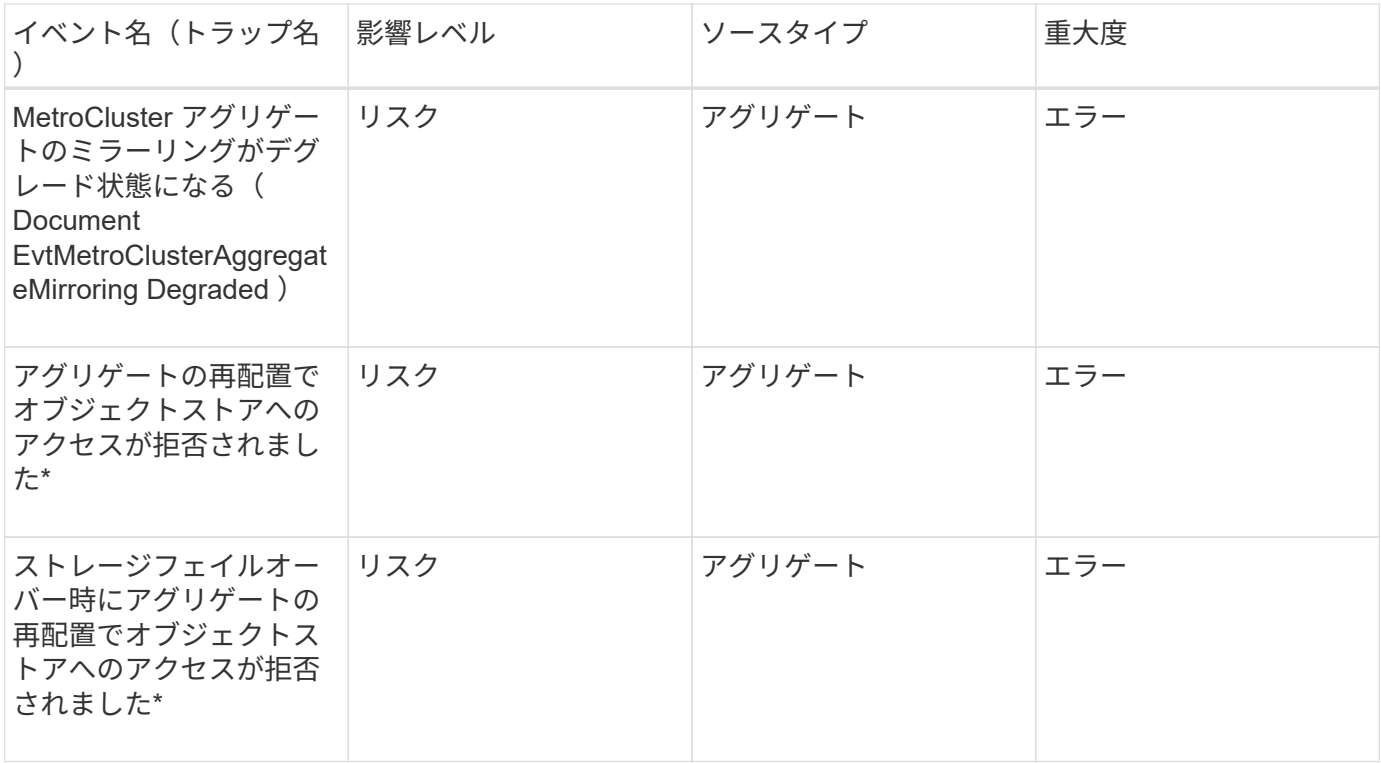

#### 影響範囲:容量

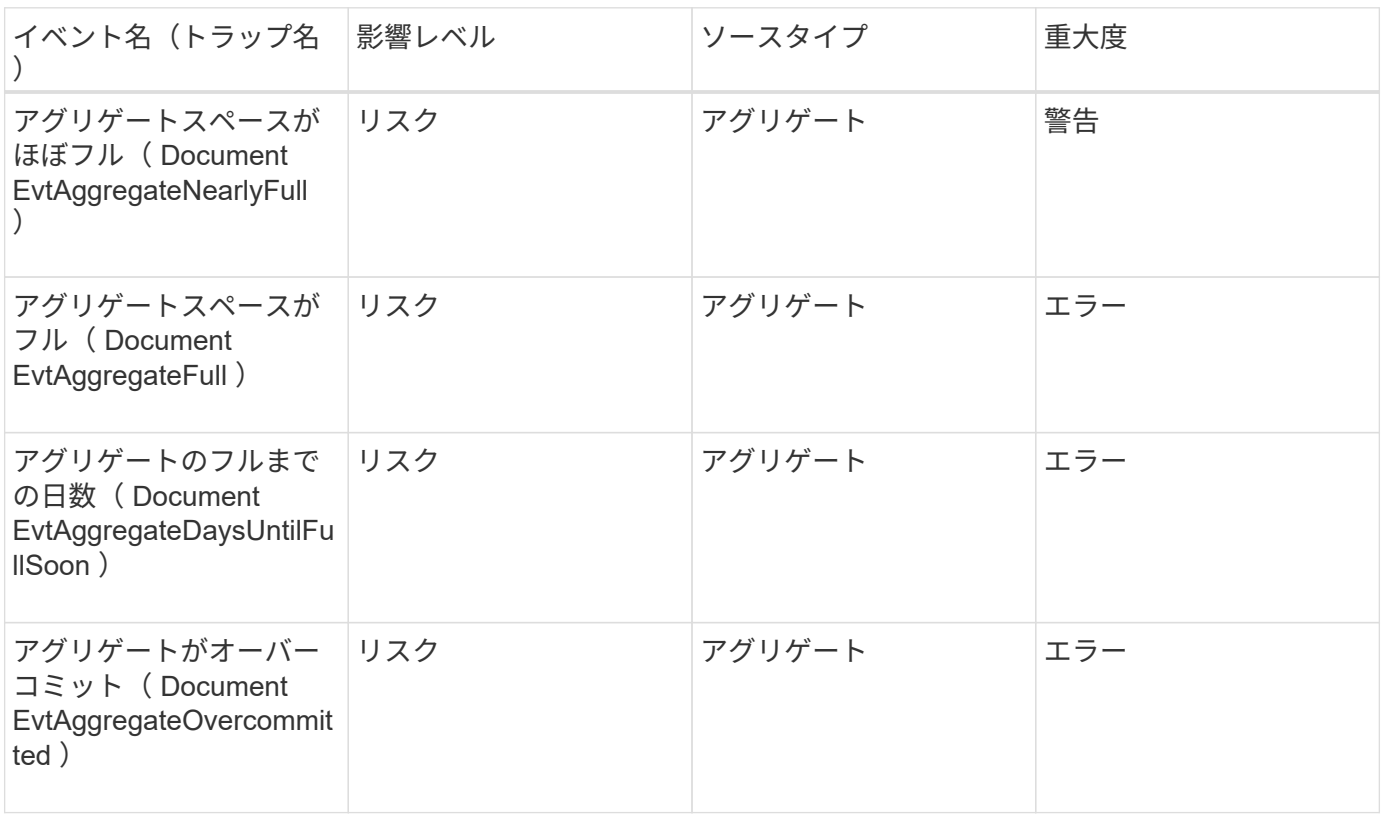

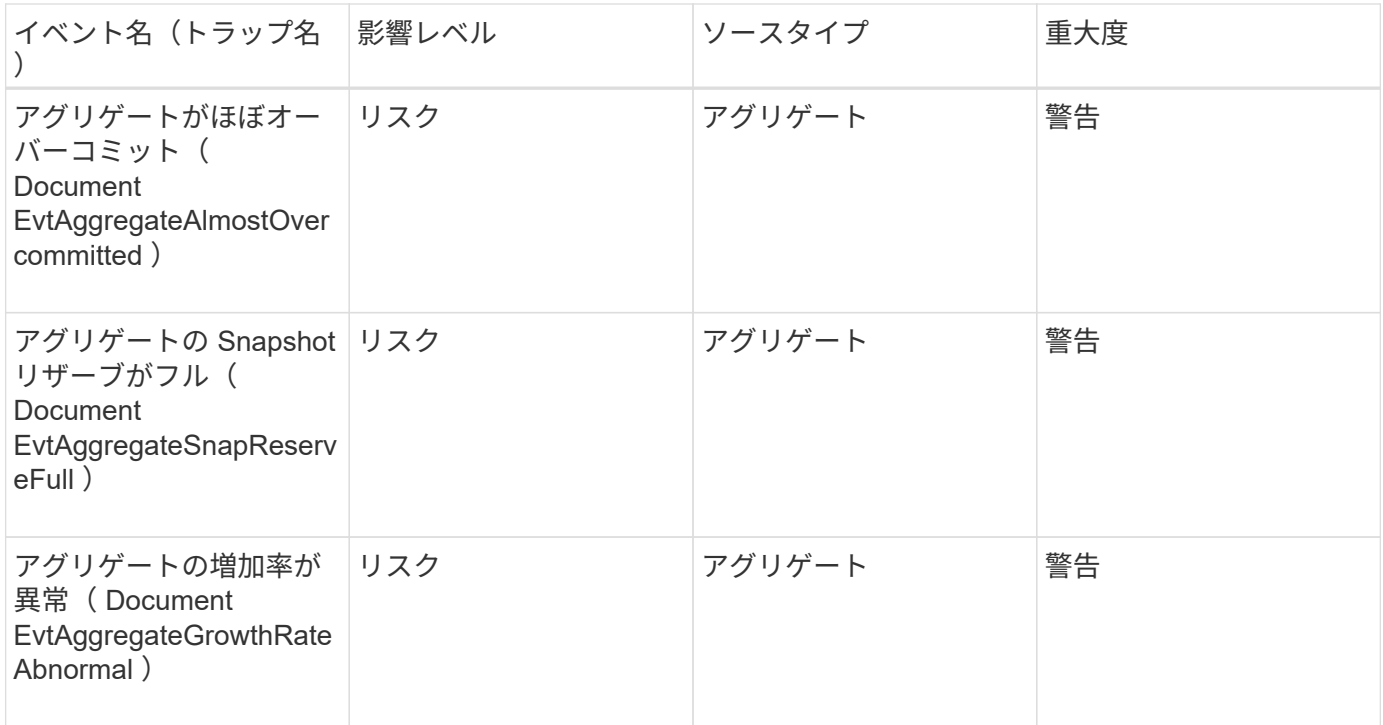

#### 影響範囲:構成

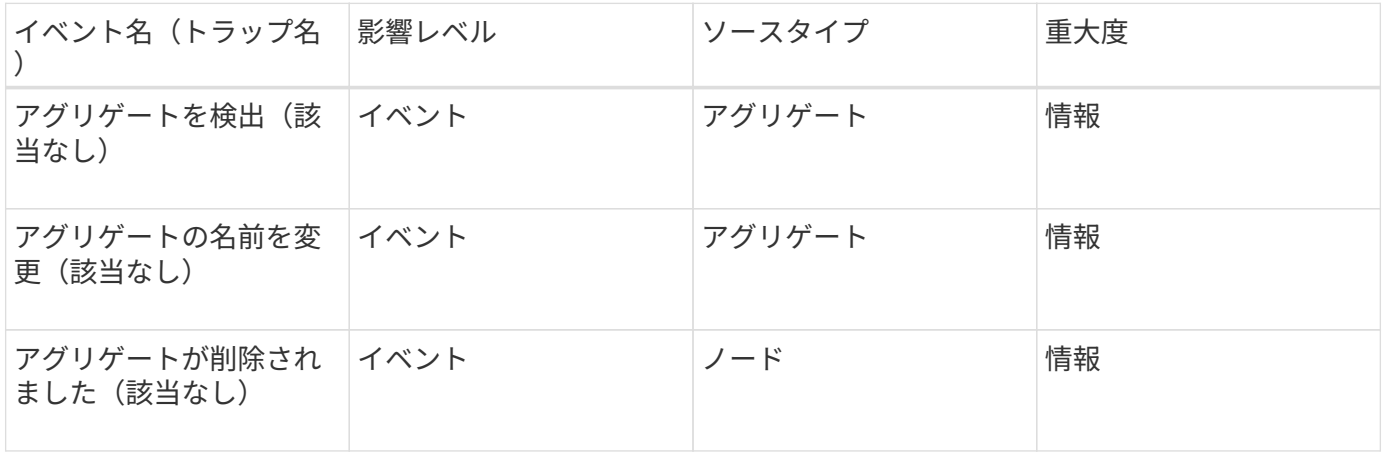

#### 影響範囲:パフォーマンス

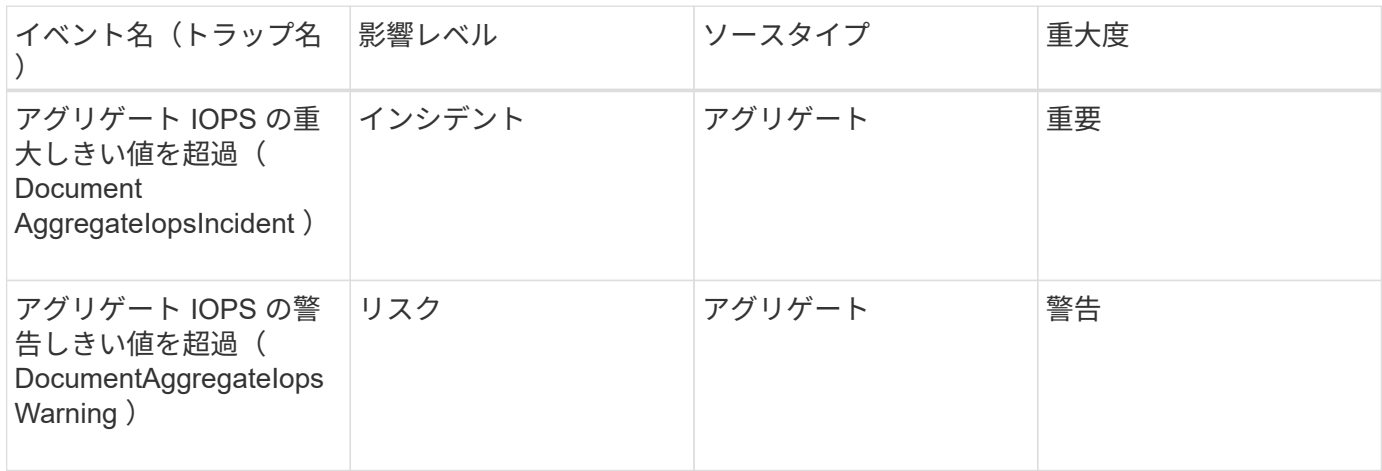

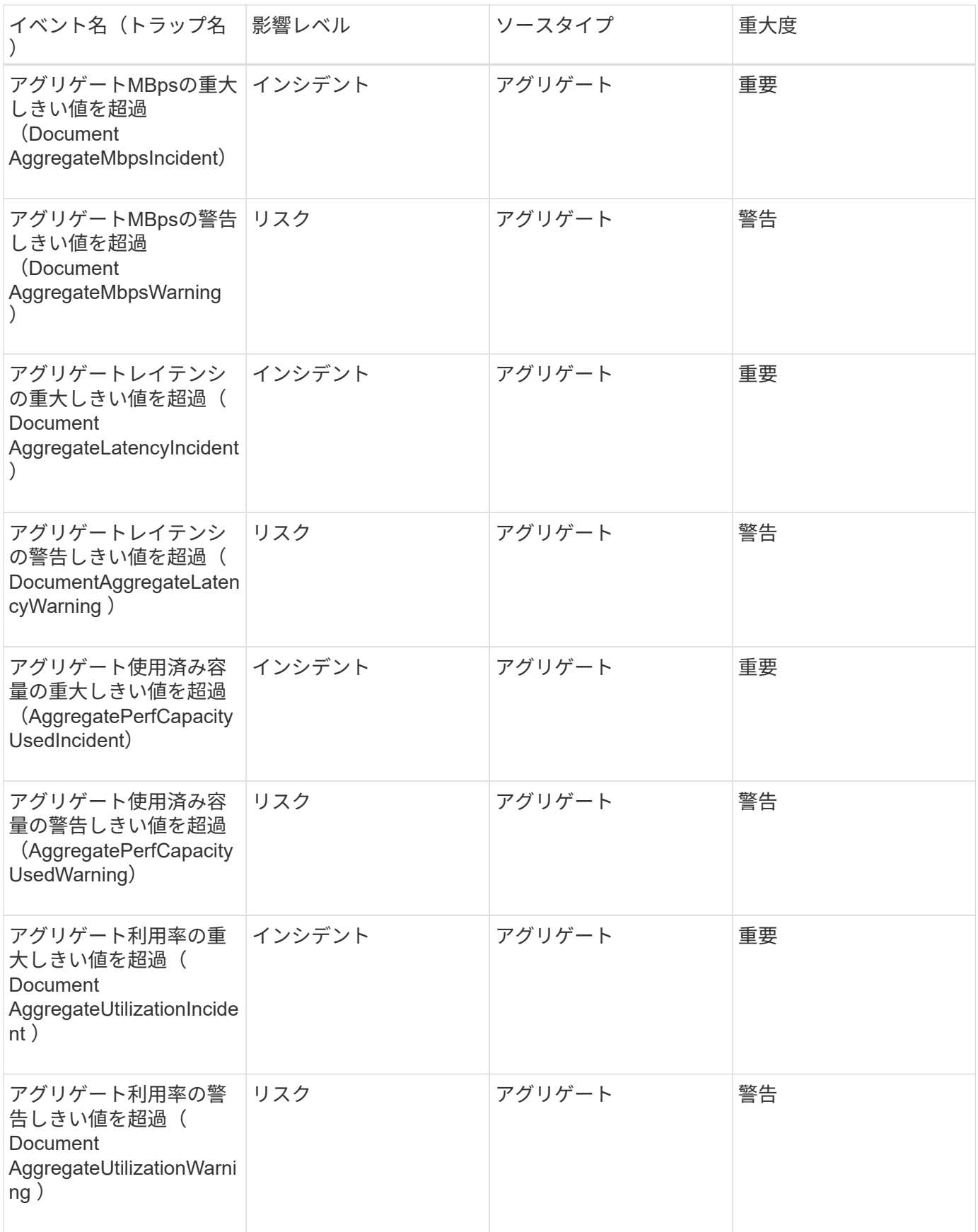

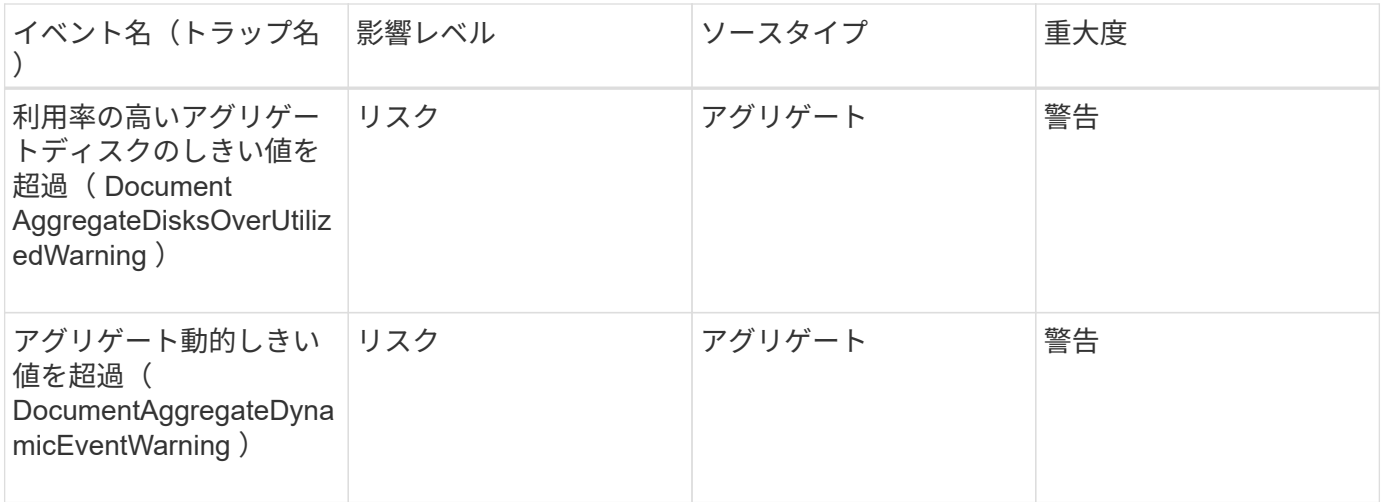

クラスタイベント

クラスタイベントは、クラスタのステータスに関する情報を提供します。これにより、 クラスタの潜在的な問題を監視できます。影響範囲別にイベントがまとめられ、イベン ト名、トラップ名、影響レベル、ソースタイプ、および重大度が表示されます。

影響範囲:可用性

アスタリスク (\*) は、 Unified Manager イベントに変換された EMS イベントを示します。

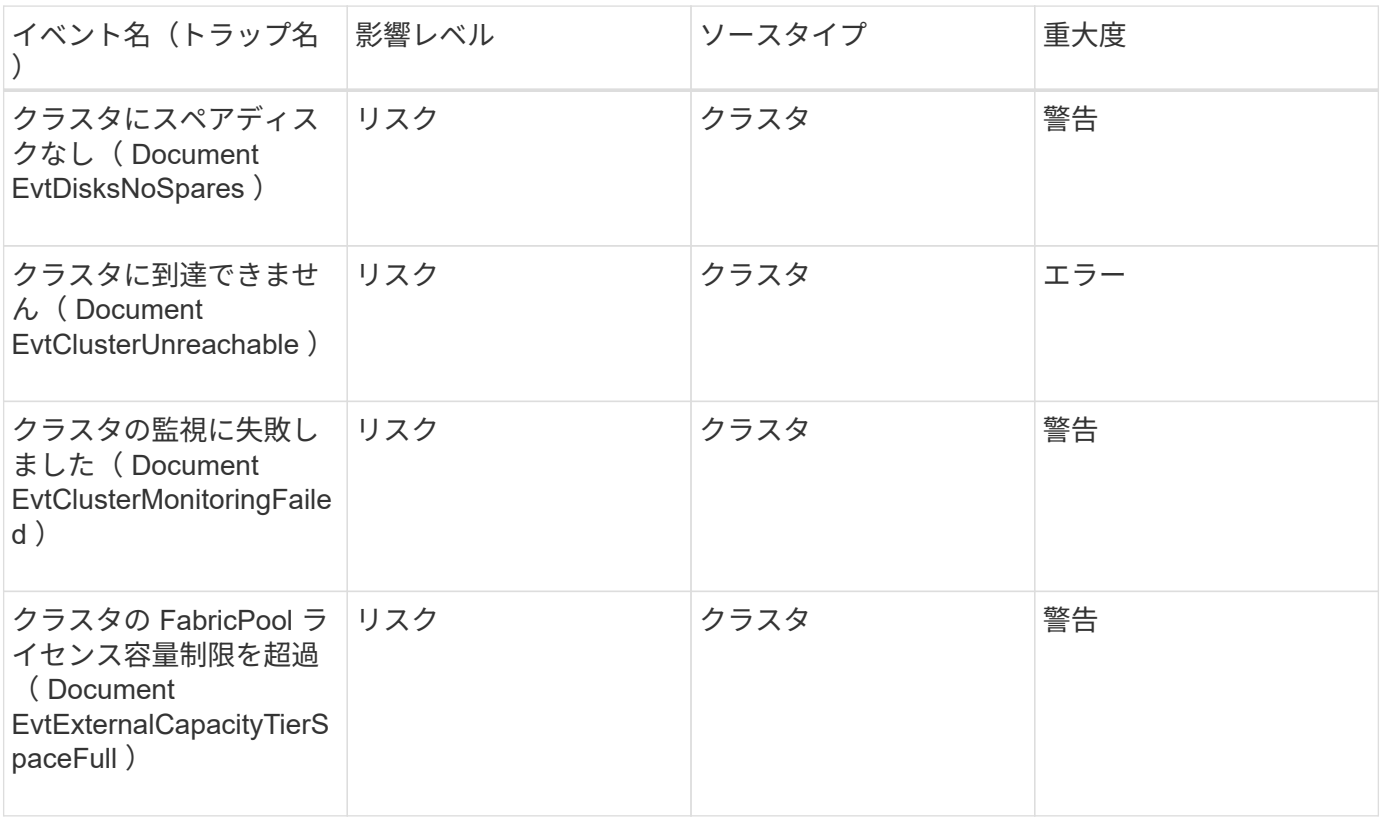

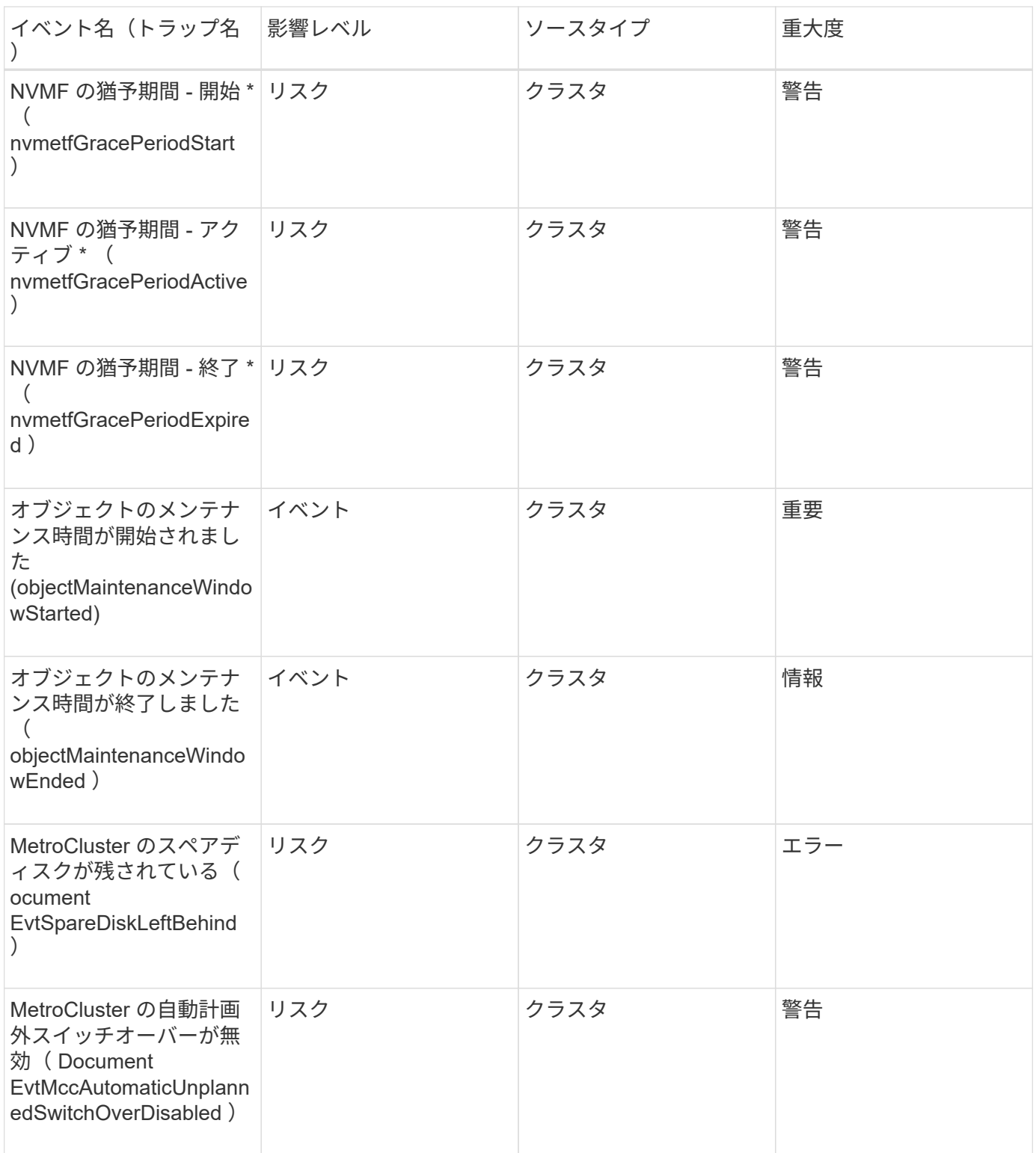

影響範囲:容量

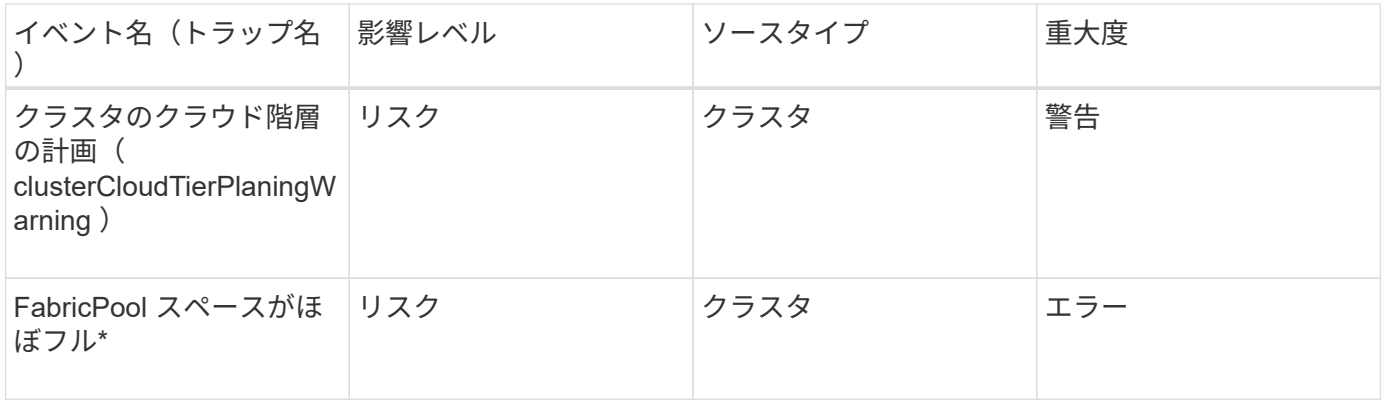

#### 影響範囲:構成

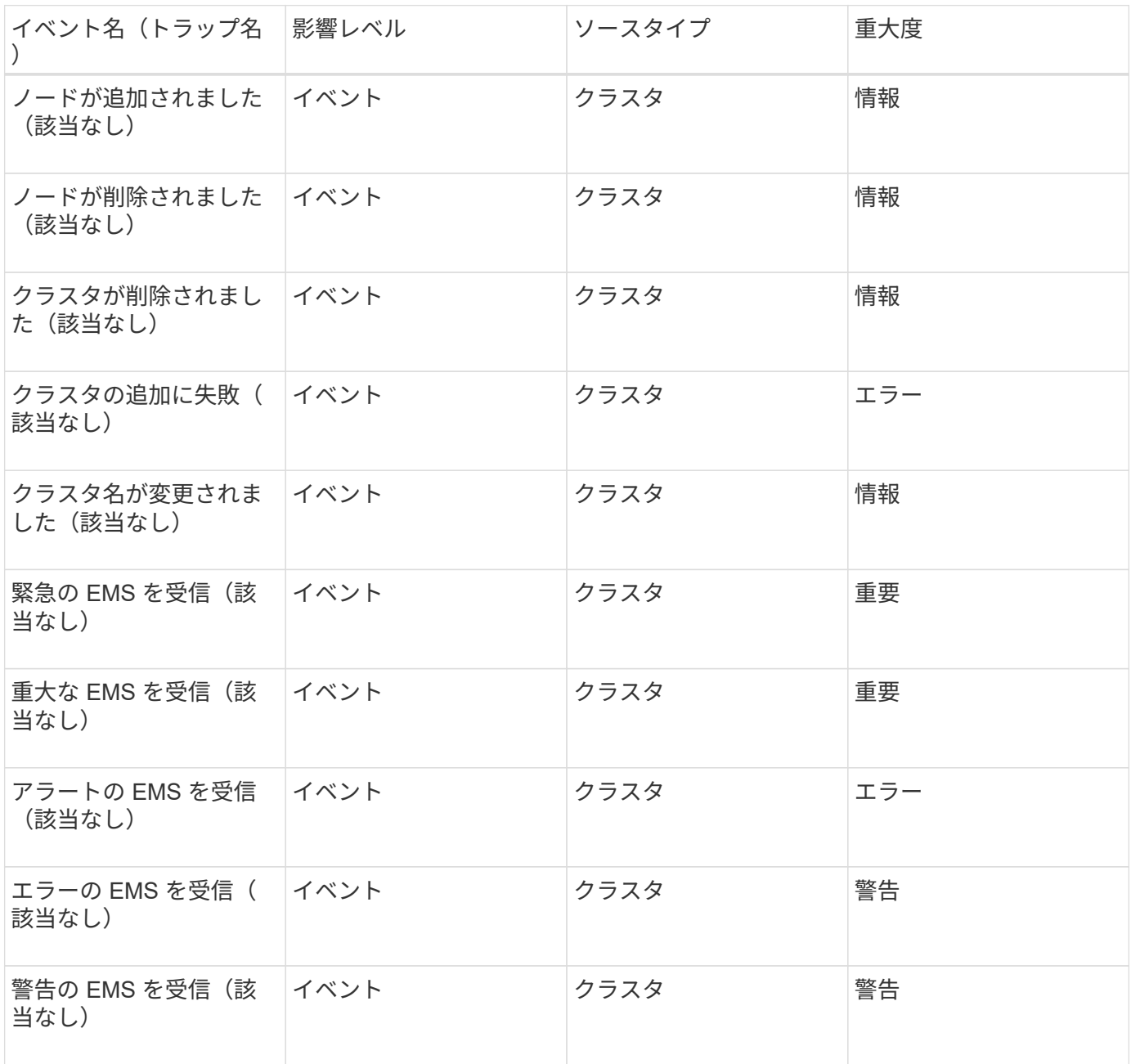

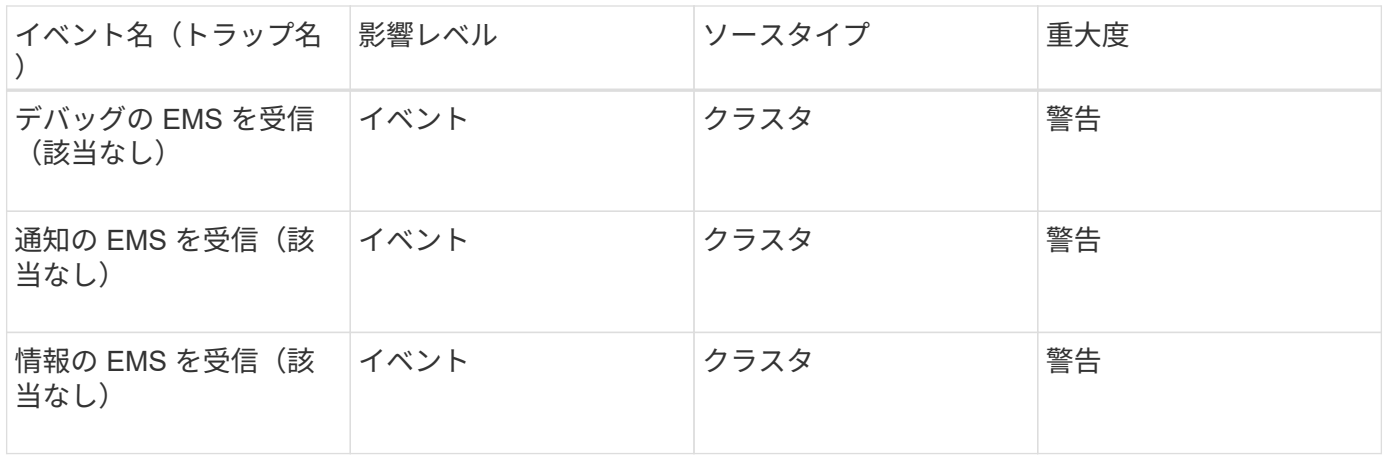

ONTAP EMS イベントは、 Unified Manager イベントの 3 つの重大度レベルに分類されます。

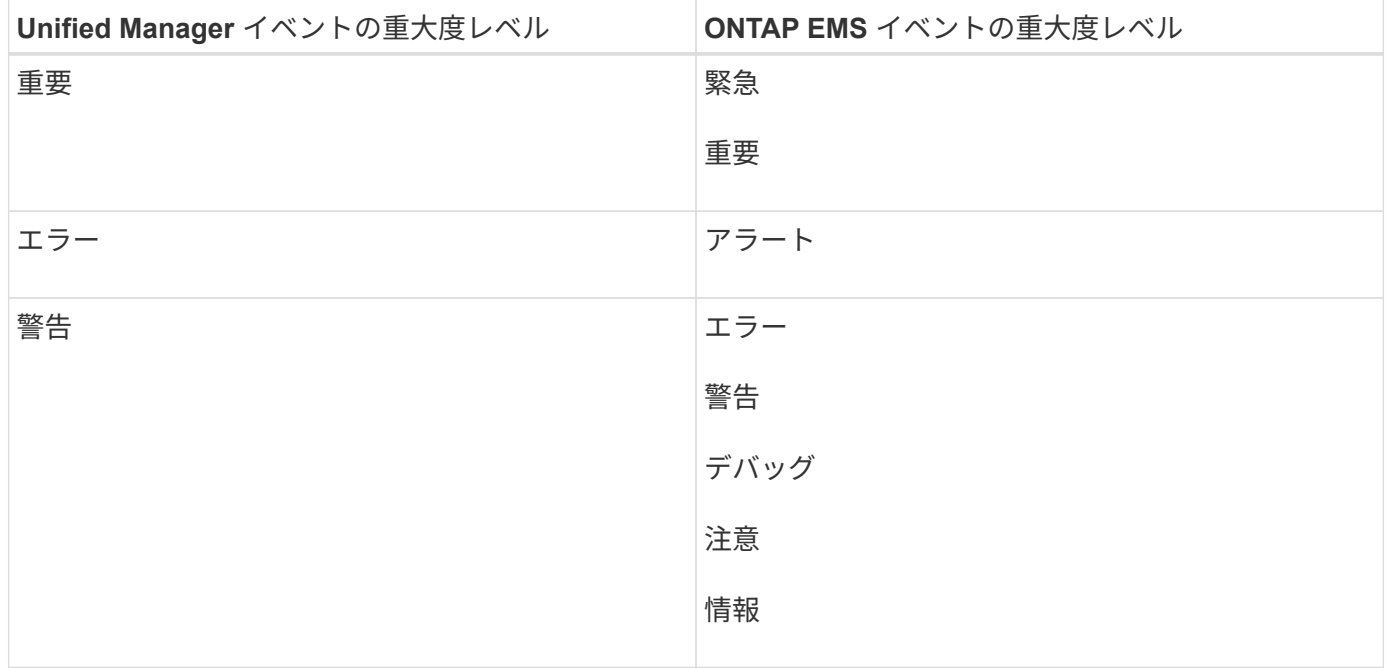

影響範囲:パフォーマンス

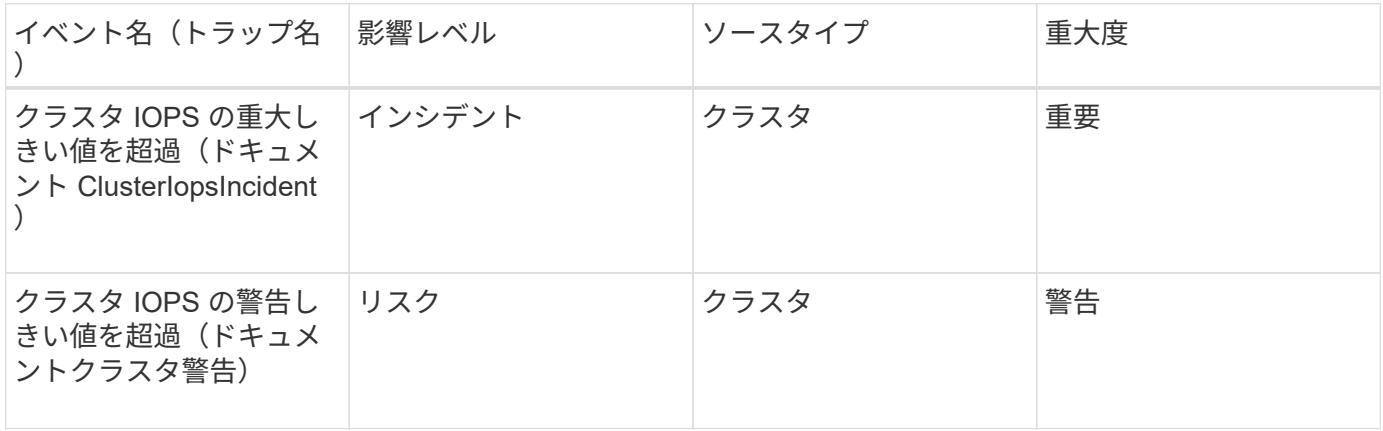

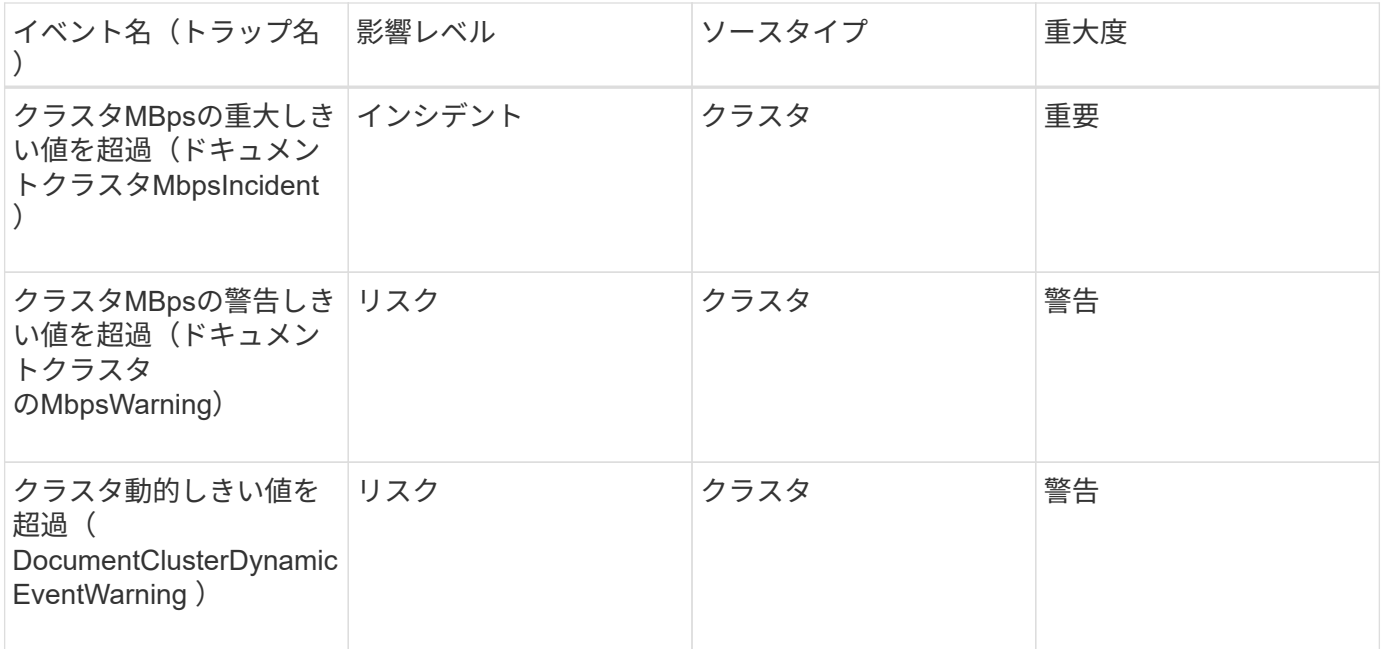

ディスクイベント

ディスクのイベントは、ディスクのステータス情報を提供します。これにより、潜在的 な問題を監視できます。影響範囲別にイベントがまとめられ、イベント名とトラップ 名、影響レベル、ソースタイプ、および重大度が表示されます。

影響範囲:可用性

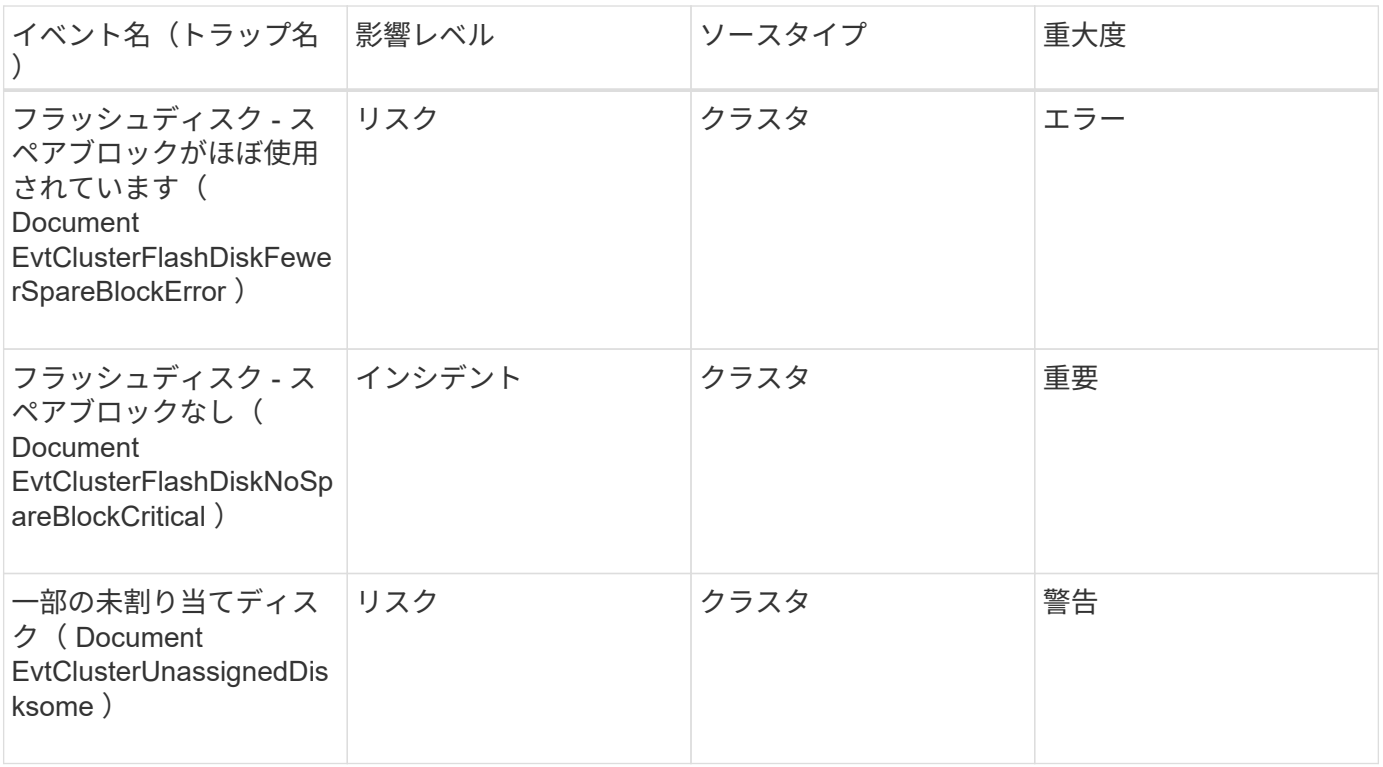
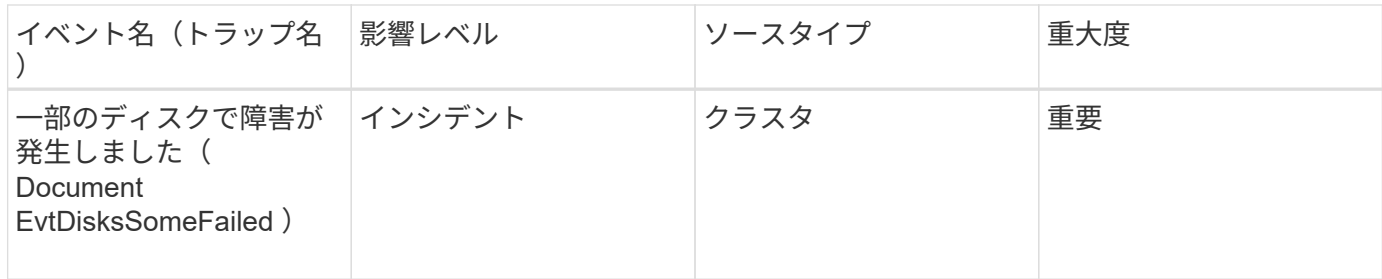

エンクロージャのイベント

エンクロージャのイベントは、データセンター内のディスクシェルフエンクロージャの ステータス情報を提供します。これにより、潜在的な問題を監視できます。影響範囲別 にイベントがまとめられ、イベント名とトラップ名、影響レベル、ソースタイプ、およ び重大度が表示されます。

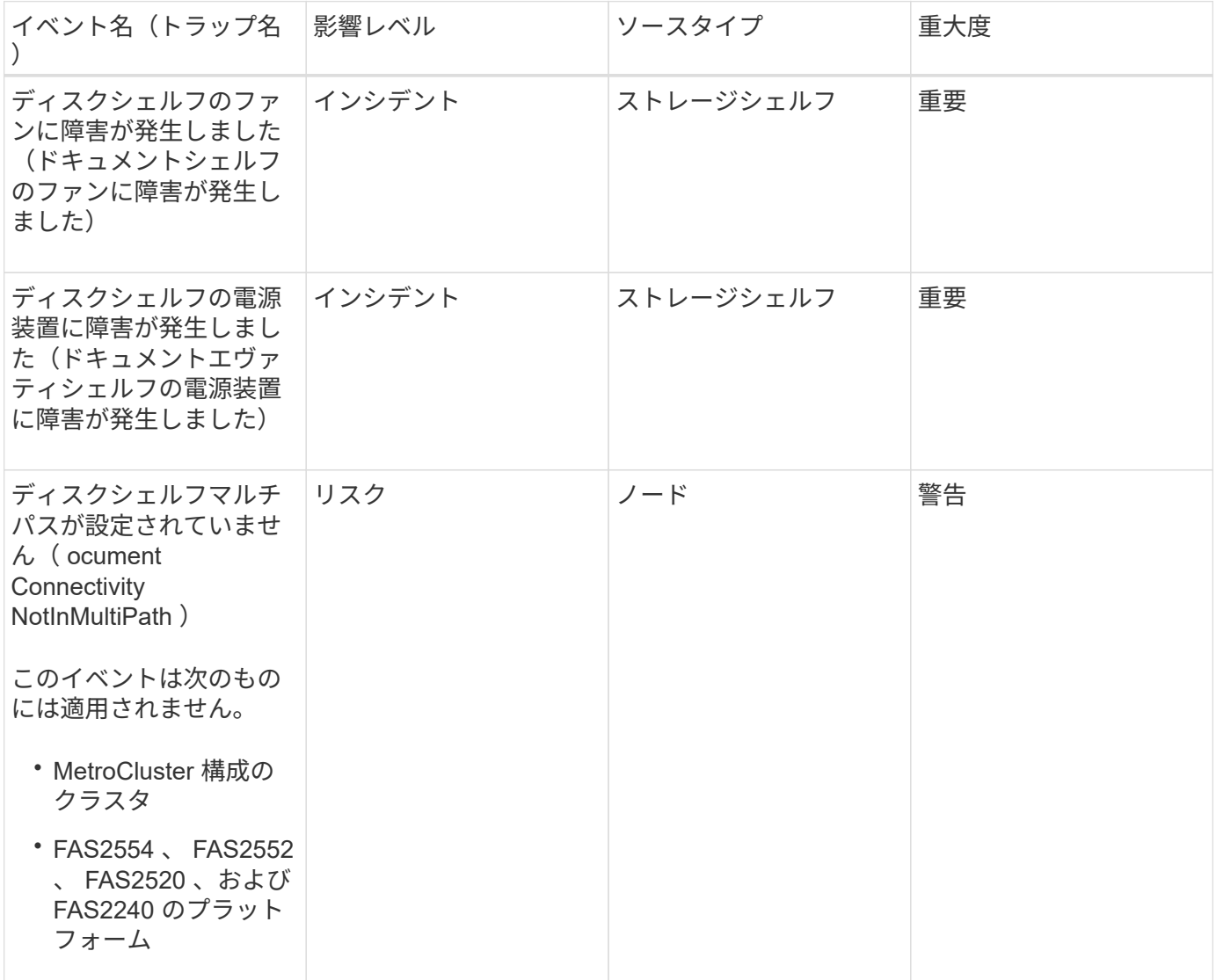

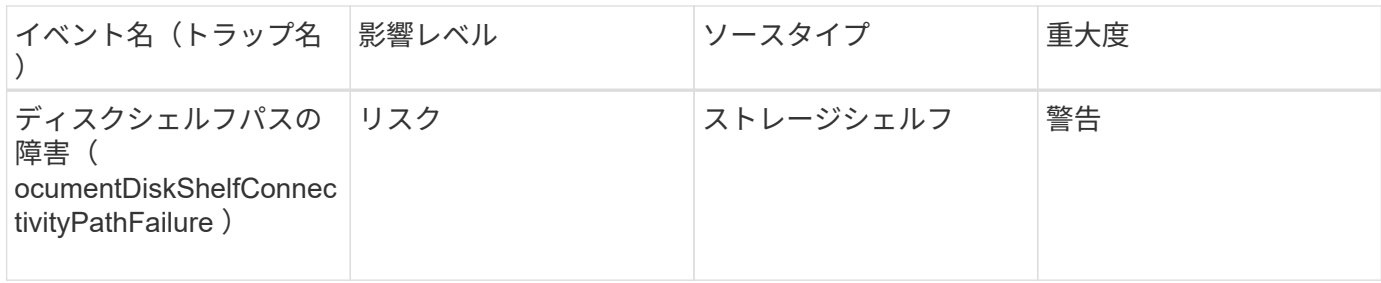

影響範囲:構成

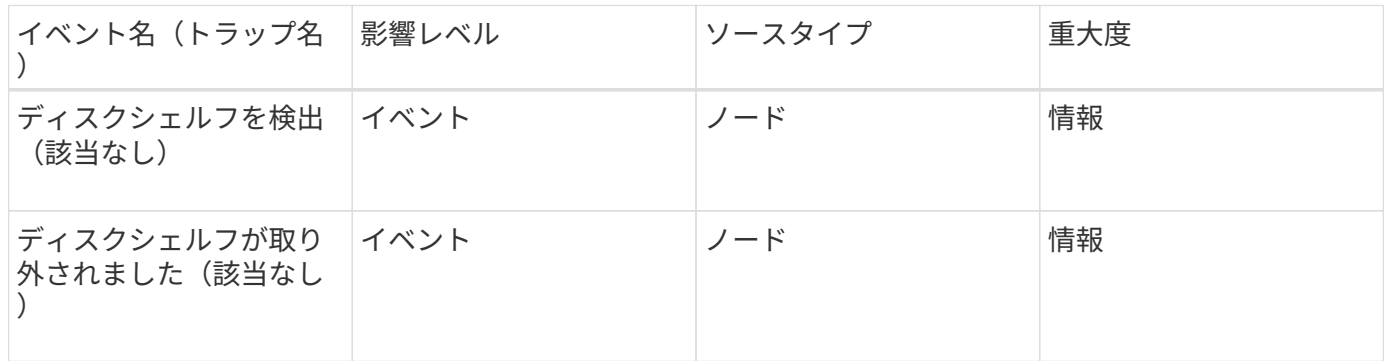

ファンのイベント

ファンのイベントは、データセンター内のノードのファンのステータス情報を提供しま す。これにより、潜在的な問題を監視できます。影響範囲別にイベントがまとめられ、 イベント名とトラップ名、影響レベル、ソースタイプ、および重大度が表示されます。

影響範囲:可用性

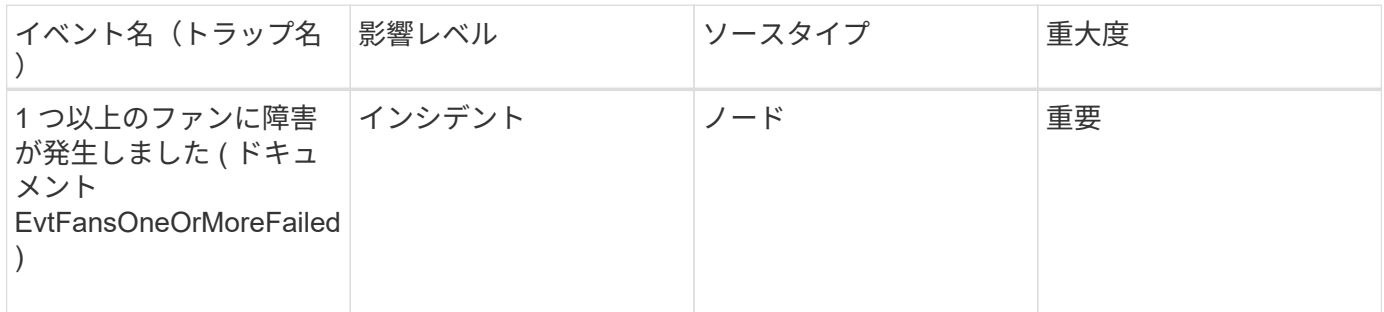

フラッシュカードイベント

フラッシュカードのイベントは、データセンター内のノードに取り付けられているフラ ッシュカードのステータス情報を提供します。これにより、潜在的な問題を監視できま す。影響範囲別にイベントがまとめられ、イベント名とトラップ名、影響レベル、ソー スタイプ、および重大度が表示されます。

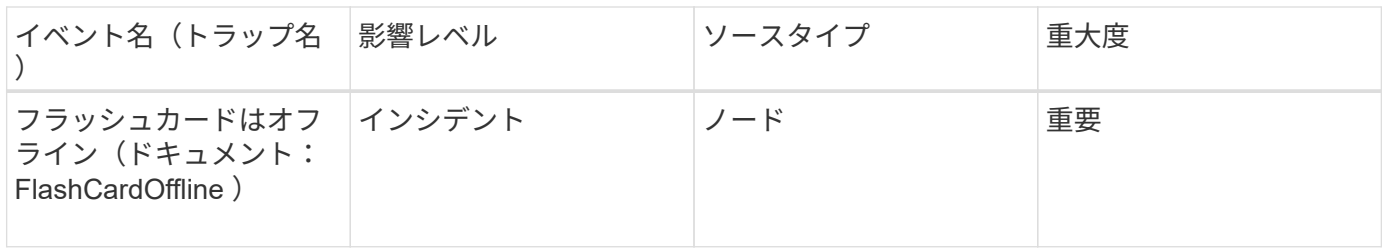

**inode** イベント

inode イベントは、 inode がフルまたはほぼフルになったことを通知します。これによ り、潜在的な問題を監視できます。影響範囲別にイベントがまとめられ、イベント名と トラップ名、影響レベル、ソースタイプ、および重大度が表示されます。

影響範囲:容量

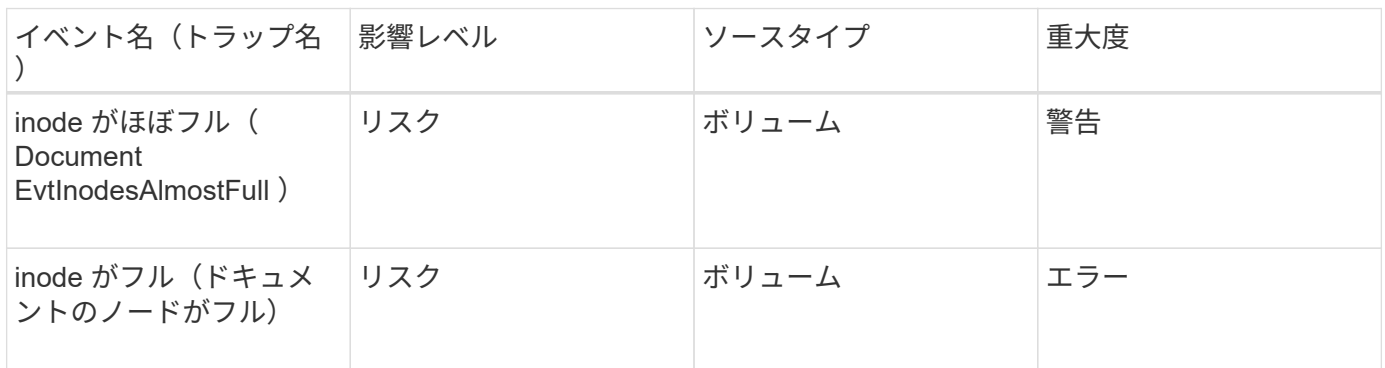

論理インターフェイス(**LIF**)イベント

LIFイベントは、LIFのステータス情報を提供します。これにより、潜在的な問題を監視 できます。影響範囲別にイベントがまとめられ、イベント名とトラップ名、影響レベ ル、ソースタイプ、および重大度が表示されます。

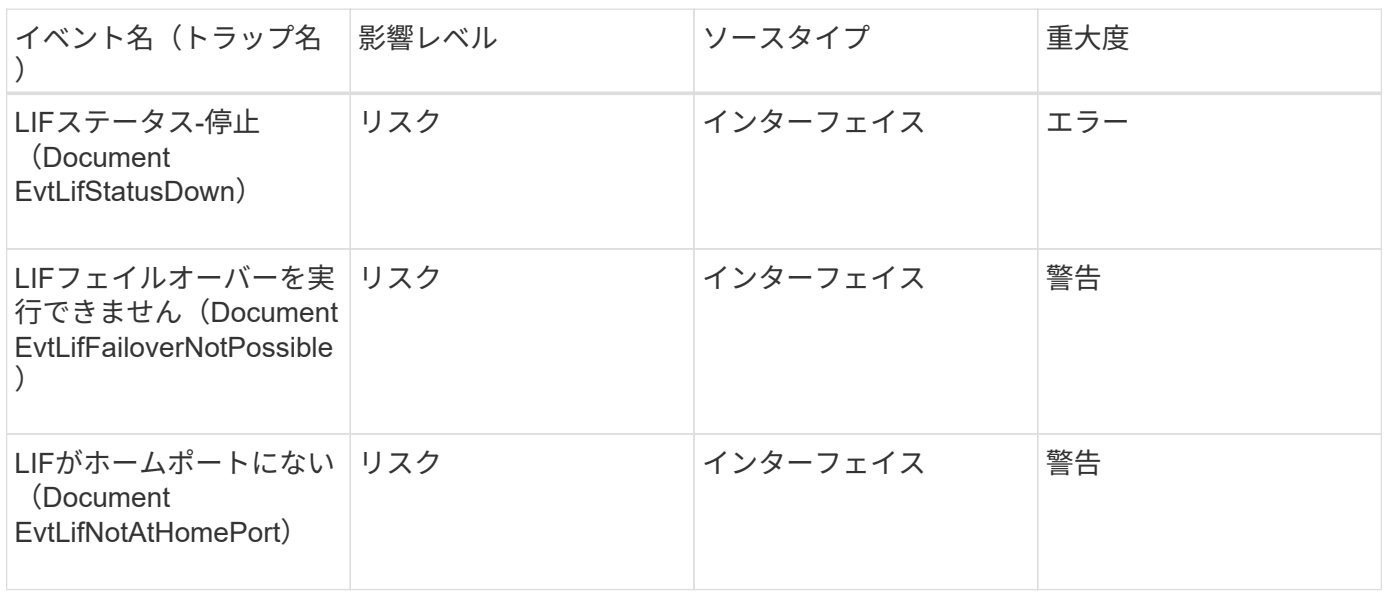

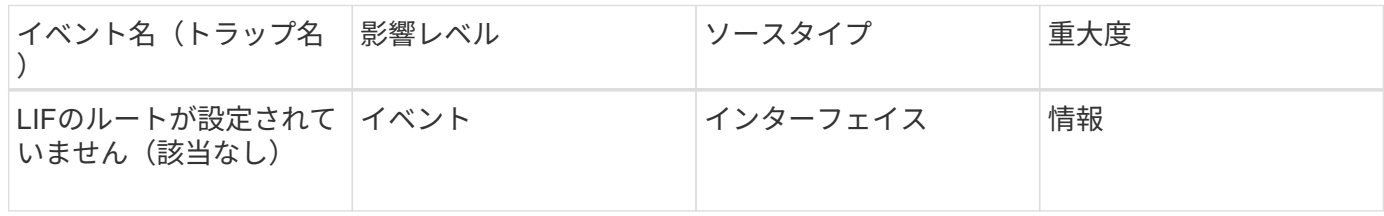

影響範囲:パフォーマンス

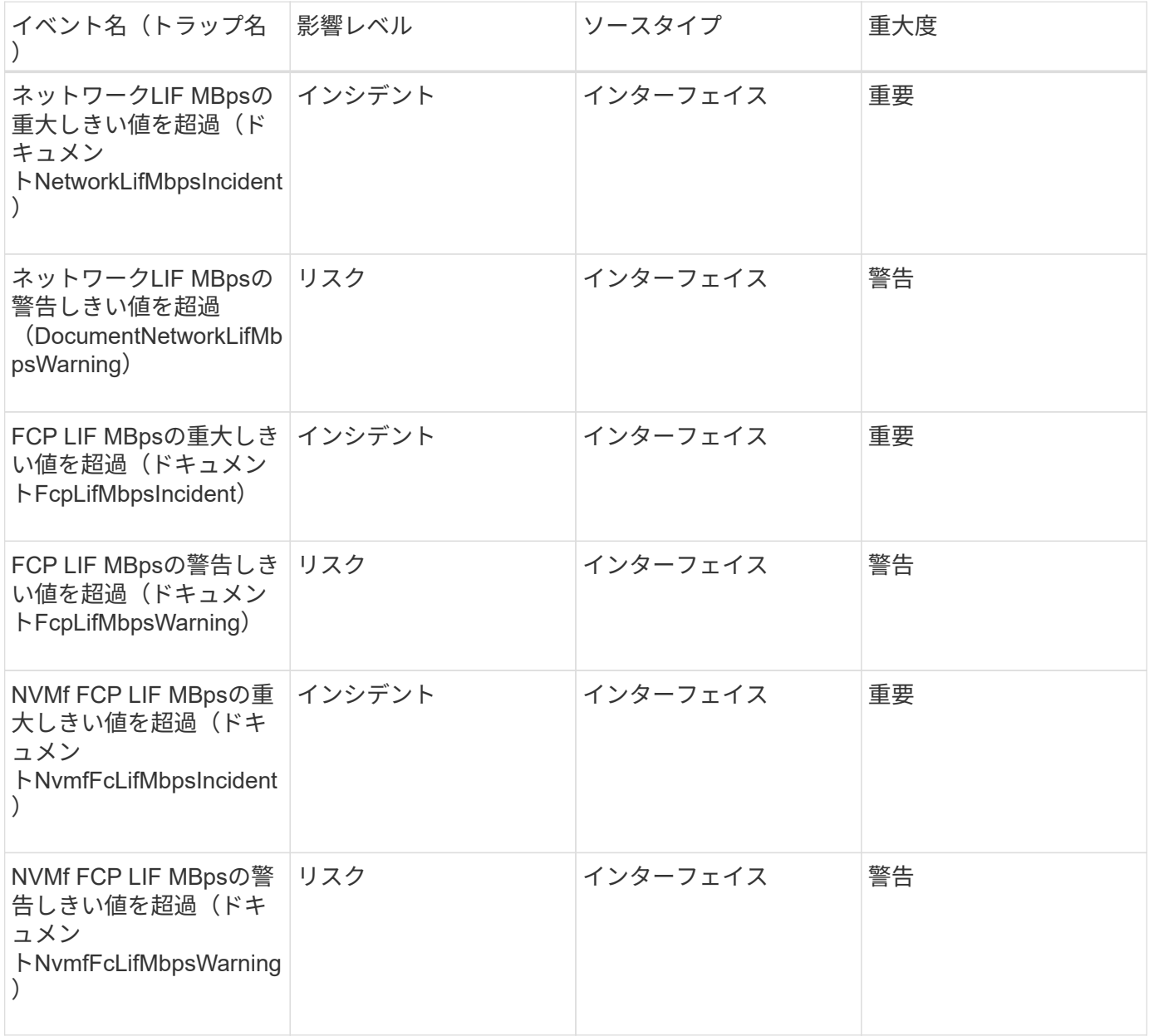

## **LUN** イベント

LUN イベントは、 LUN のステータス情報を提供します。これにより、潜在的な問題を 監視できます。影響範囲別にイベントがまとめられ、イベント名とトラップ名、影響レ ベル、ソースタイプ、および重大度が表示されます。

# 影響範囲:可用性

# アスタリスク (\*) は、 Unified Manager イベントに変換された EMS イベントを示します。

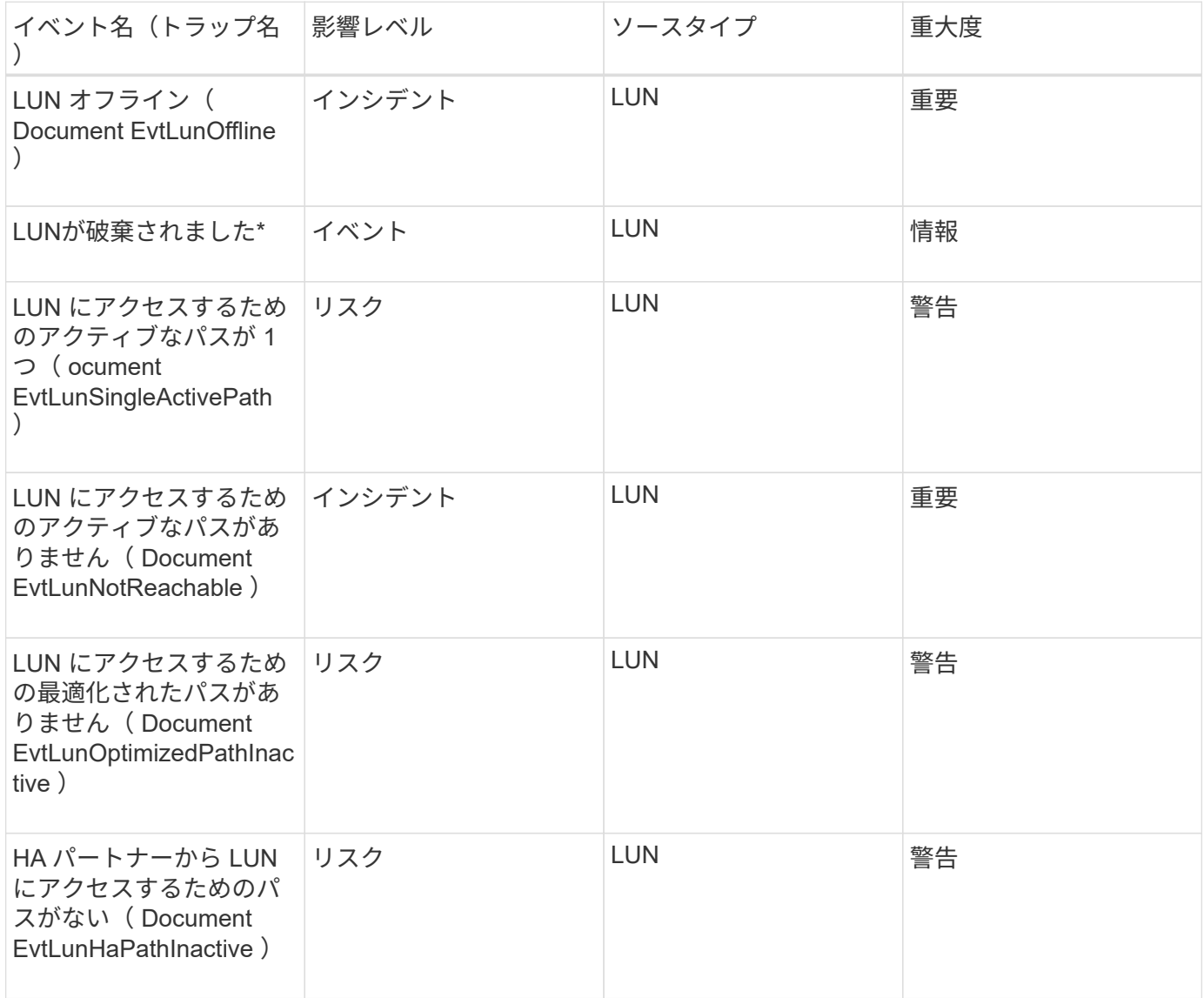

### 影響範囲:容量

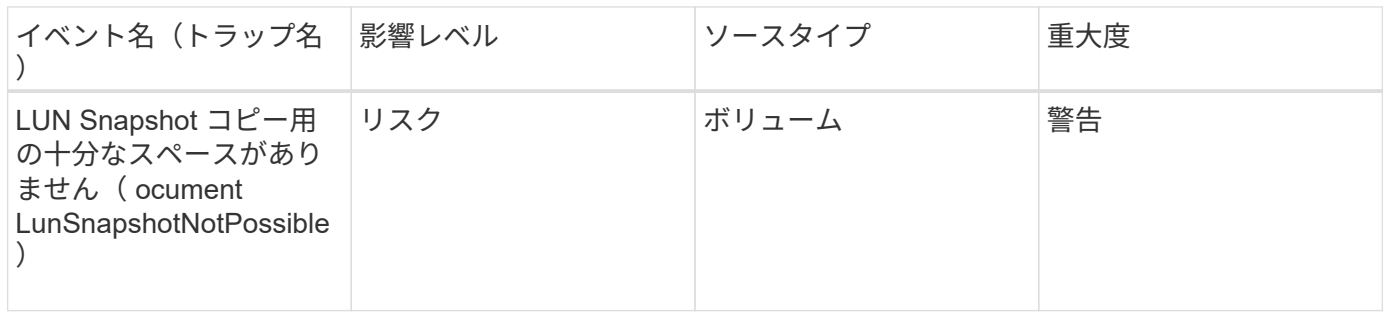

影響範囲:パフォーマンス

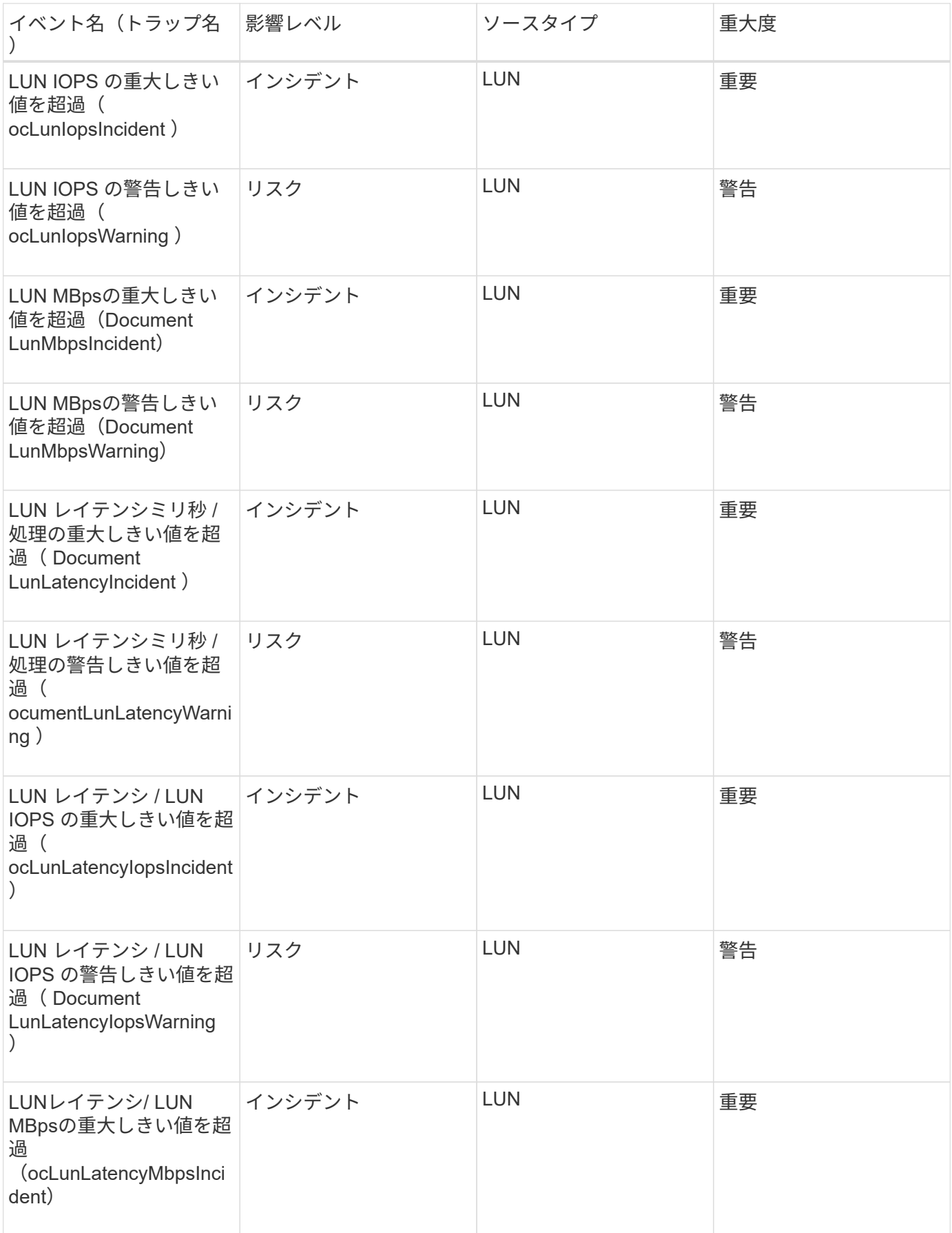

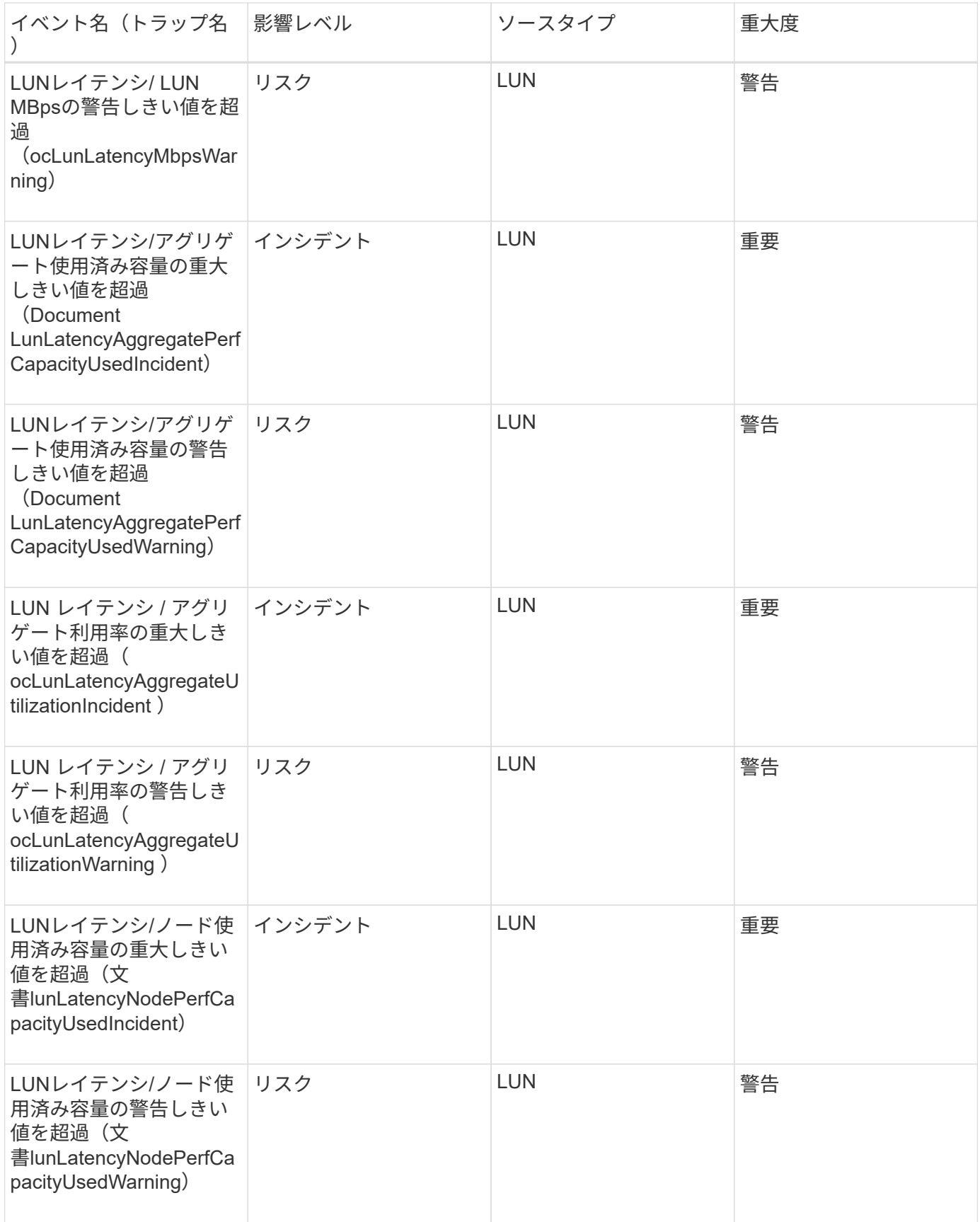

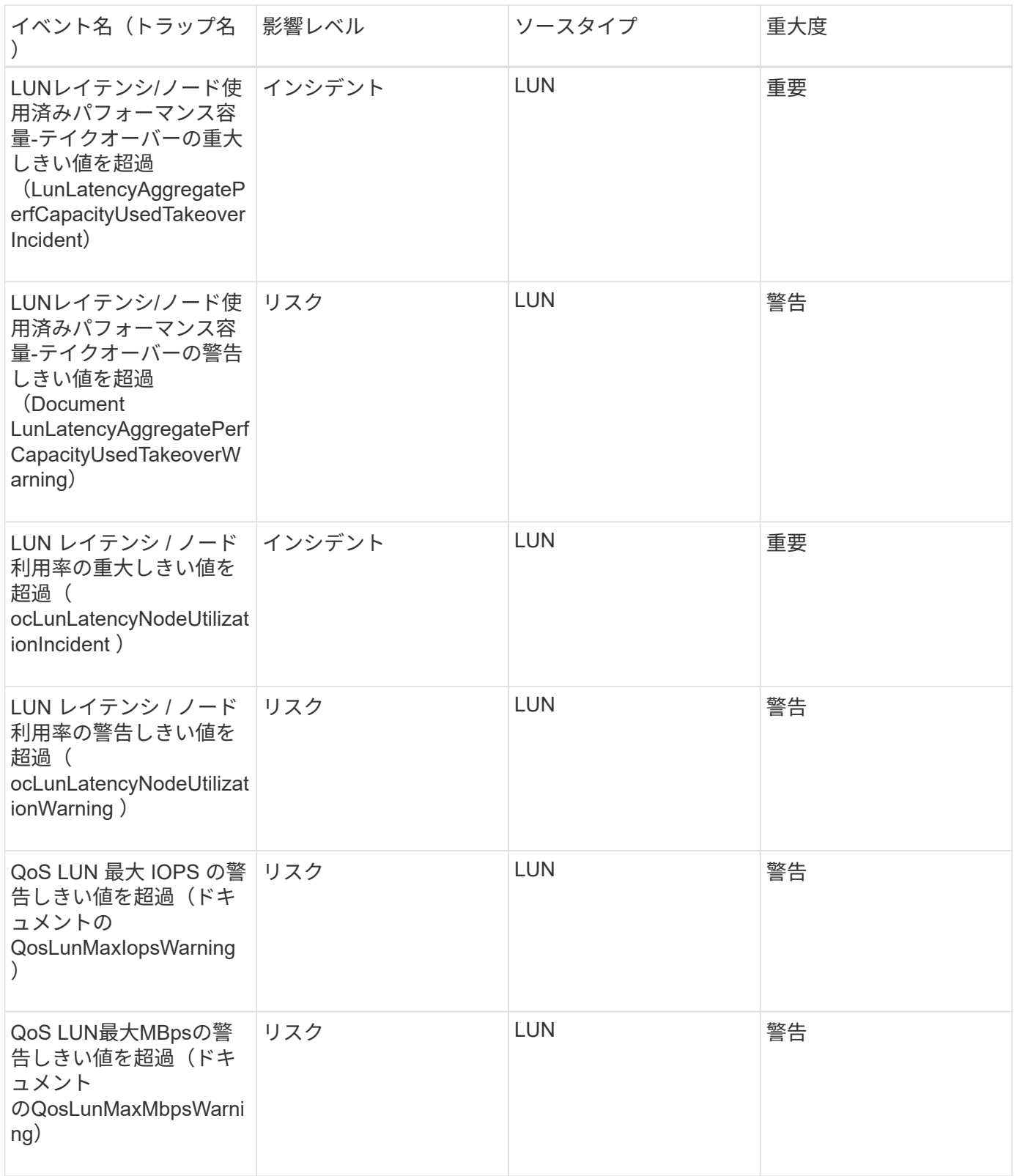

管理ステーションイベント

管理ステーションイベントは、 Unified Manager がインストールされているサーバのス テータス情報を提供します。これにより、潜在的な問題を監視できます。影響範囲別に イベントがまとめられ、イベント名とトラップ名、影響レベル、ソースタイプ、および 重大度が表示されます。

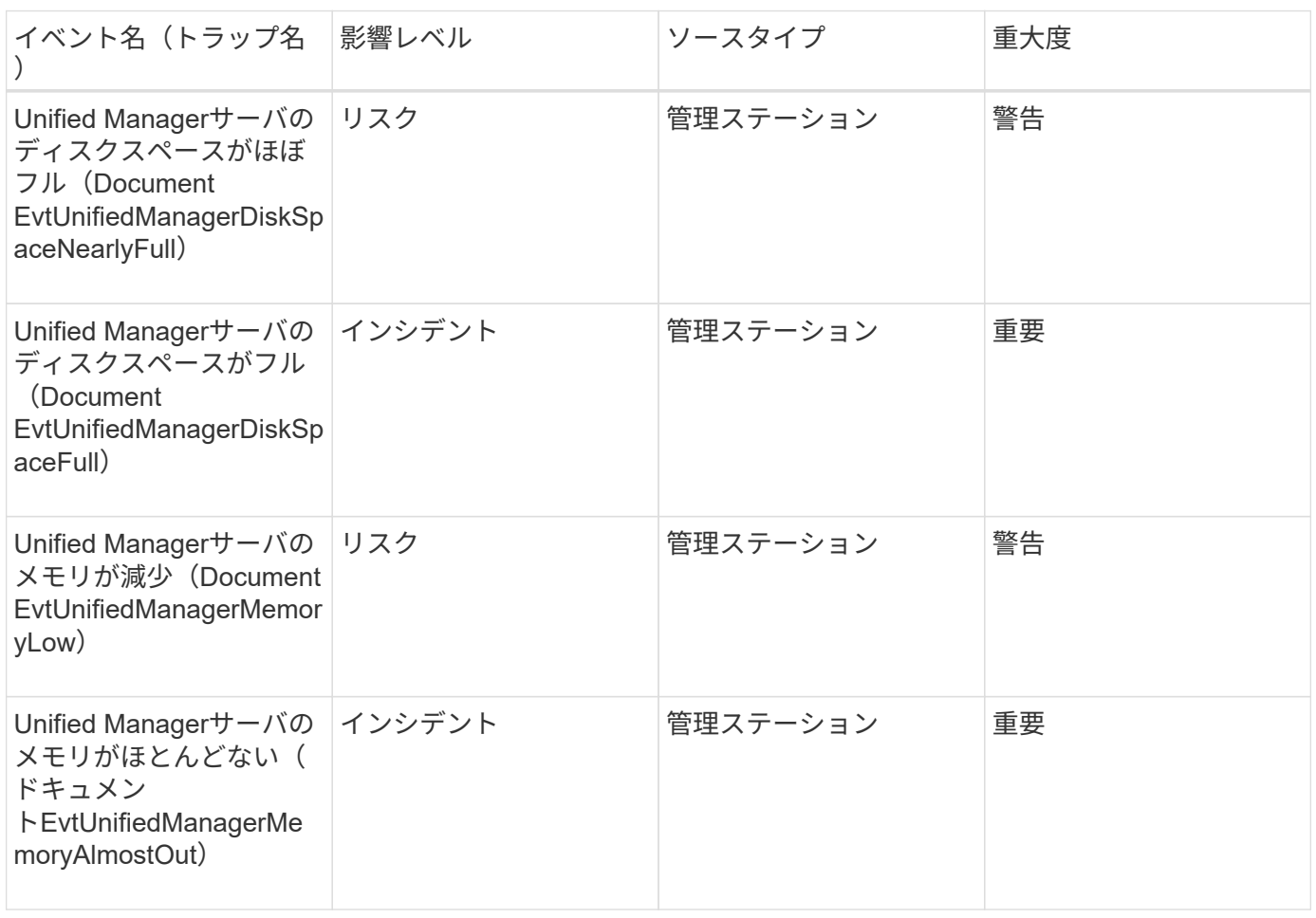

#### 影響範囲:構成

## 影響範囲:パフォーマンス

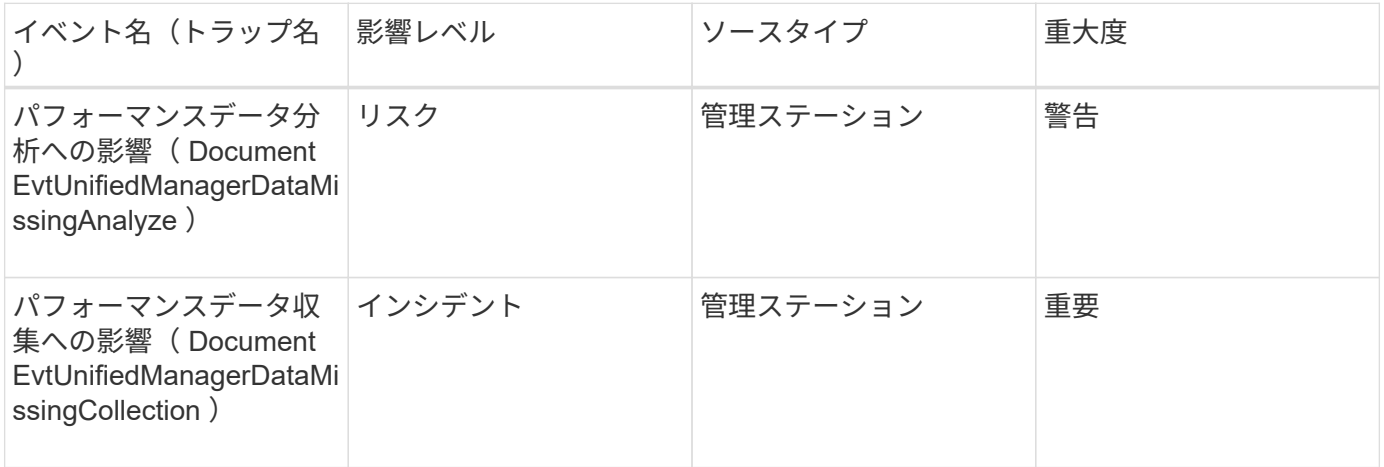

 $\bigodot$ 

最後の 2 つのパフォーマンスイベントは、 Unified Manager 7.2 でのみ使用されていたもので す。これらのいずれかのイベントが新規の状態で存在している場合、 Unified Manager ソフト ウェアを新しいバージョンにアップグレードしてもイベントは自動的にパージされません。イ ベントを手動で解決済みの状態に移行する必要があります。

MetroCluster ブリッジイベントは、ブリッジのステータス情報を提供します。これによ り、潜在的な問題を監視できます。影響範囲別にイベントがまとめられ、イベント名と トラップ名、影響レベル、ソースタイプ、および重大度が表示されます。

影響範囲:可用性

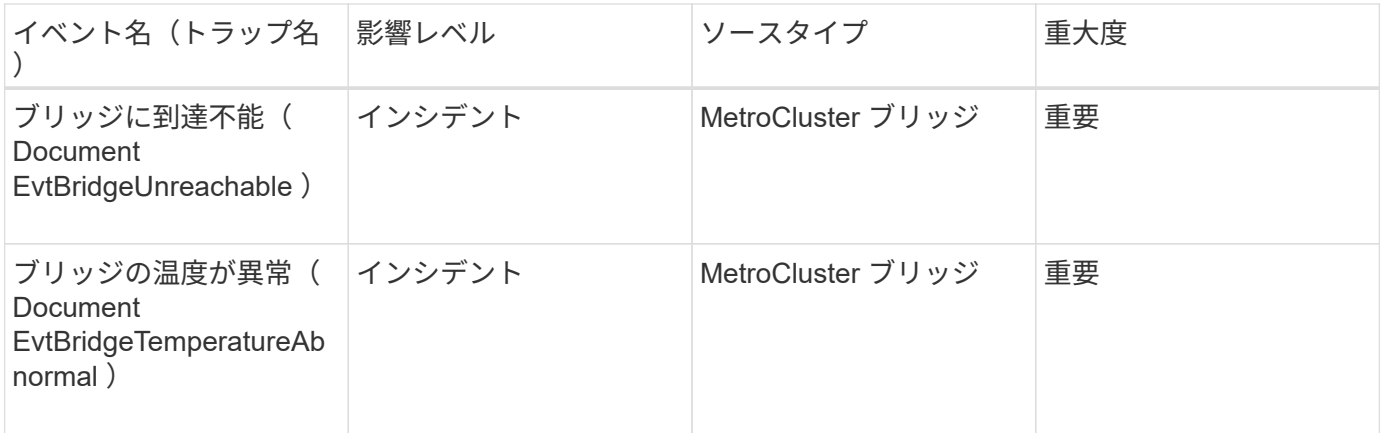

**MetroCluster** 接続イベント

接続イベントは、クラスタのコンポーネント間の接続および MetroCluster 構成のクラス タ間の接続に関する情報を提供します。これにより、潜在的な問題を監視できます。影 響範囲別にイベントがまとめられ、イベント名とトラップ名、影響レベル、ソースタイ プ、および重大度が表示されます。

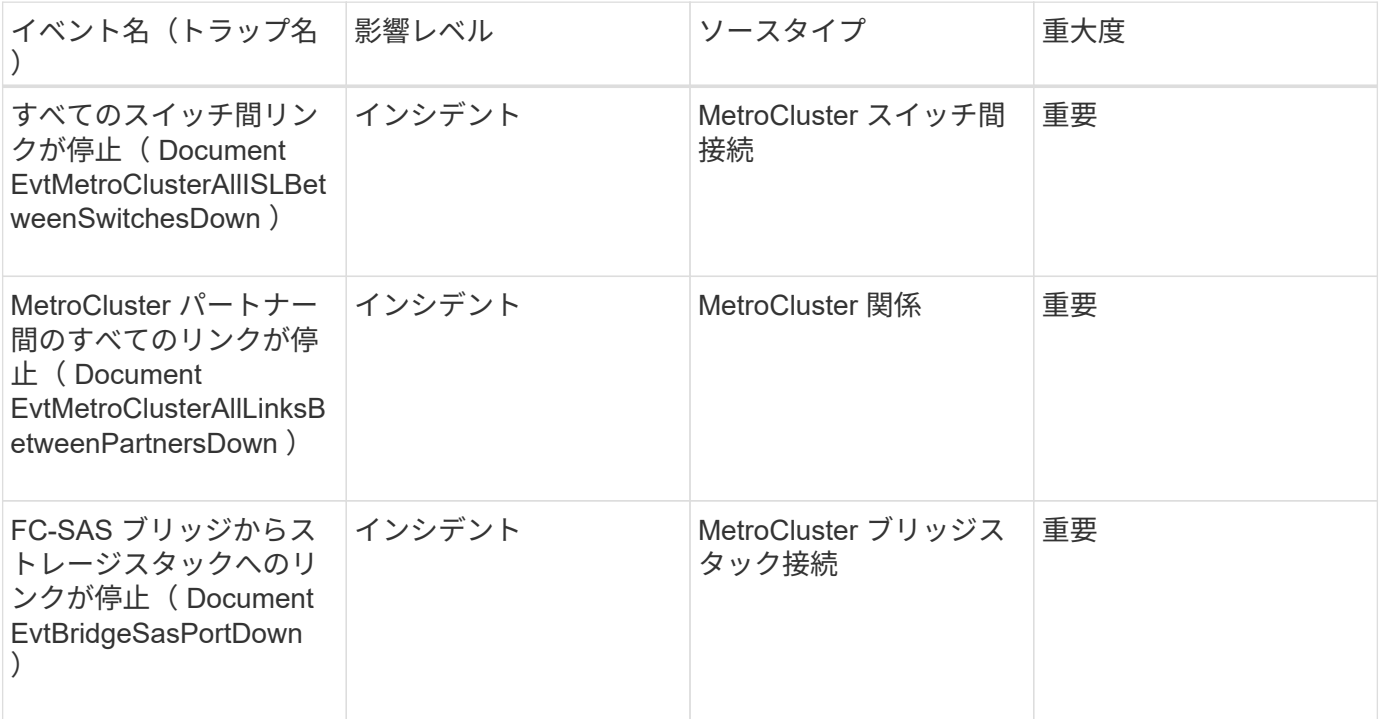

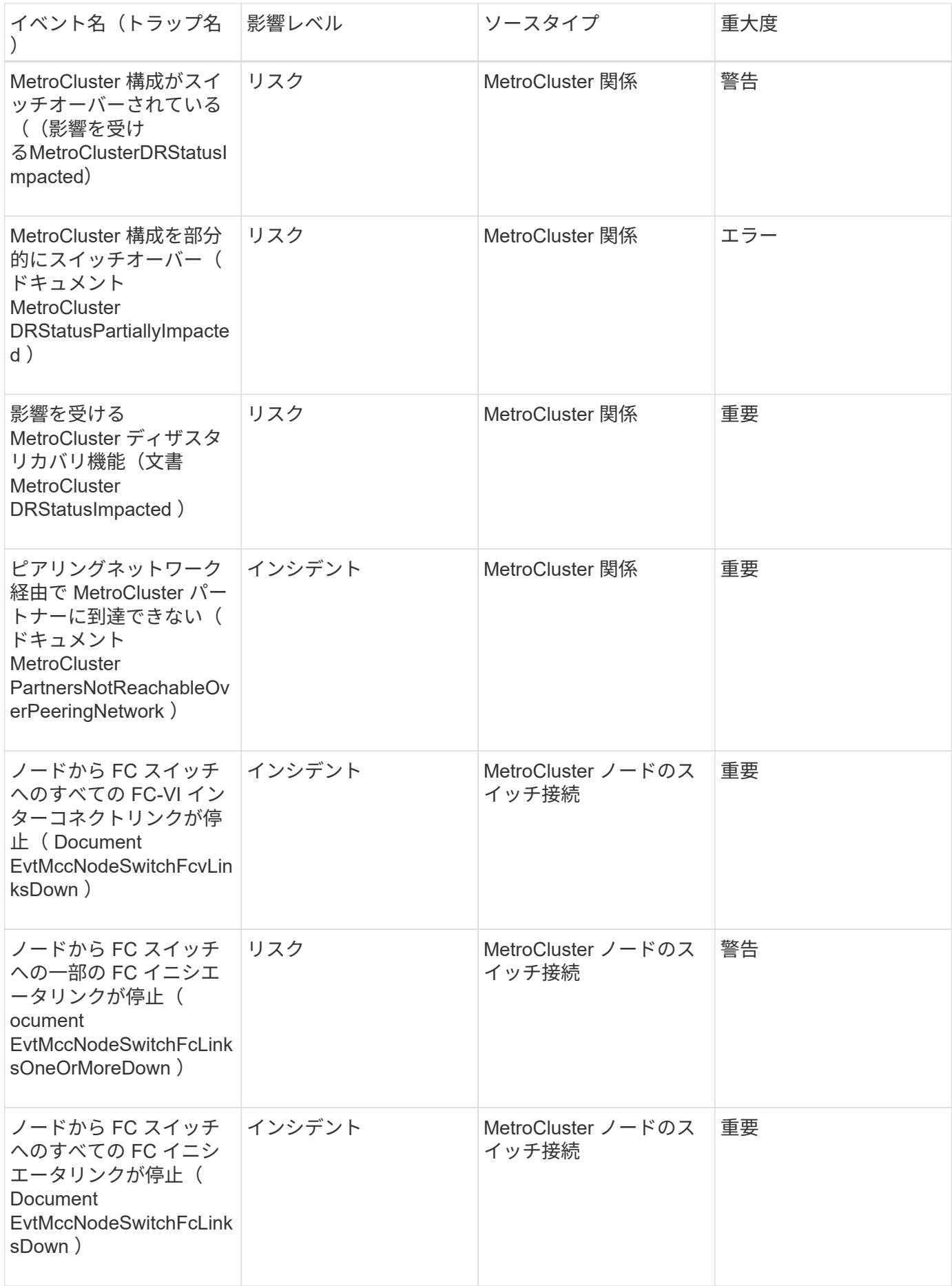

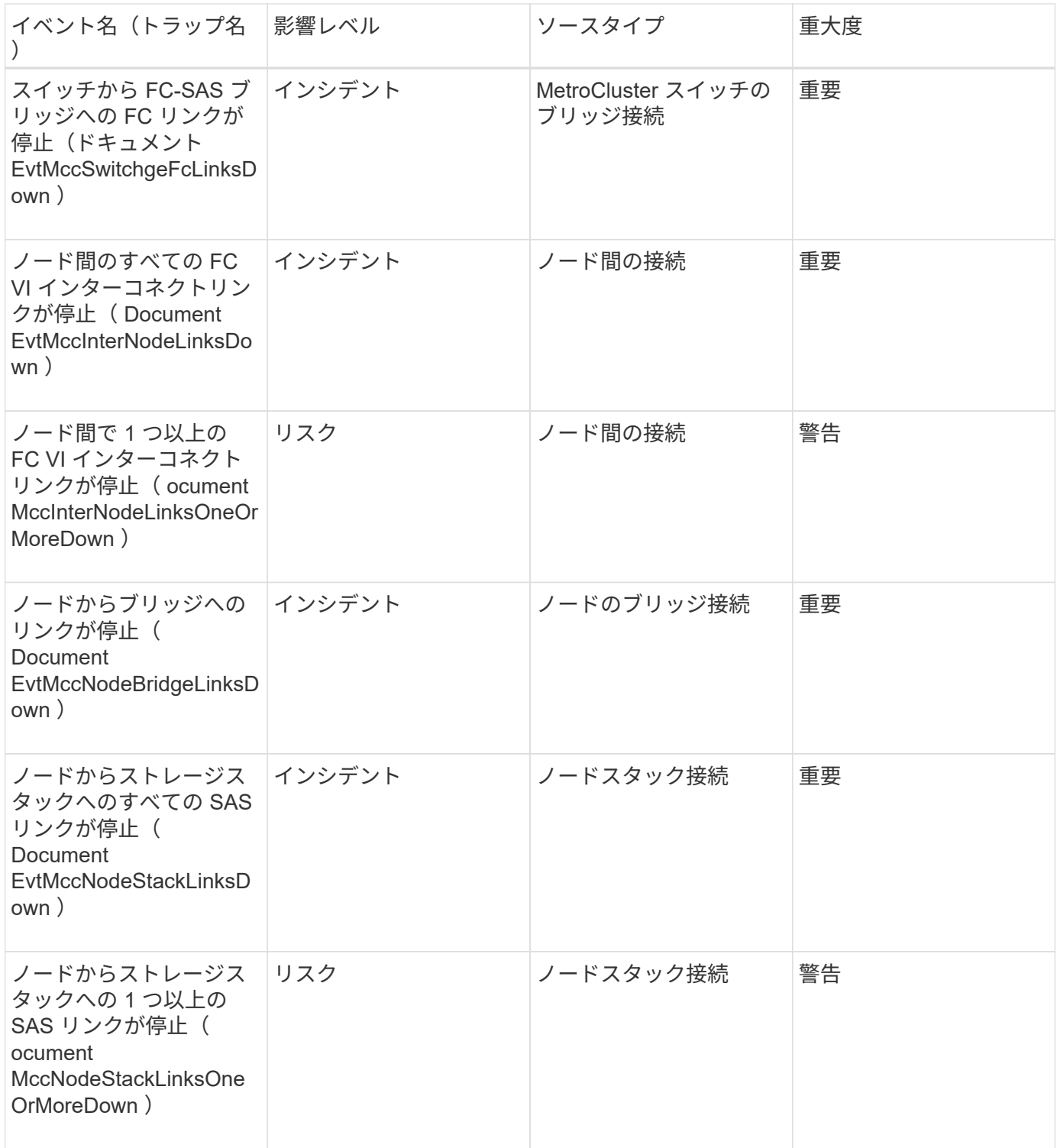

**MetroCluster** スイッチイベント

MetroCluster スイッチイベントは、 MetroCluster スイッチのステータス情報を提供しま す。これにより、潜在的な問題を監視できます。影響範囲別にイベントがまとめられ、 イベント名とトラップ名、影響レベル、ソースタイプ、および重大度が表示されます。

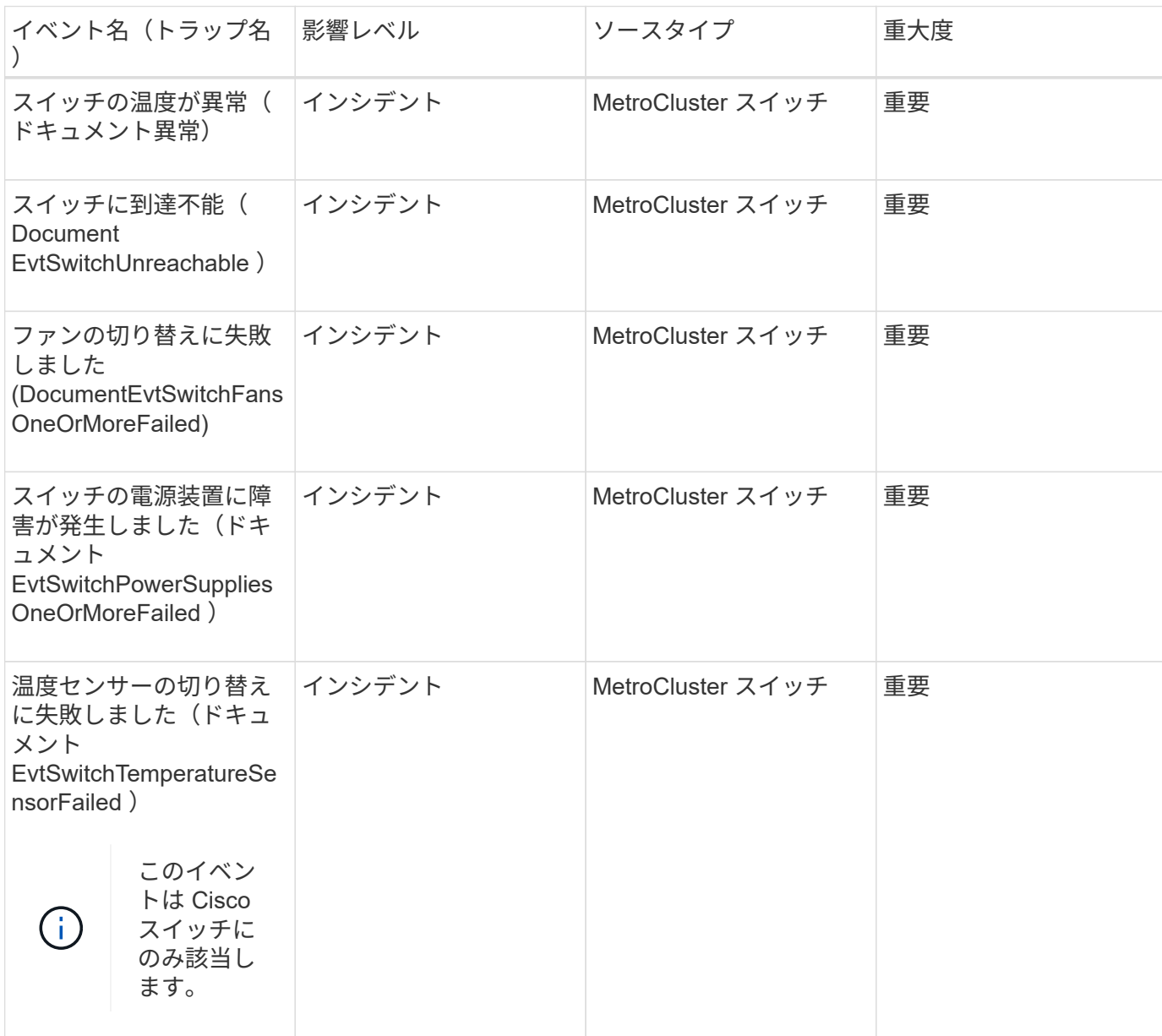

影響範囲:可用性

**NVMe** ネームスペースイベント

NVMe ネームスペースイベントは、ネームスペースのステータス情報を提供します。こ れにより、潜在的な問題を監視できます。影響範囲別にイベントがまとめられ、イベン ト名とトラップ名、影響レベル、ソースタイプ、および重大度が表示されます。

アスタリスク (\*) は、 Unified Manager イベントに変換された EMS イベントを示します。

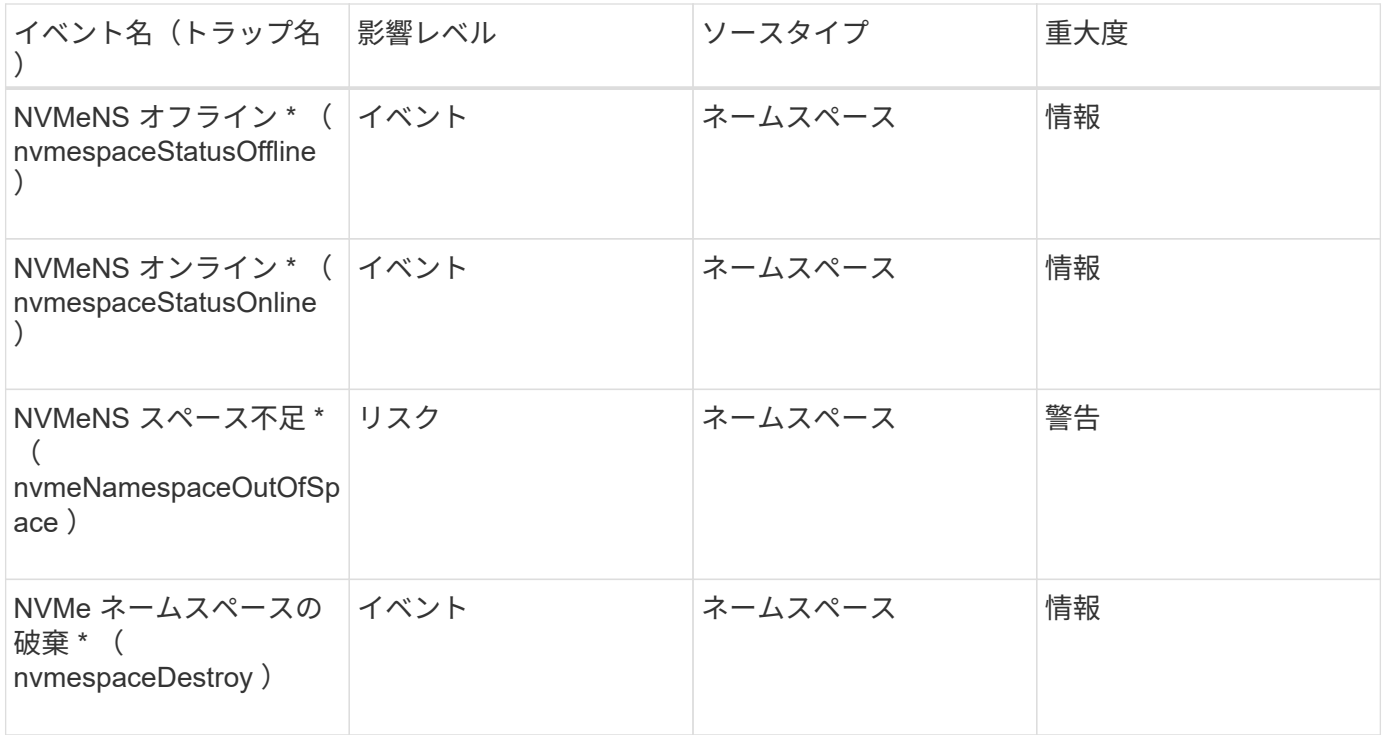

# 影響範囲:パフォーマンス

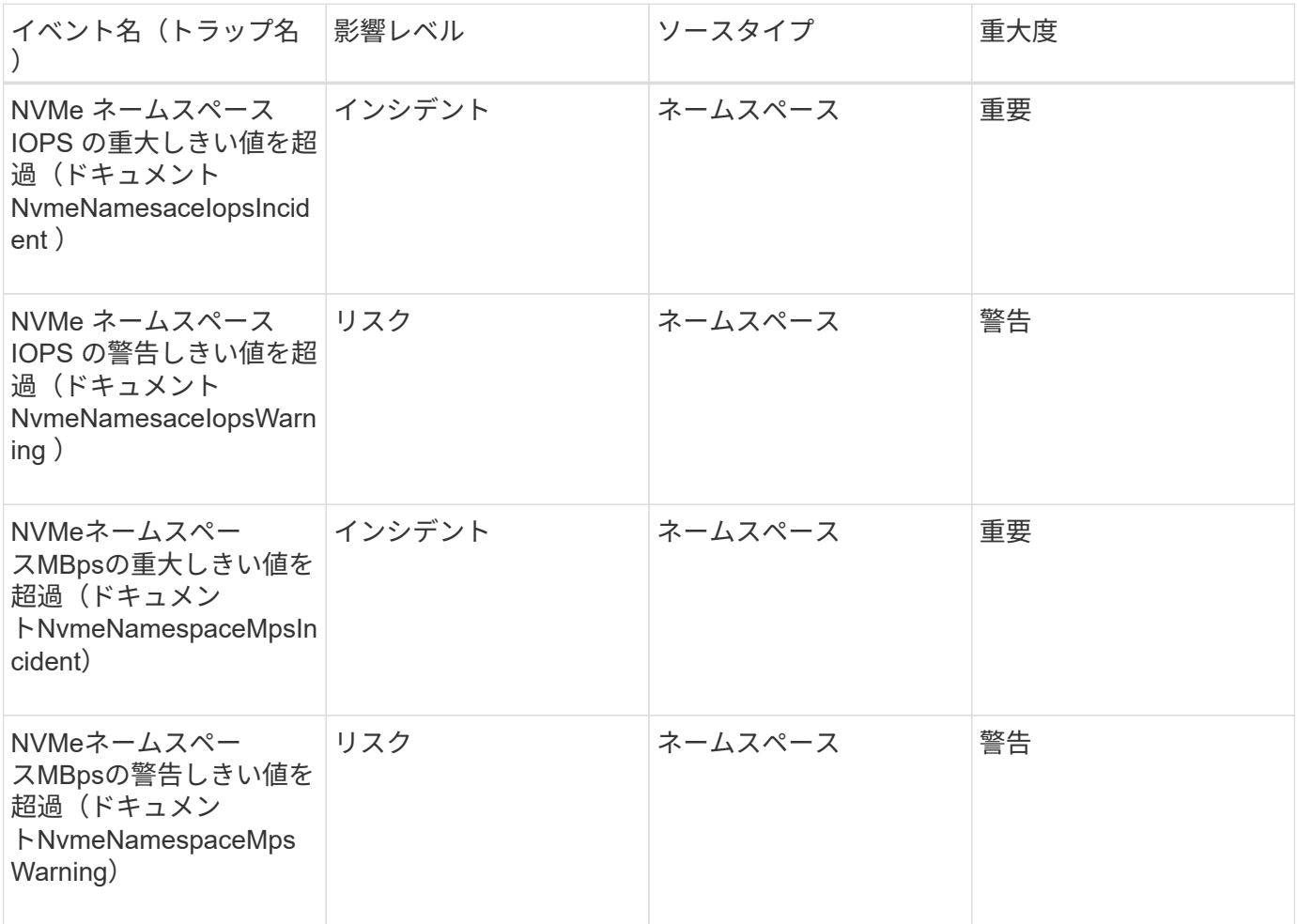

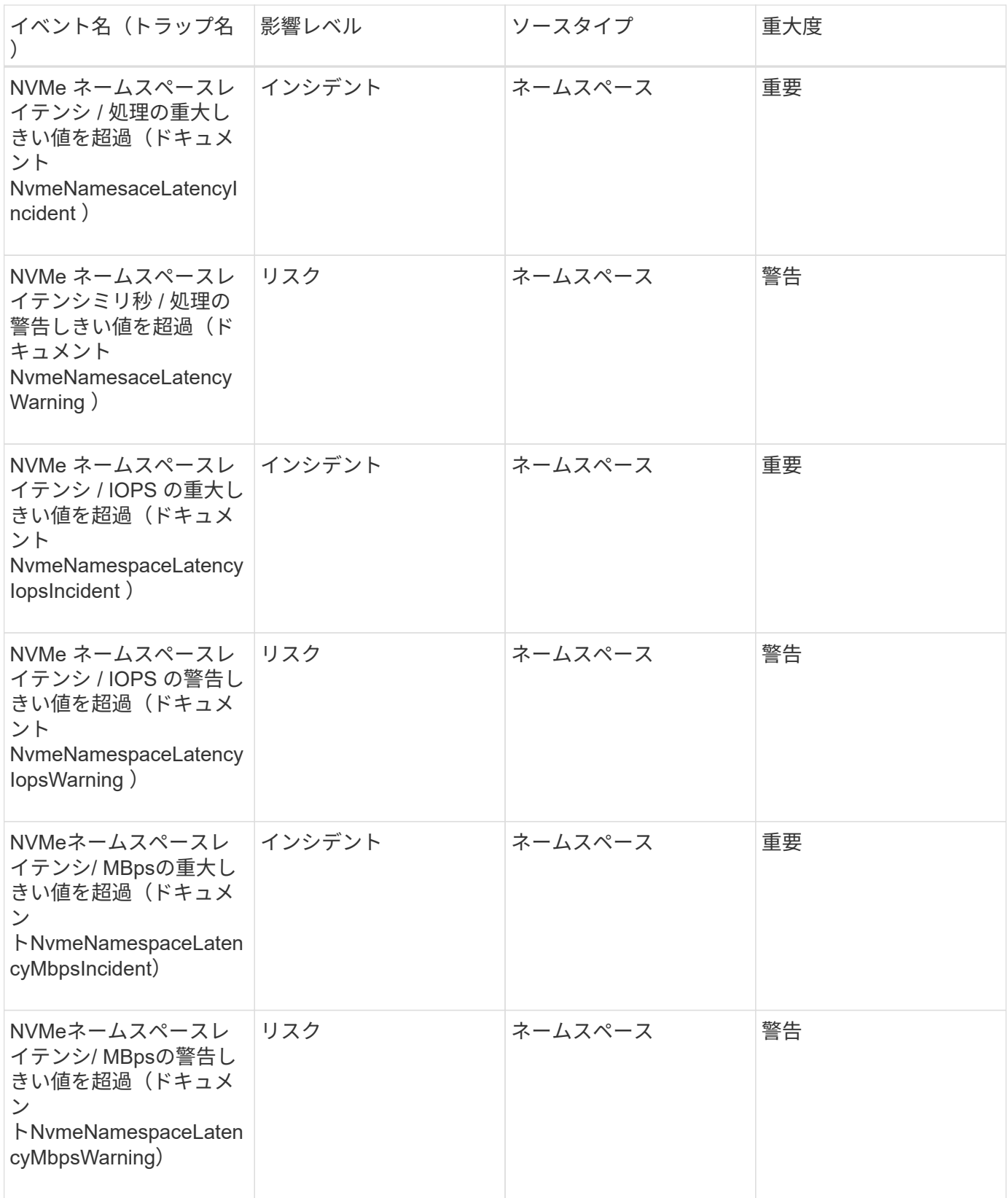

ノードイベント

ノードイベントは、ノードのステータス情報を提供します。これにより、潜在的な問題 を監視できます。影響範囲別にイベントがまとめられ、イベント名とトラップ名、影響 レベル、ソースタイプ、および重大度が表示されます。

アスタリスク (\*) は、 Unified Manager イベントに変換された EMS イベントを示します。

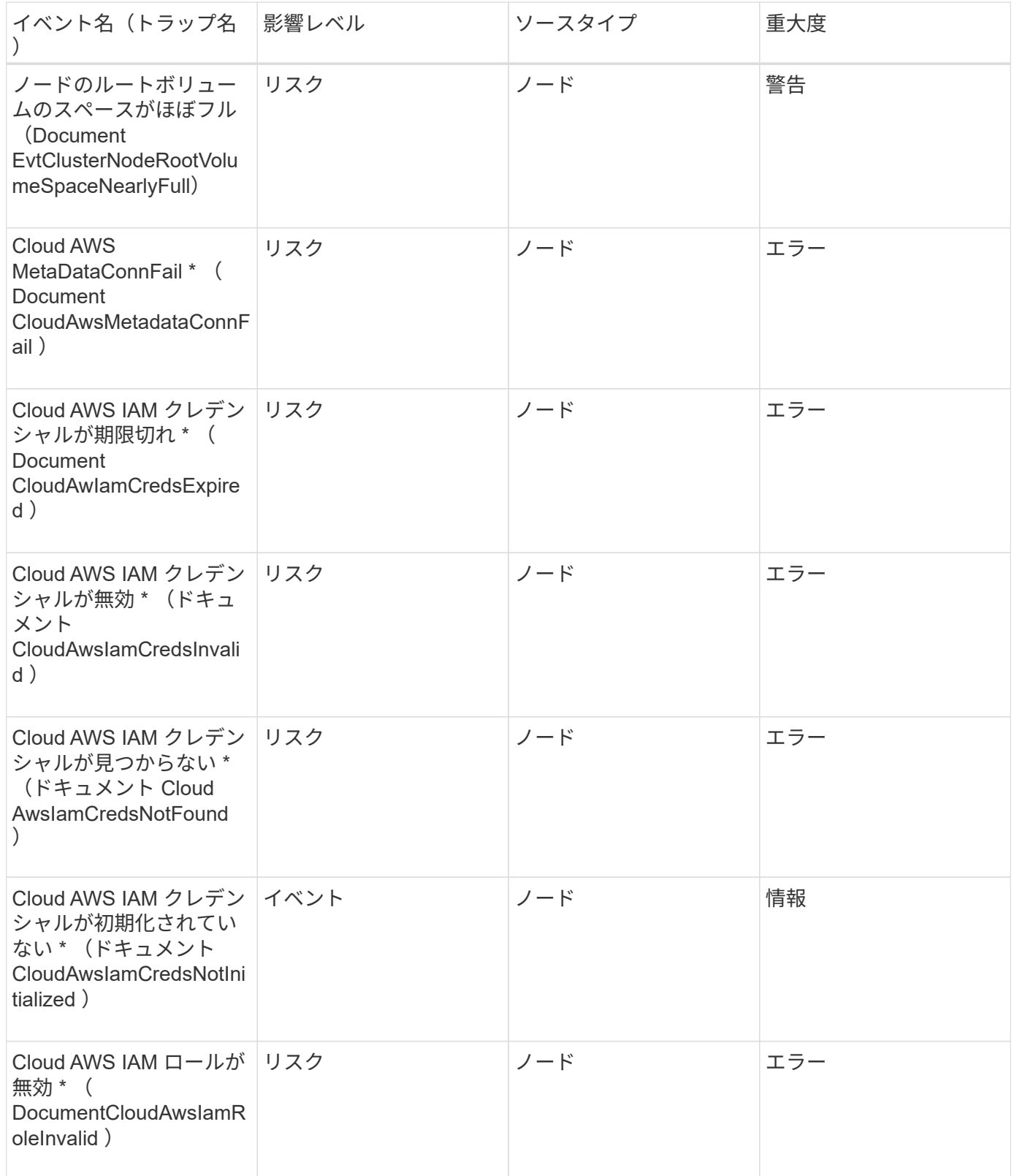

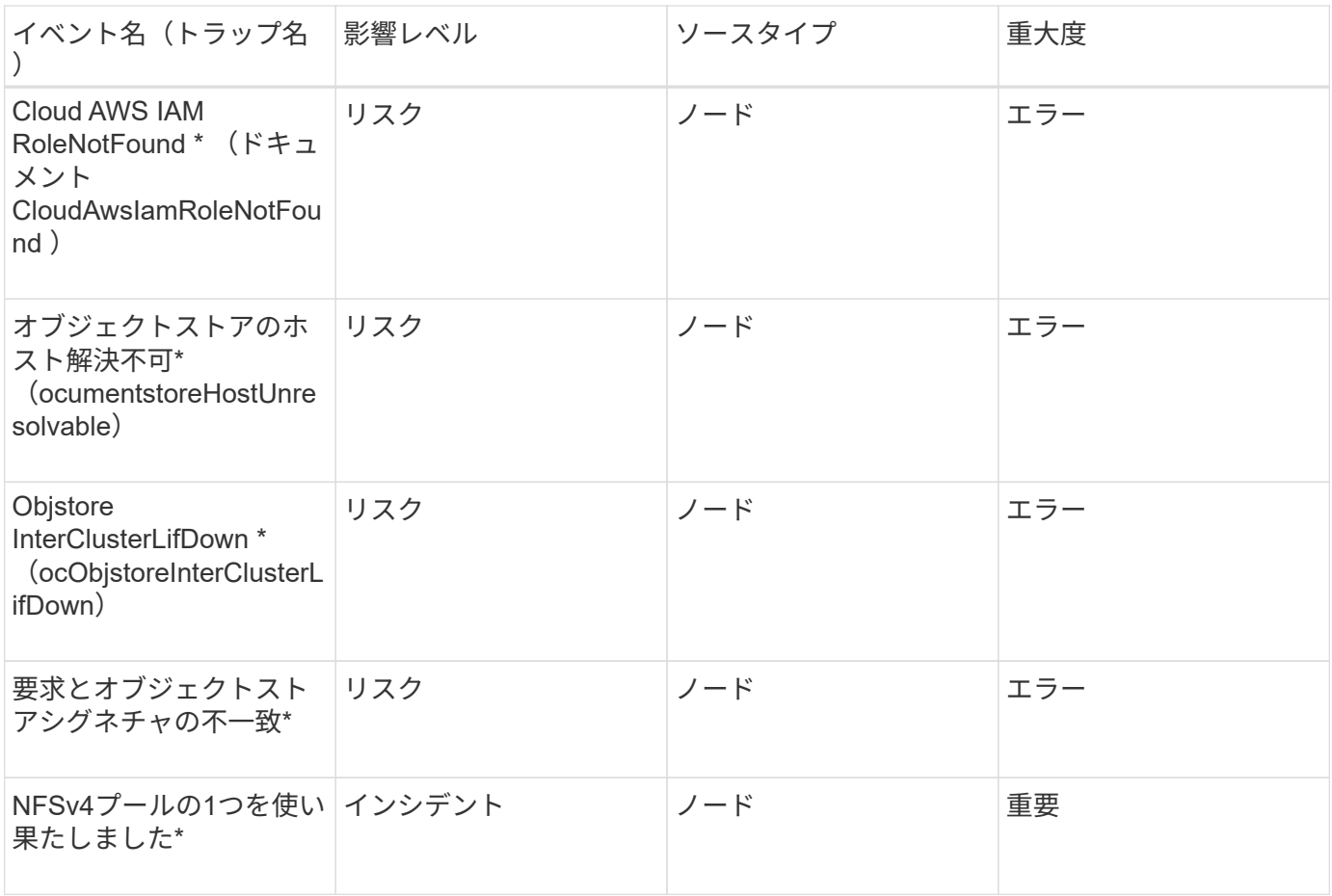

# 影響範囲:容量

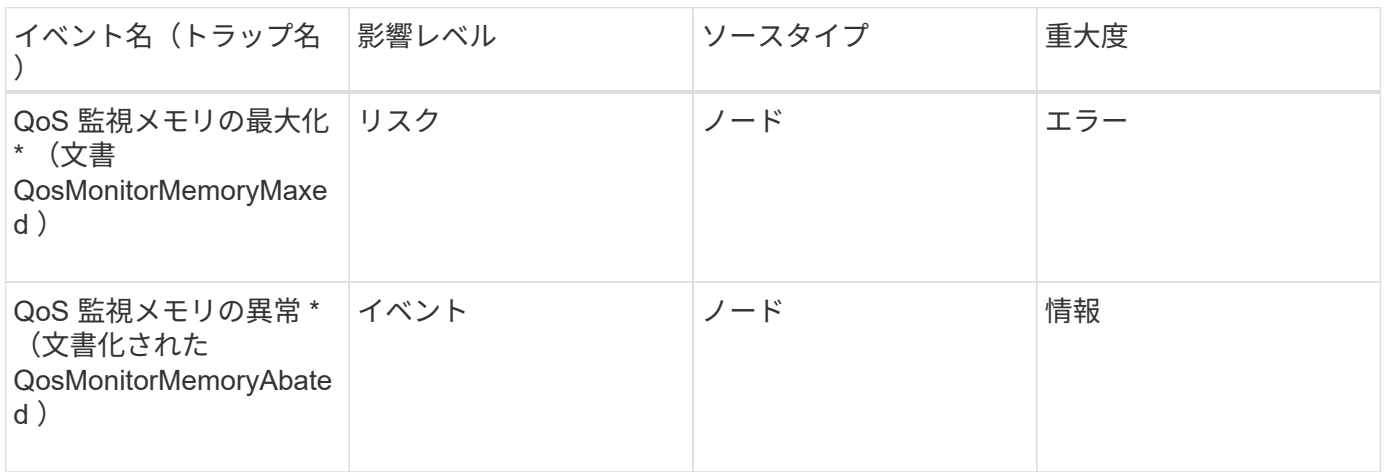

# 影響範囲:構成

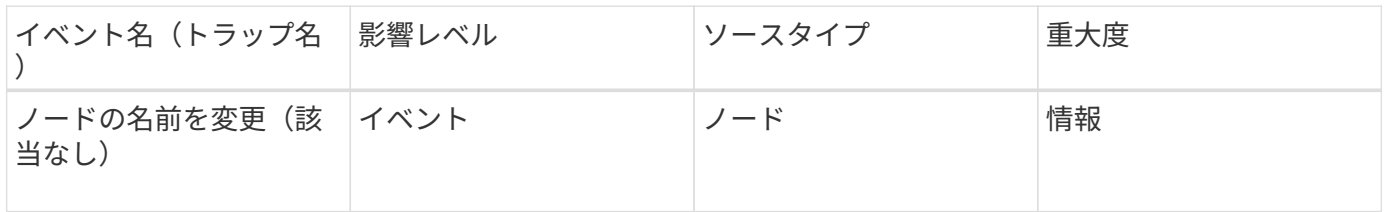

影響範囲:パフォーマンス

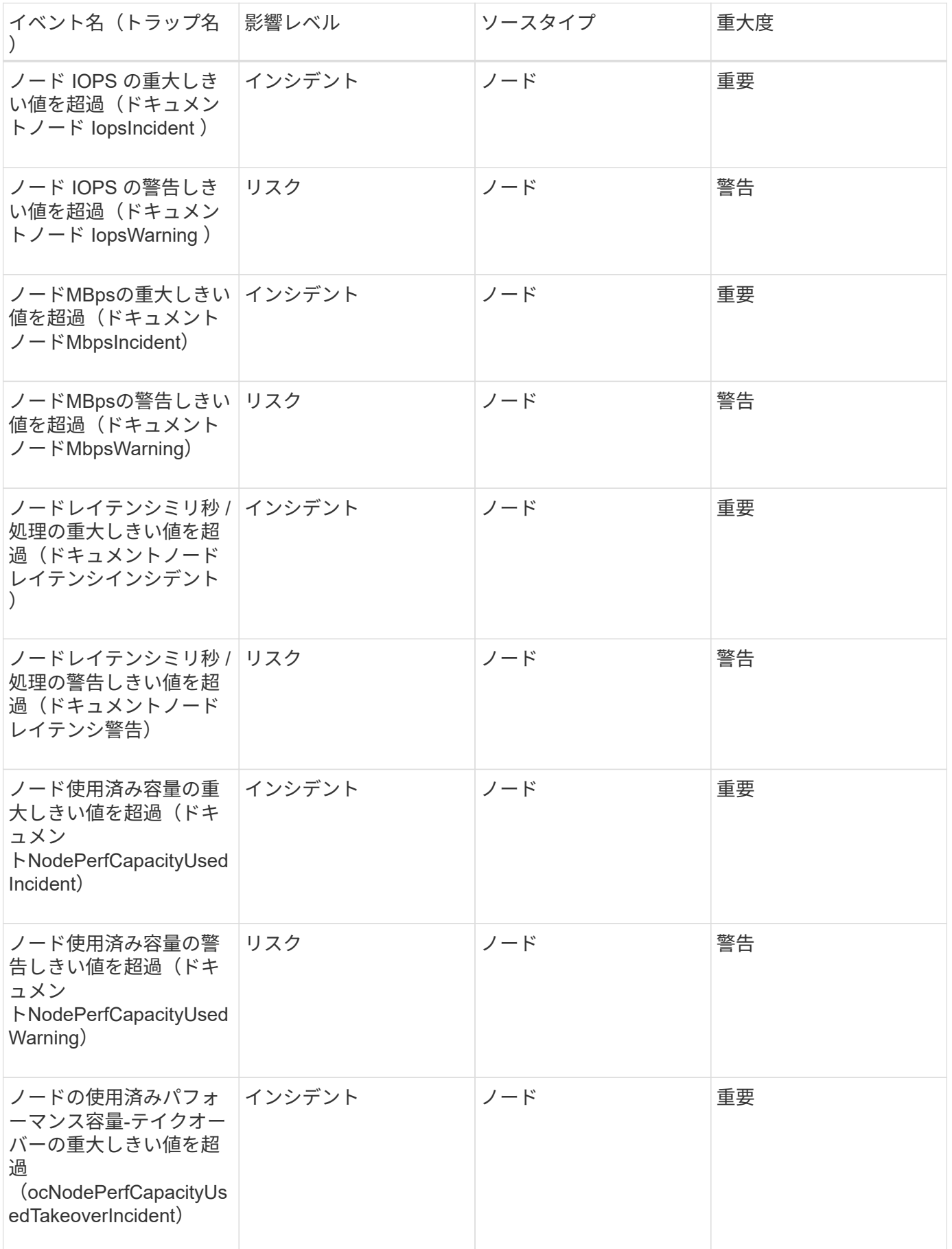

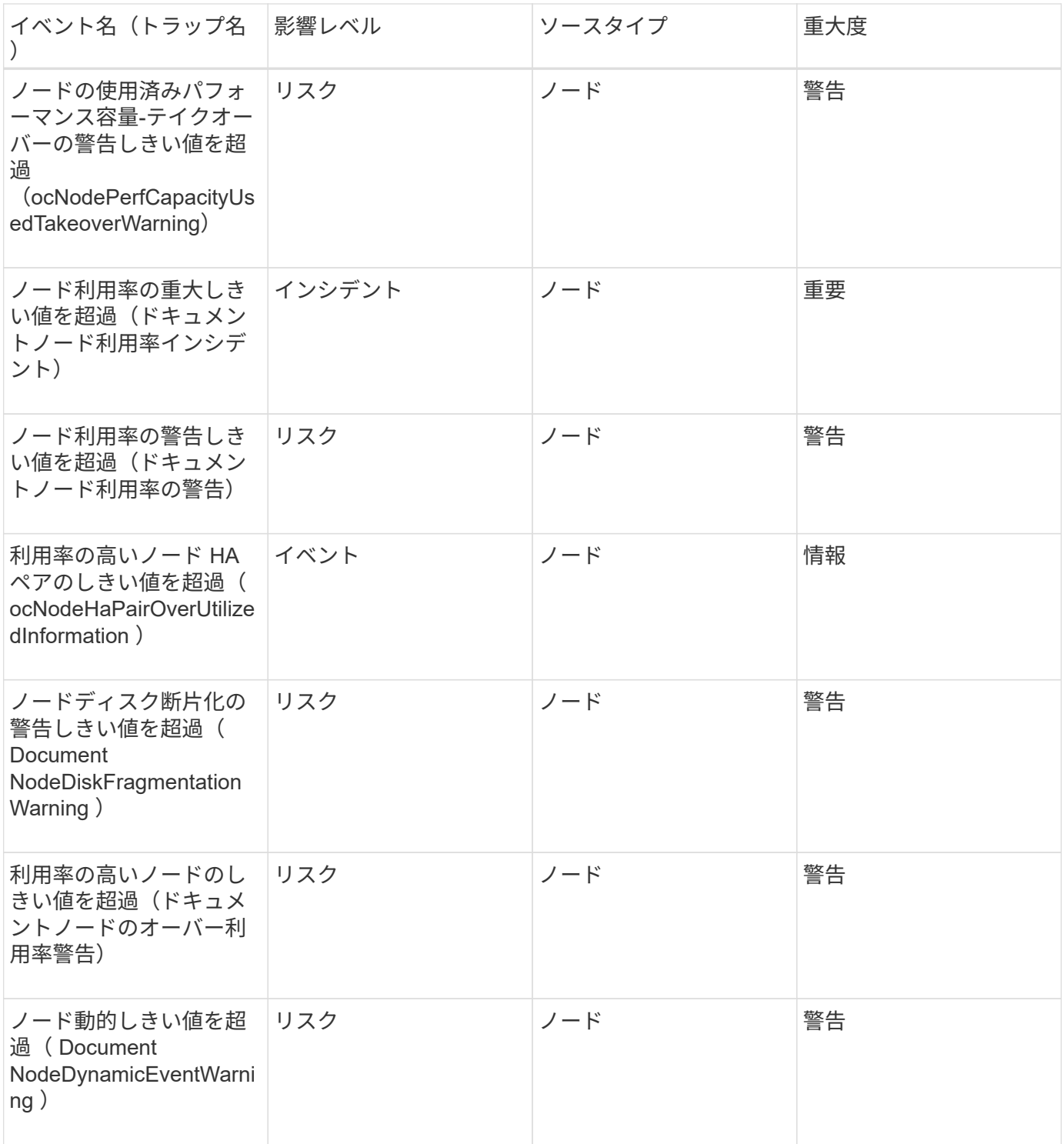

**NVRAM** バッテリイベント

NVRAM バッテリイベントは、バッテリのステータス情報を提供します。これにより、 潜在的な問題を監視できます。影響範囲別にイベントがまとめられ、イベント名とトラ ップ名、影響レベル、ソースタイプ、および重大度が表示されます。

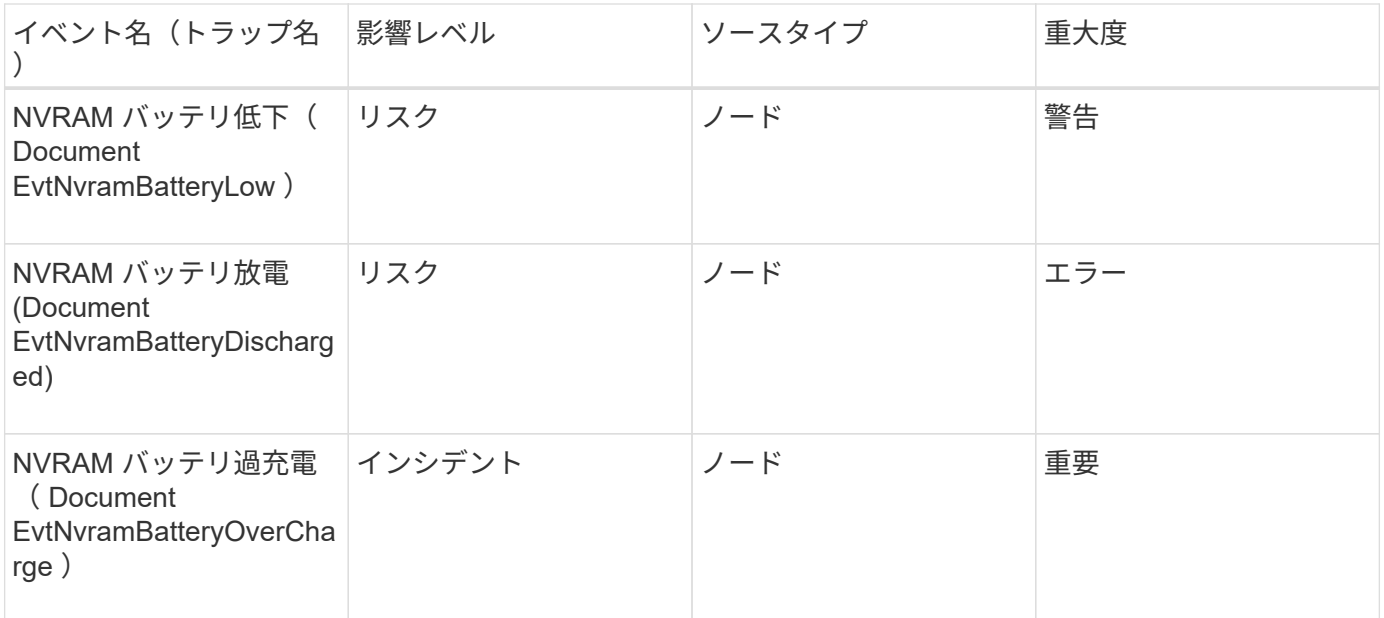

ポートイベント

ポートイベントは、クラスタポートに関するステータスを提供します。これにより、ポ ートが停止しているかどうかなど、ポート上の変更や問題を監視できます。

影響範囲:可用性

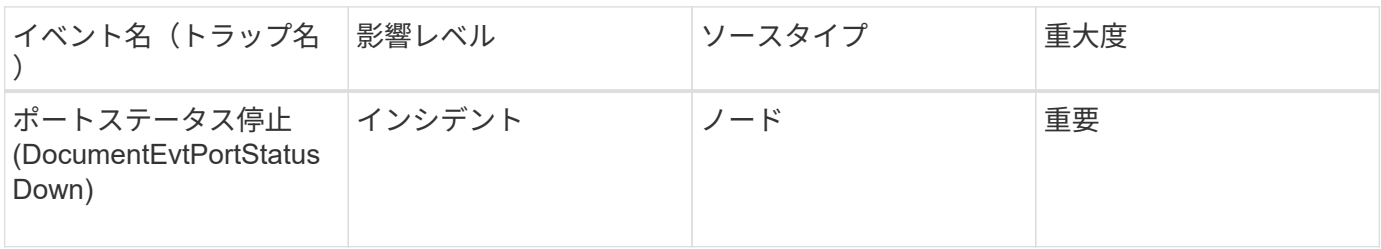

影響範囲:パフォーマンス

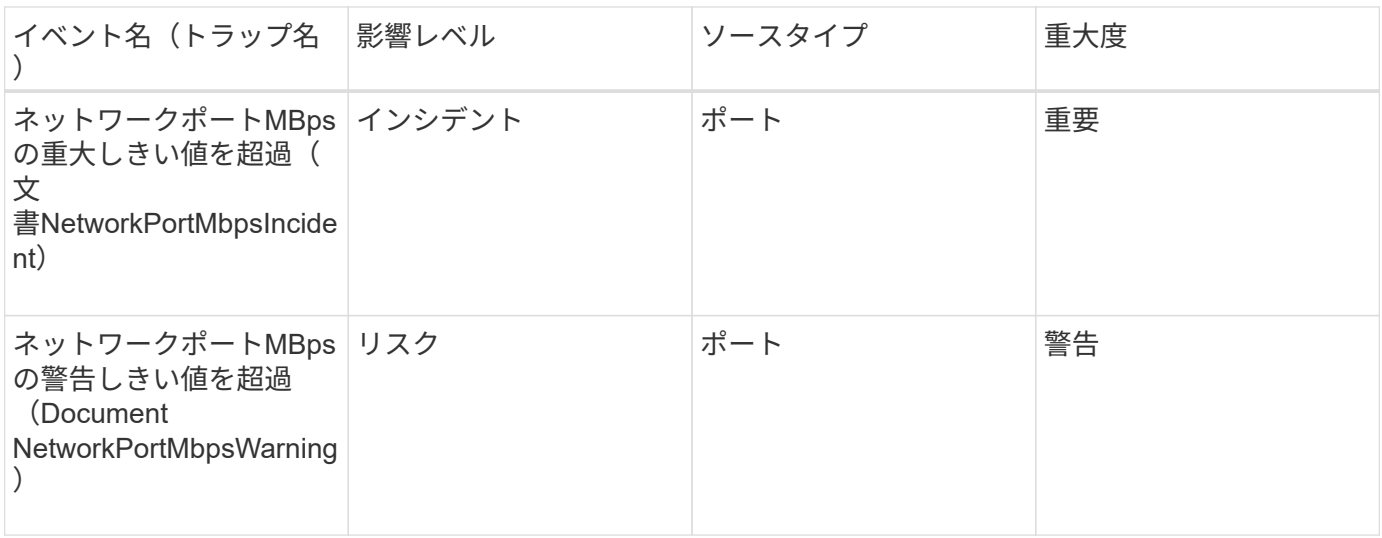

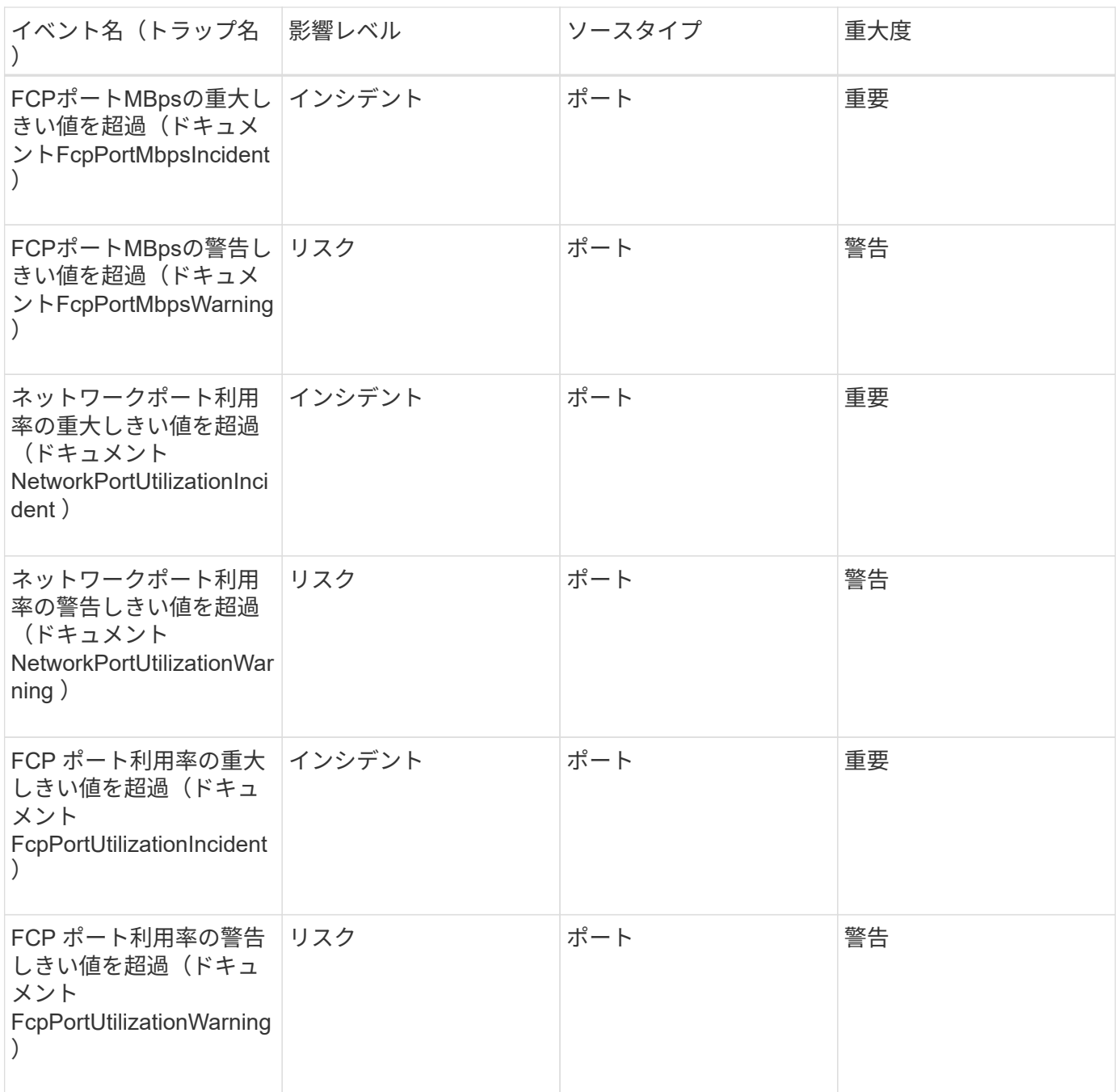

電源装置イベント

電源装置イベントは、ハードウェアのステータス情報を提供します。これにより、潜在 的な問題を監視できます。影響範囲別にイベントがまとめられ、イベント名とトラップ 名、影響レベル、ソースタイプ、および重大度が表示されます。

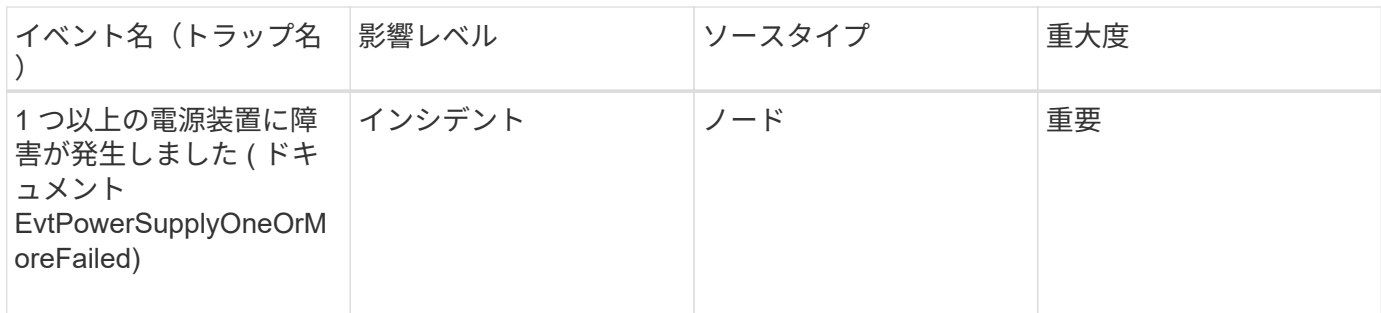

保護イベント

保護イベントは、ジョブの失敗や中止を通知して、問題を監視できるようにします。影 響範囲別にイベントがまとめられ、イベント名とトラップ名、影響レベル、ソースタイ プ、および重大度が表示されます。

影響範囲:保護

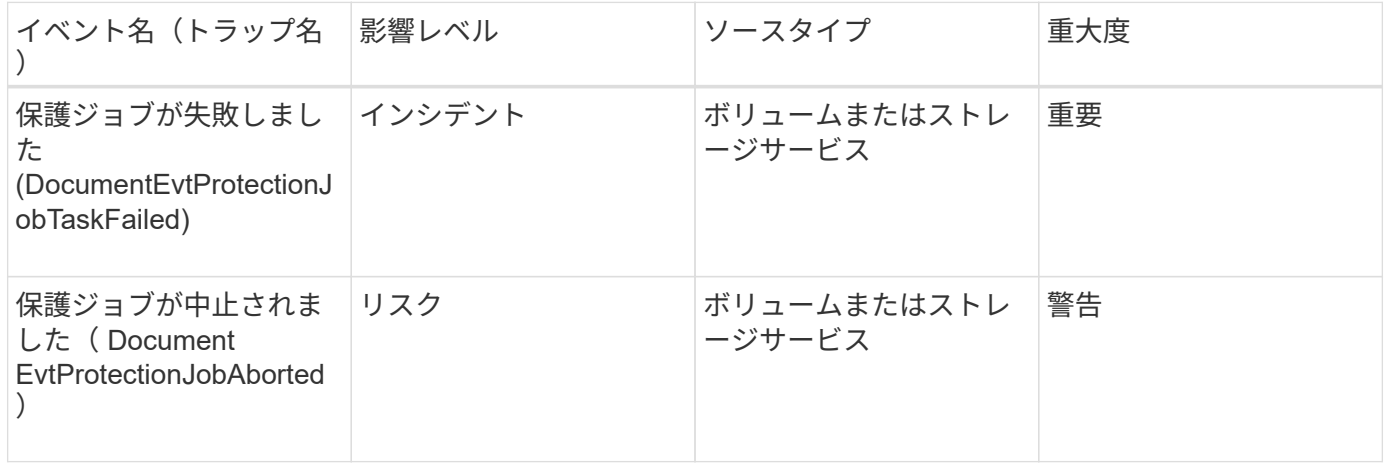

**qtree** イベント

qtree イベントは、 qtree の容量とファイルとディスクの制限に関する情報を提供しま す。これにより、潜在的な問題を監視できます。影響範囲別にイベントがまとめられ、 イベント名とトラップ名、影響レベル、ソースタイプ、および重大度が表示されます。

影響範囲:容量

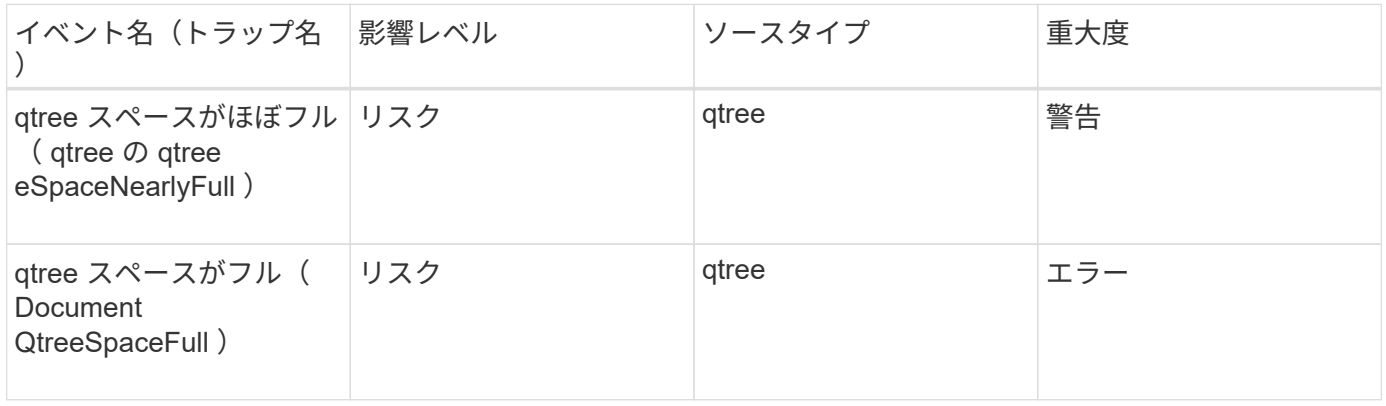

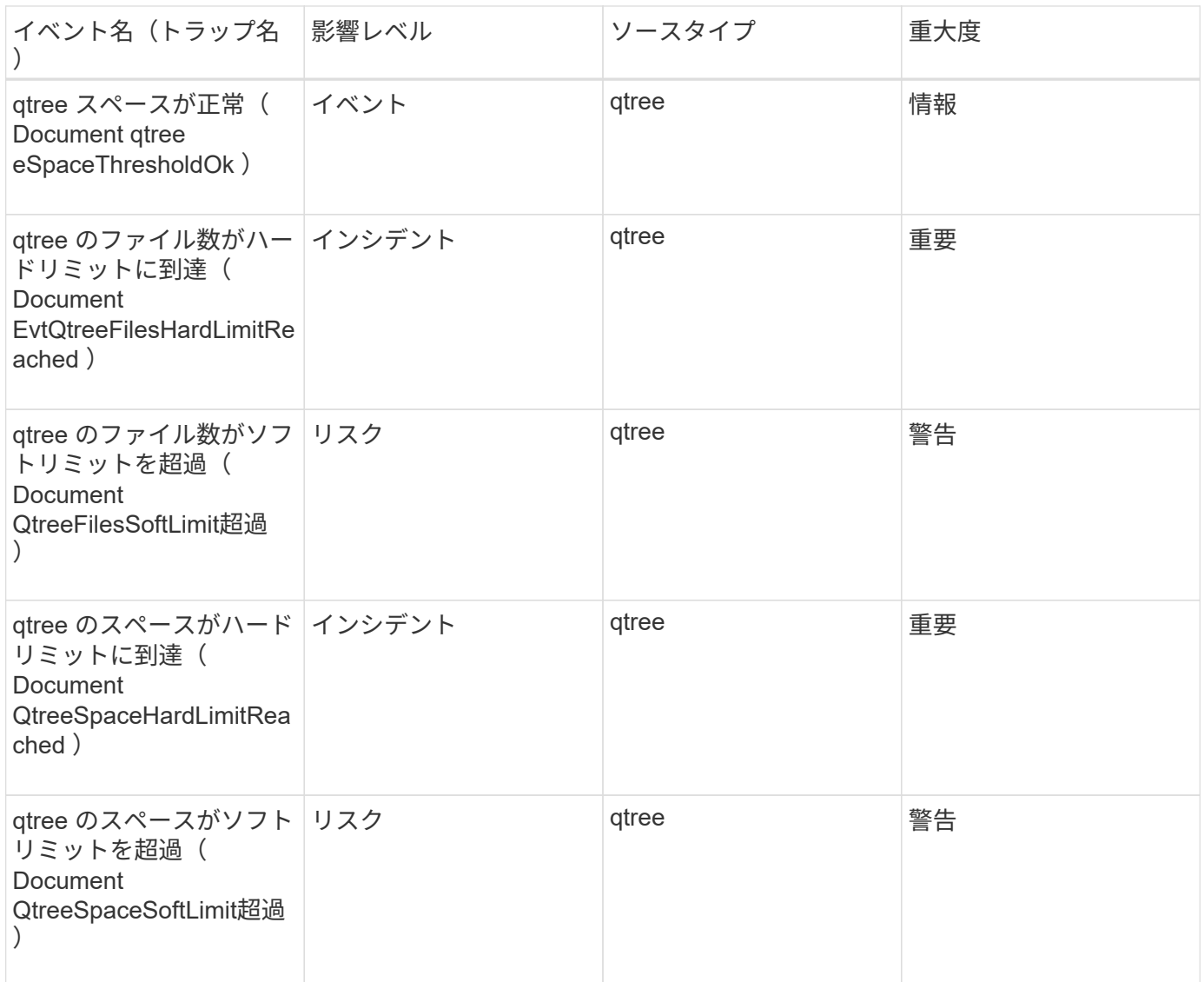

サービスプロセッサイベント

サービスプロセッサイベントは、プロセッサのステータス情報を提供します。これによ り、潜在的な問題を監視できます。影響範囲別にイベントがまとめられ、イベント名と トラップ名、影響レベル、ソースタイプ、および重大度が表示されます。

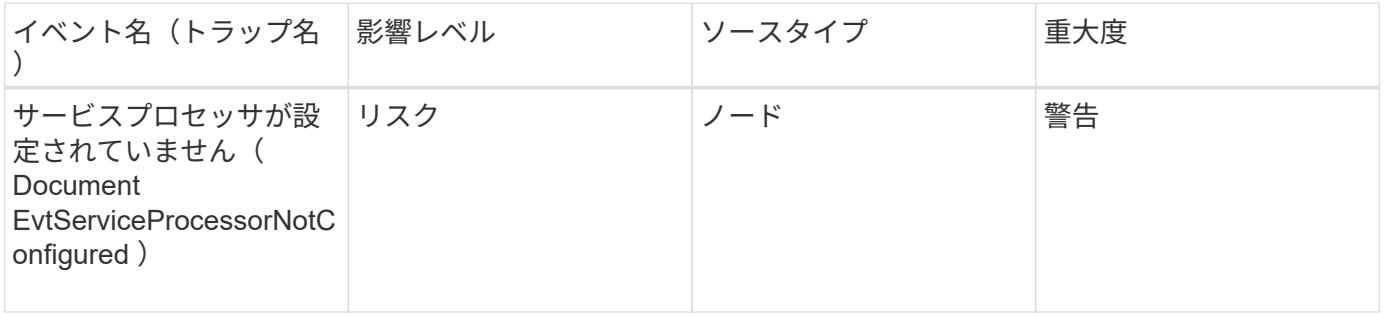

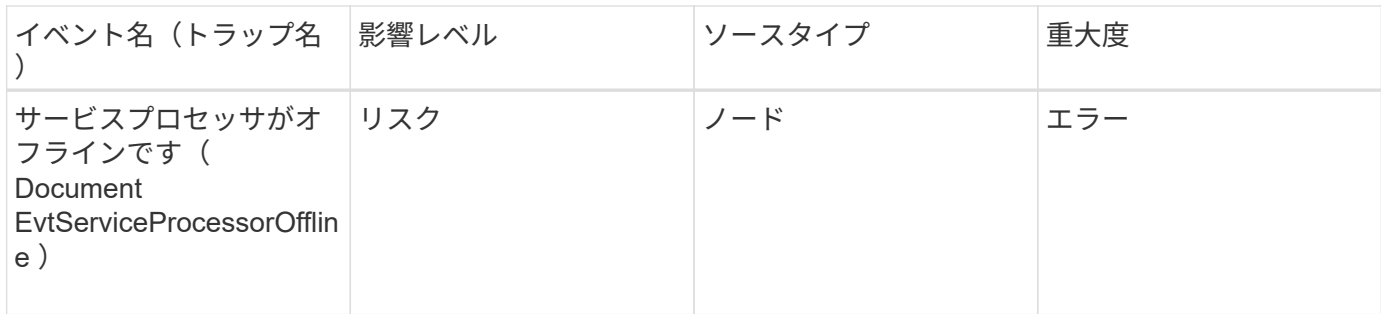

**SnapMirror** 関係イベント

SnapMirror関係イベントは、SnapMirror関係のステータス情報を提供します。これによ り、潜在的な問題を監視できます。影響範囲別にイベントがまとめられ、イベント名と トラップ名、影響レベル、ソースタイプ、および重大度が表示されます。

影響範囲:保護

アスタリスク (\*) は、 Unified Manager イベントに変換された EMS イベントを示します。

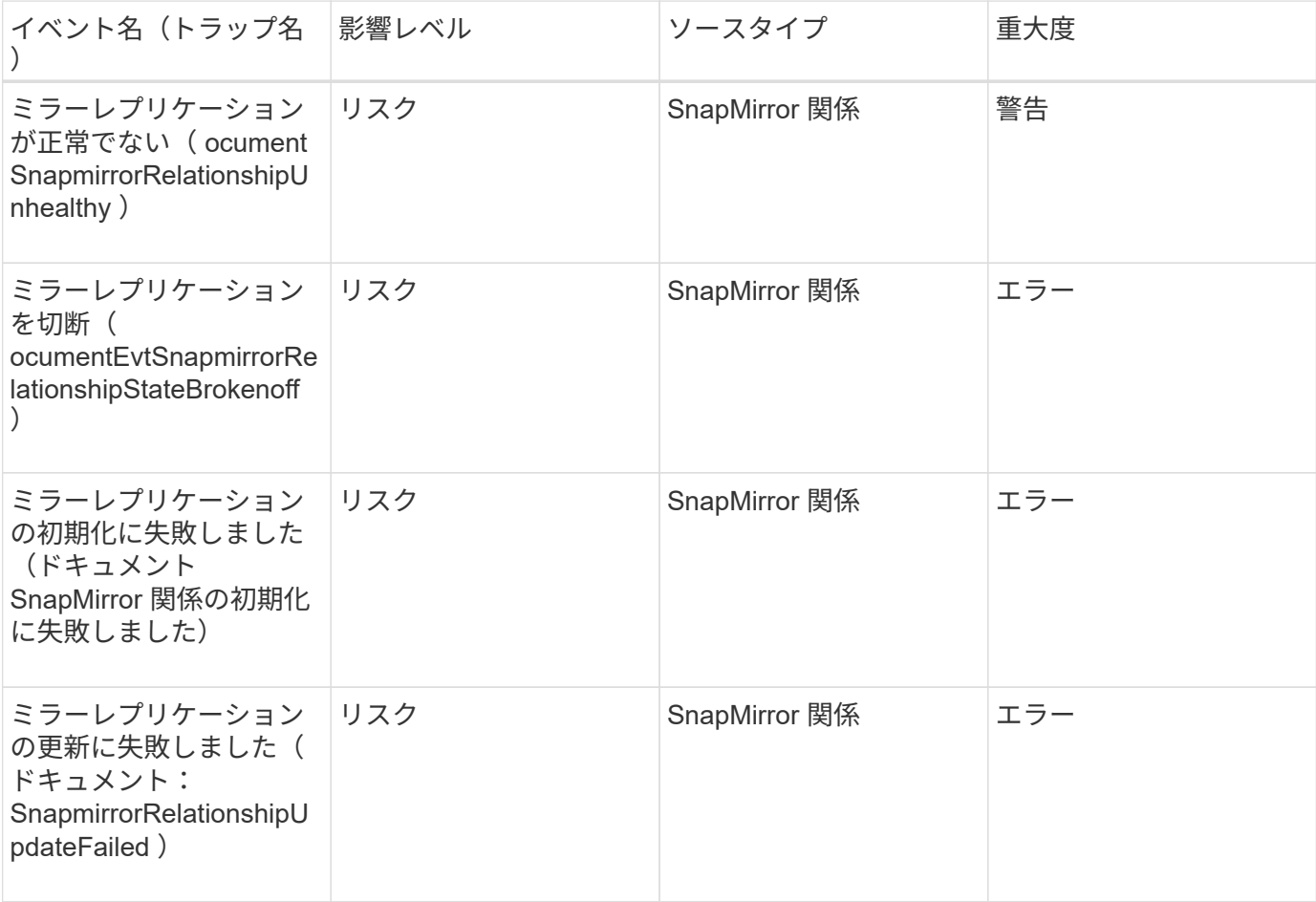

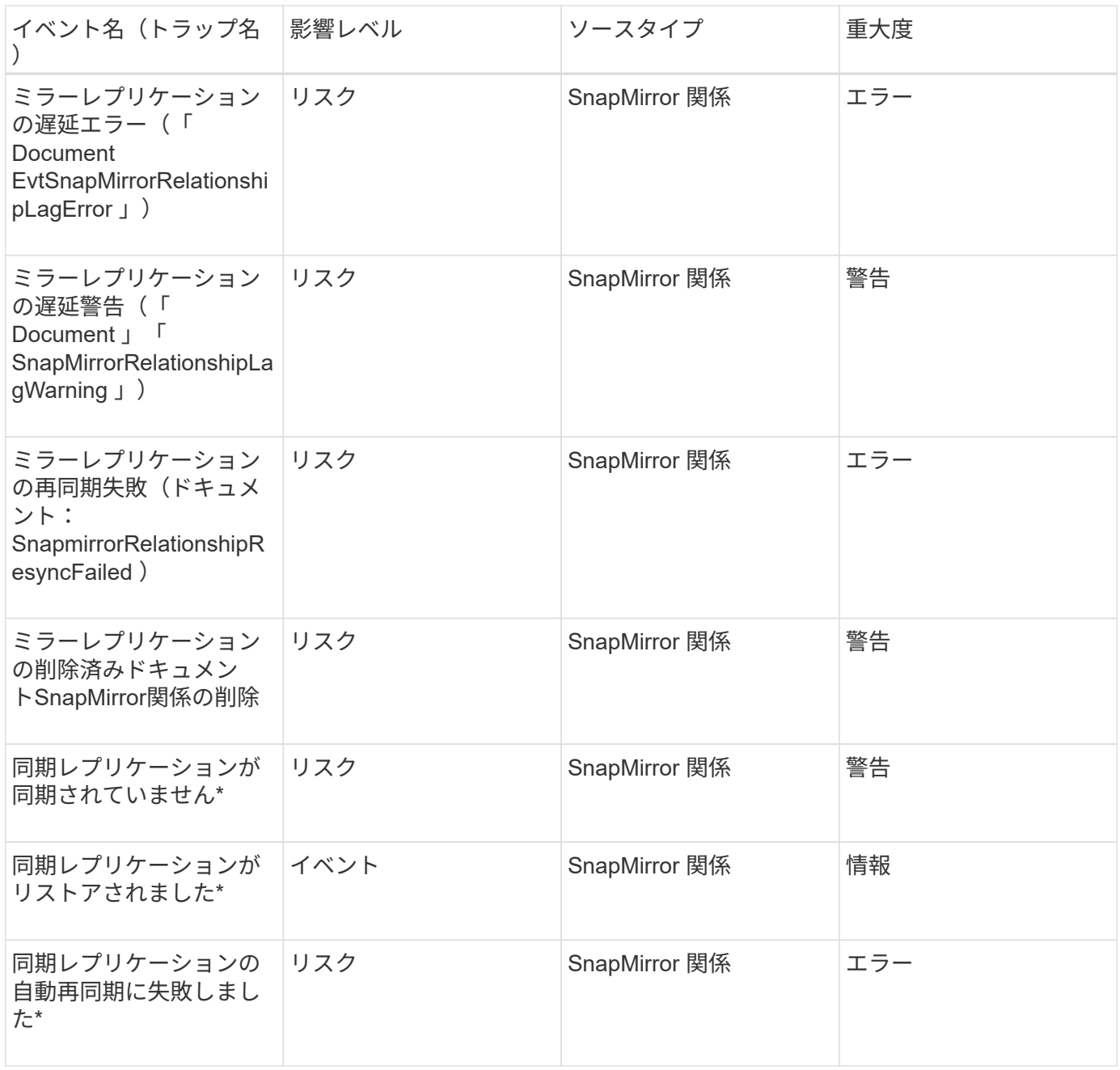

# **Snapshot** イベント

Snapshot イベントは、 Snapshot のステータス情報を提供します。これにより、 Snapshot の潜在的な問題を監視できます。影響範囲別にイベントがまとめられ、イベン ト名、トラップ名、影響レベル、ソースタイプ、および重大度が表示されます。

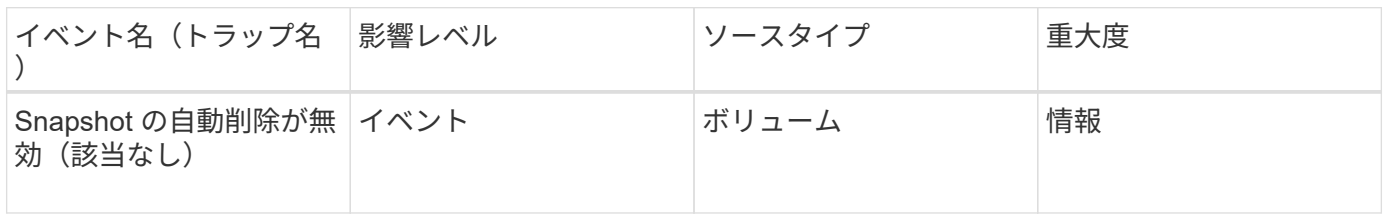

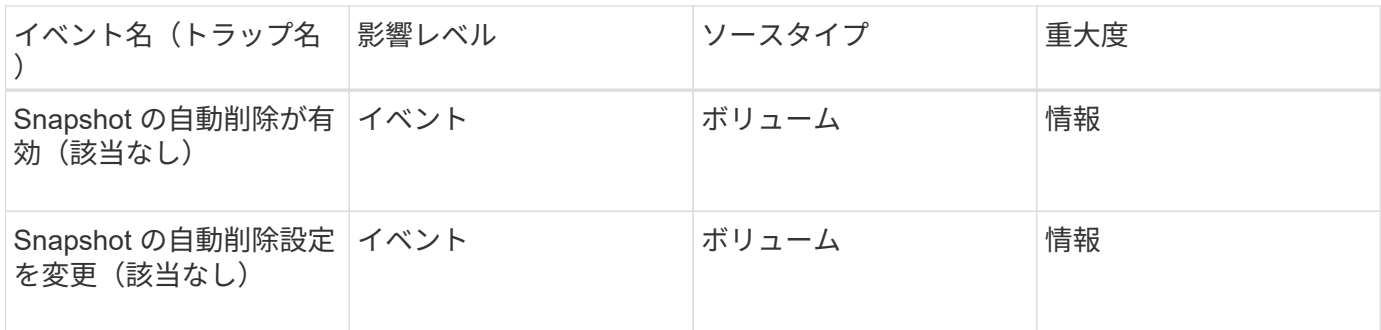

**SnapVault** 関係イベント

SnapVault 関係イベントは、 SnapVault 関係のステータス情報を提供します。これによ り、潜在的な問題を監視できます。影響範囲別にイベントがまとめられ、イベント名と トラップ名、影響レベル、ソースタイプ、および重大度が表示されます。

影響範囲:保護

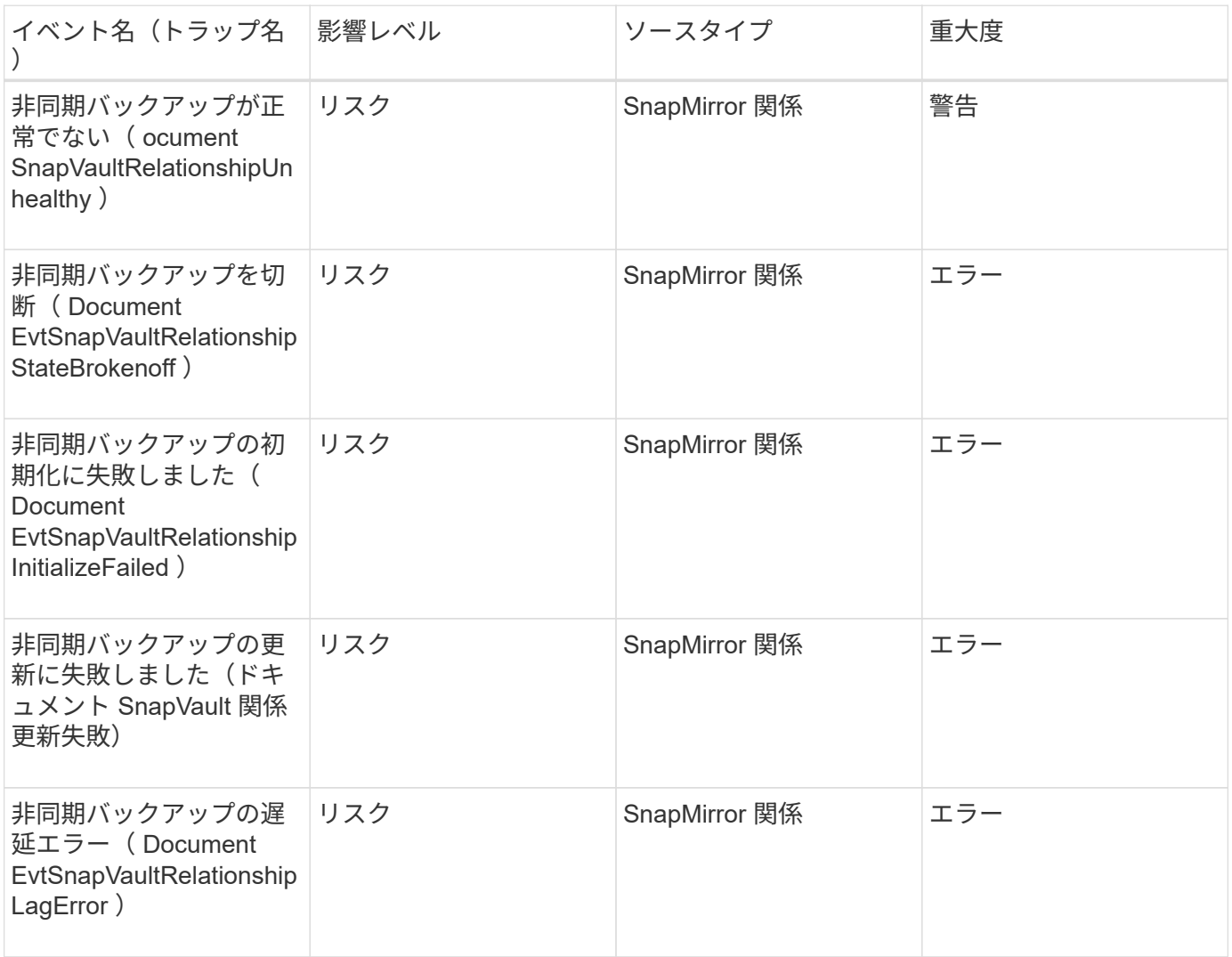

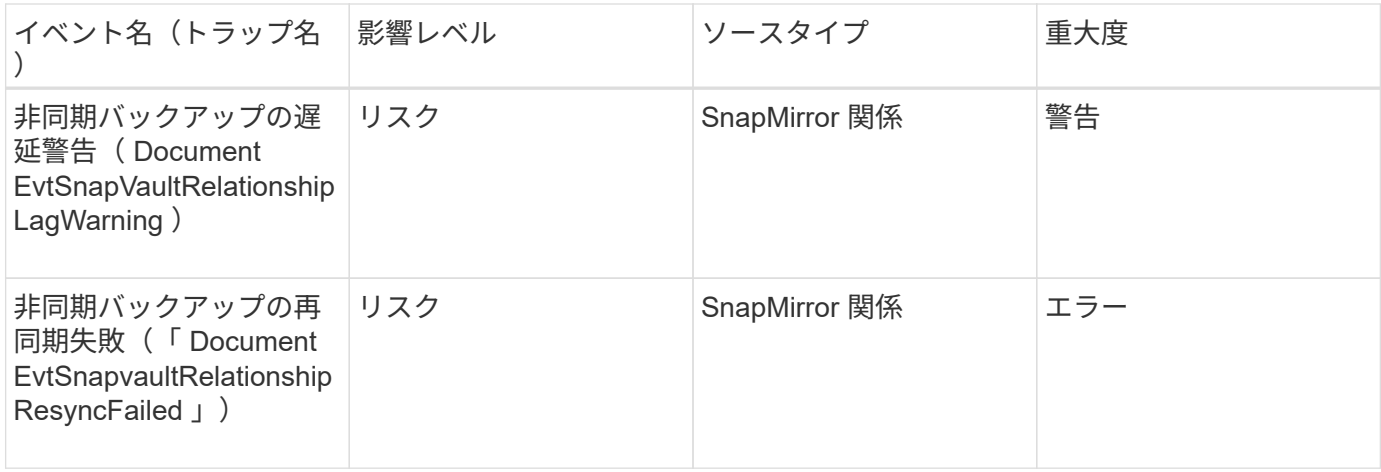

ストレージフェイルオーバー設定のイベント

ストレージフェイルオーバー( SFO )の設定のイベントは、ストレージフェイルオーバ ーが無効か設定されていないかに関する情報を提供します。これにより、潜在的な問題 を監視できます。影響範囲別にイベントがまとめられ、イベント名とトラップ名、影響 レベル、ソースタイプ、および重大度が表示されます。

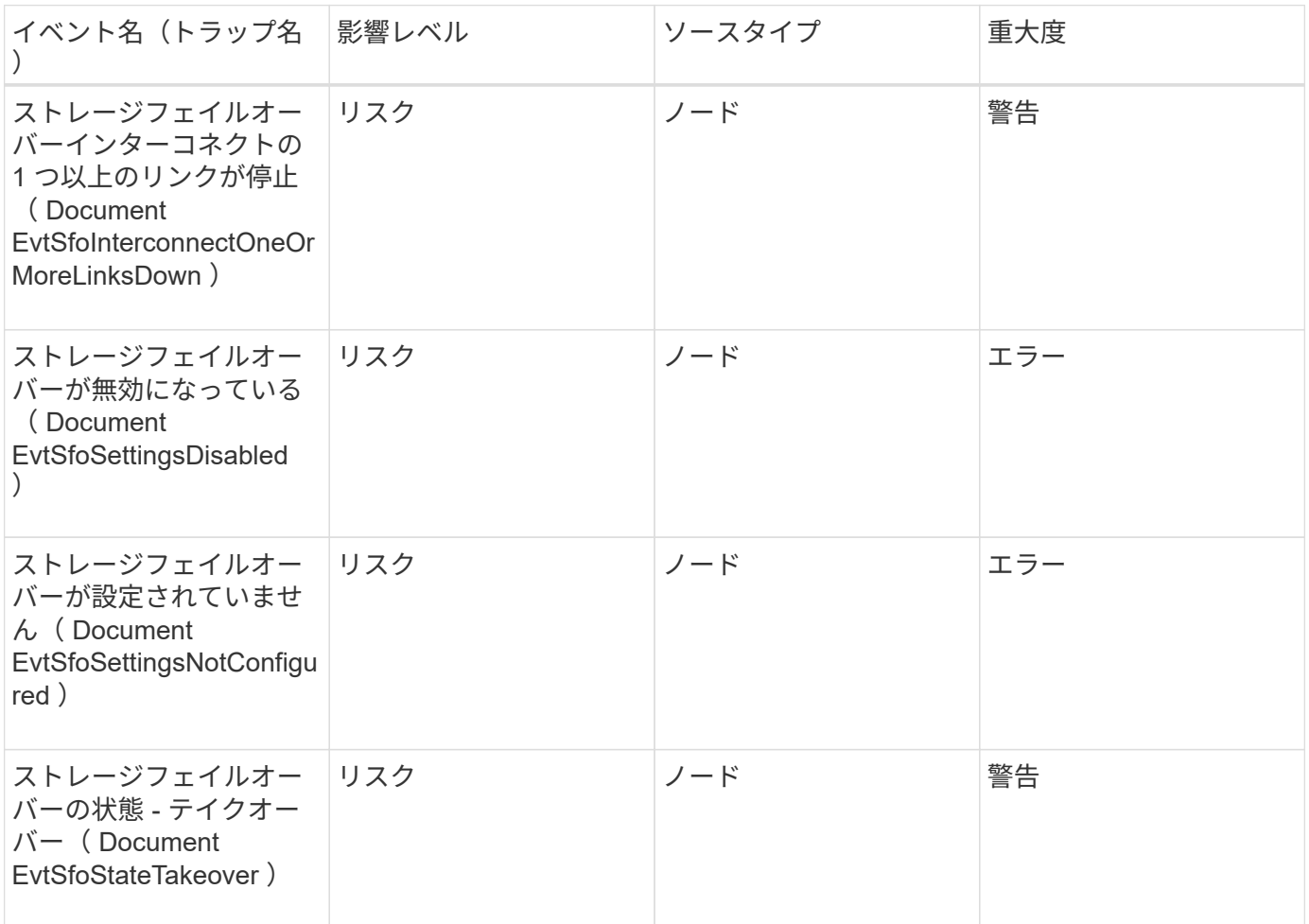

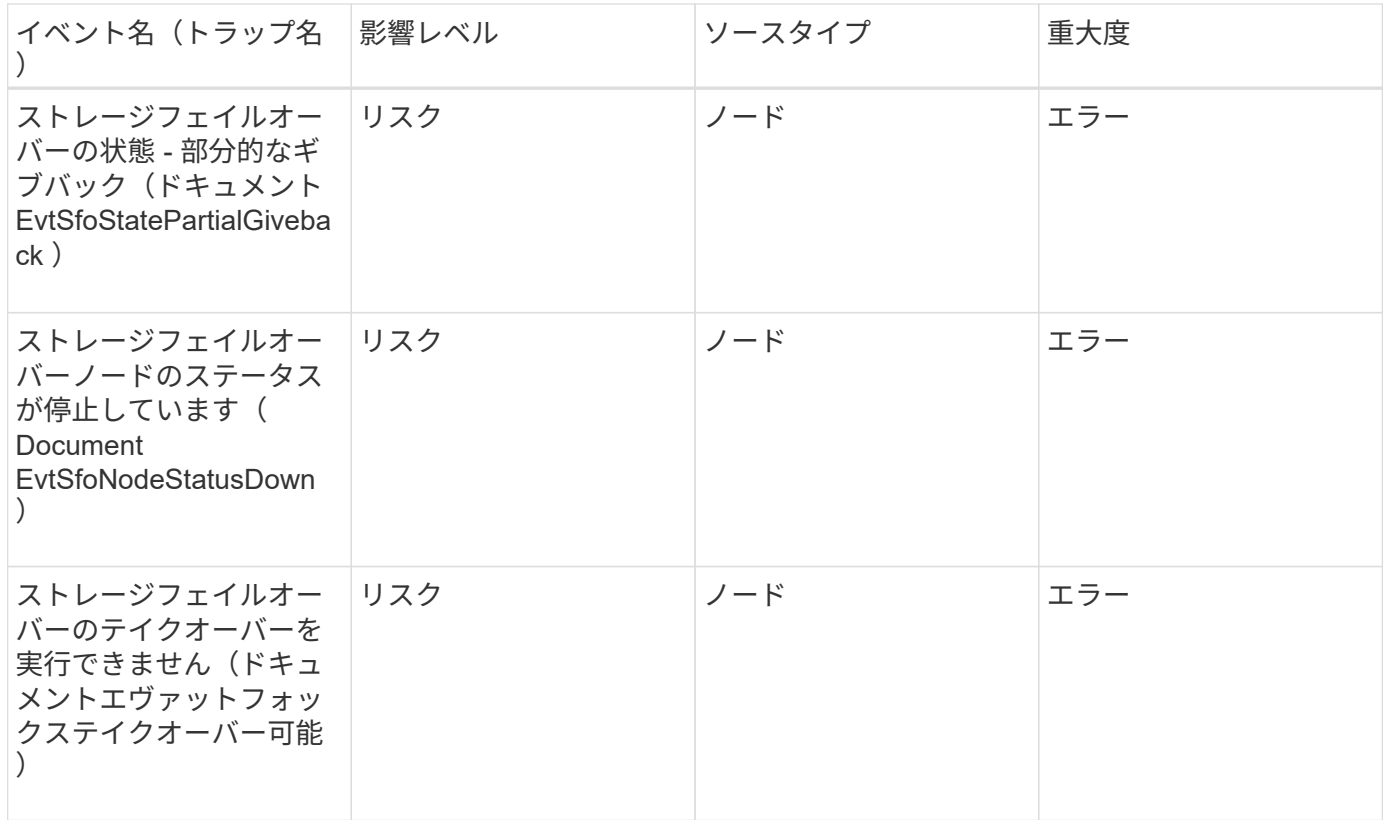

ストレージサービスイベント

ストレージサービスイベントは、ストレージサービスの作成とサブスクリプションに関 する情報を提供します。これにより、潜在的な問題を監視できます。影響範囲別にイベ ントがまとめられ、イベント名とトラップ名、影響レベル、ソースタイプ、および重大 度が表示されます。

影響範囲:構成

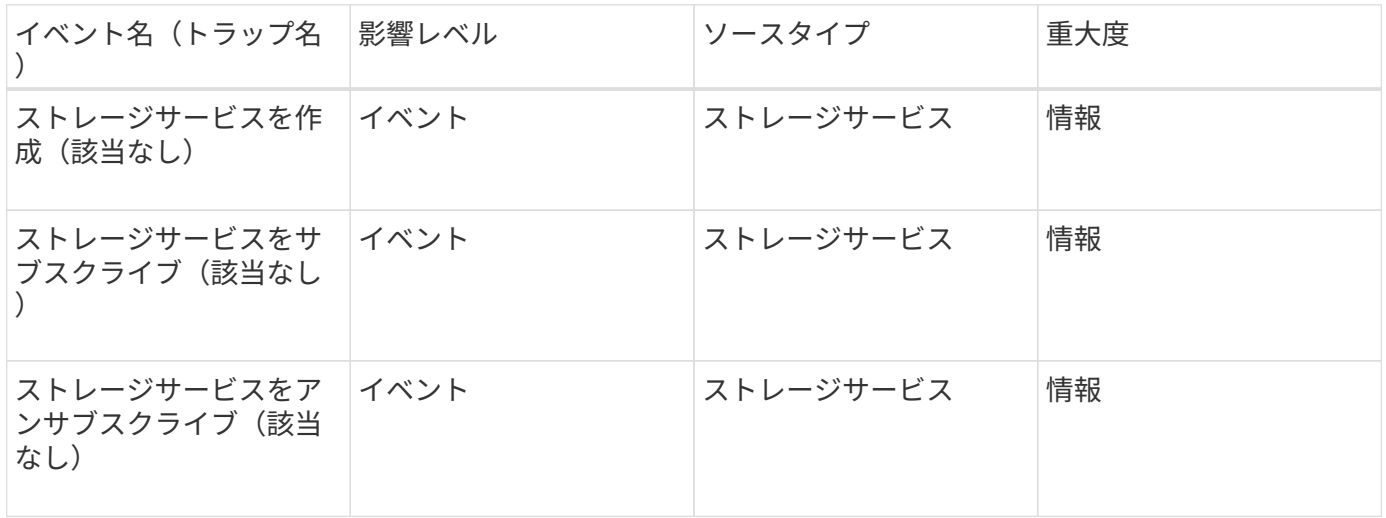

影響範囲:保護

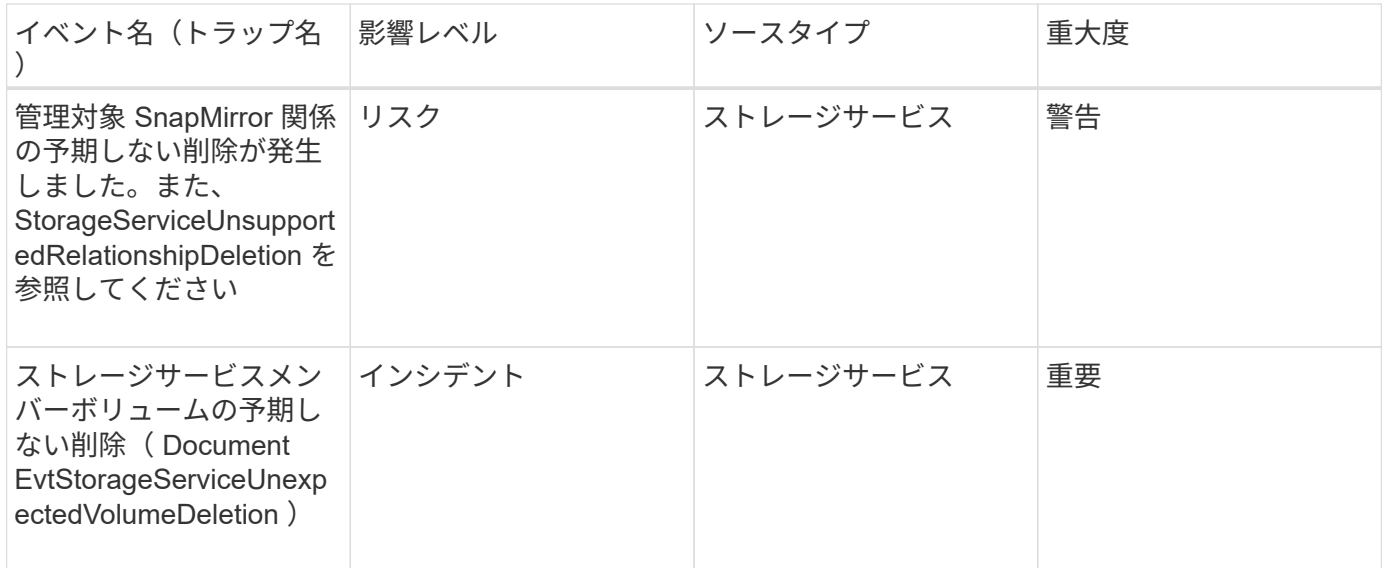

ストレージシェルフイベント

ストレージシェルフイベントは、ストレージシェルフが異常な状態である場合に通知し ます。これにより、潜在的な問題を監視できます。影響範囲別にイベントがまとめら れ、イベント名とトラップ名、影響レベル、ソースタイプ、および重大度が表示されま す。

影響範囲:可用性

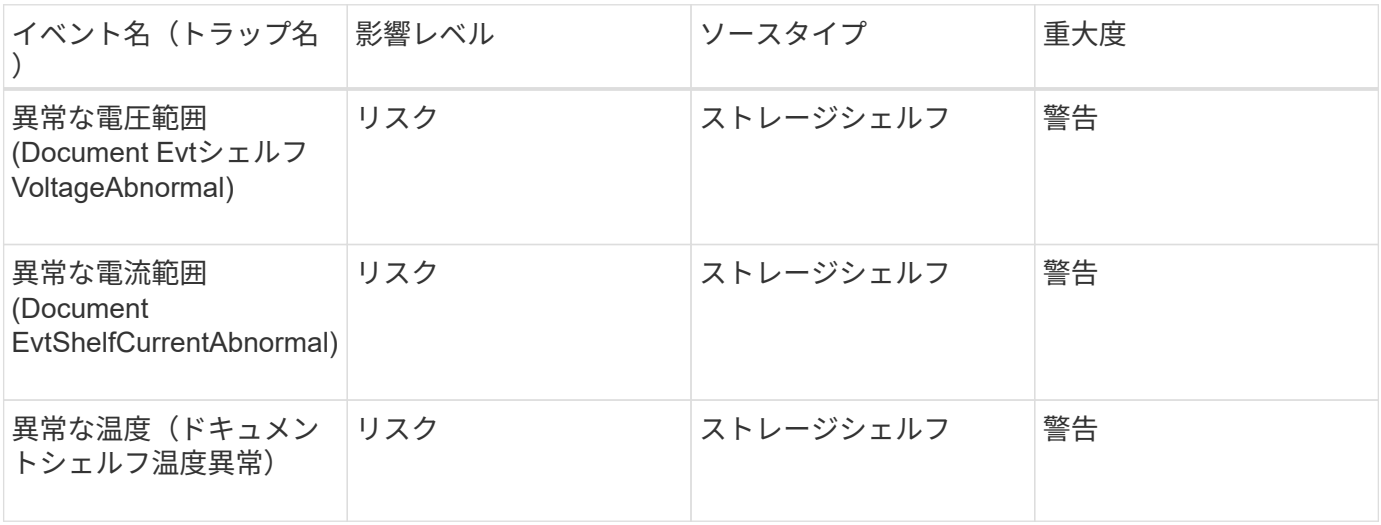

**SVM**イベント

SVMイベントは、SVMのステータス情報を提供します。これにより、潜在的な問題を監 視できます。影響範囲別にイベントがまとめられ、イベント名とトラップ名、影響レベ ル、ソースタイプ、および重大度が表示されます。

#### 影響範囲:可用性

アスタリスク (\*) は、 Unified Manager イベントに変換された EMS イベントを示します。

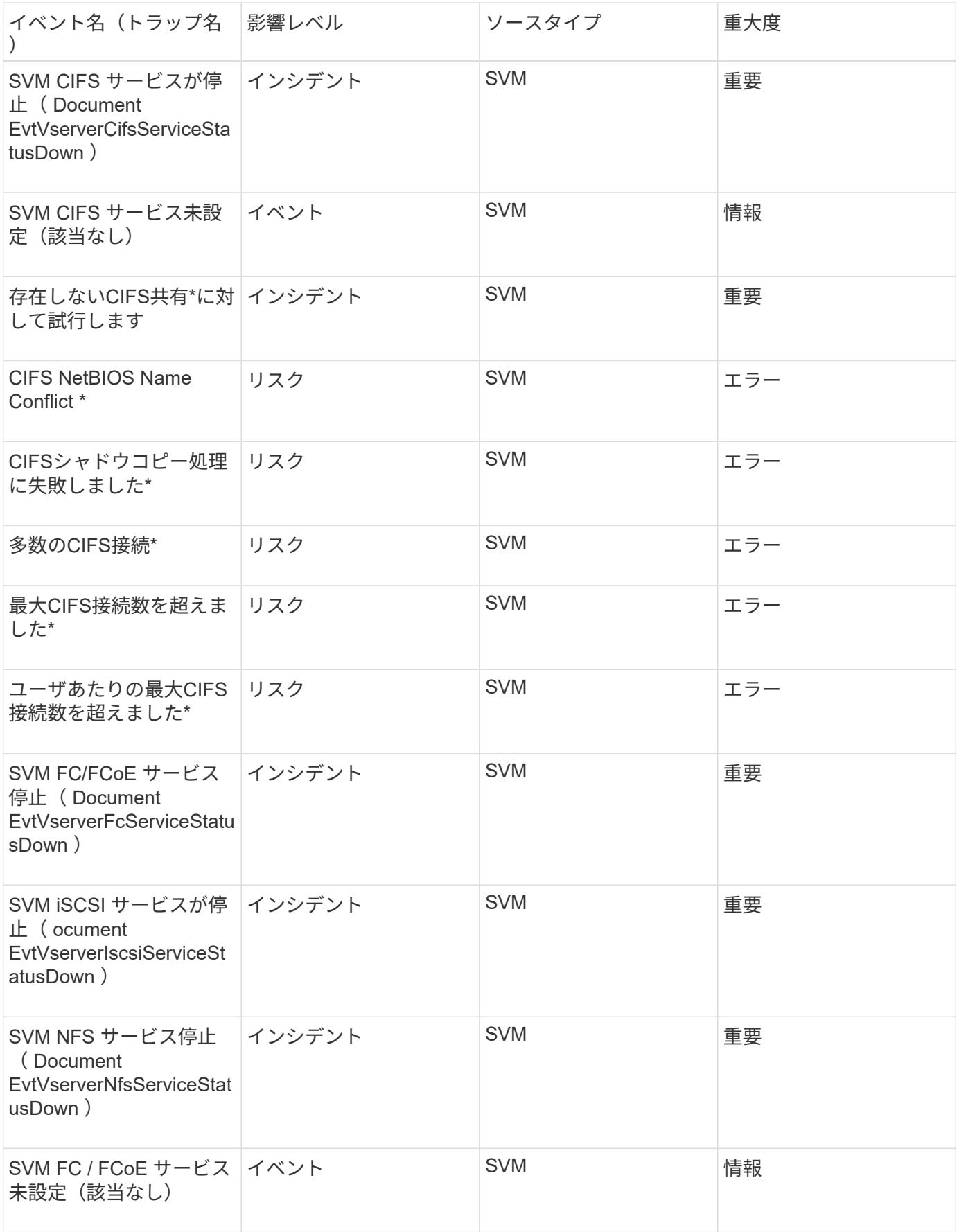

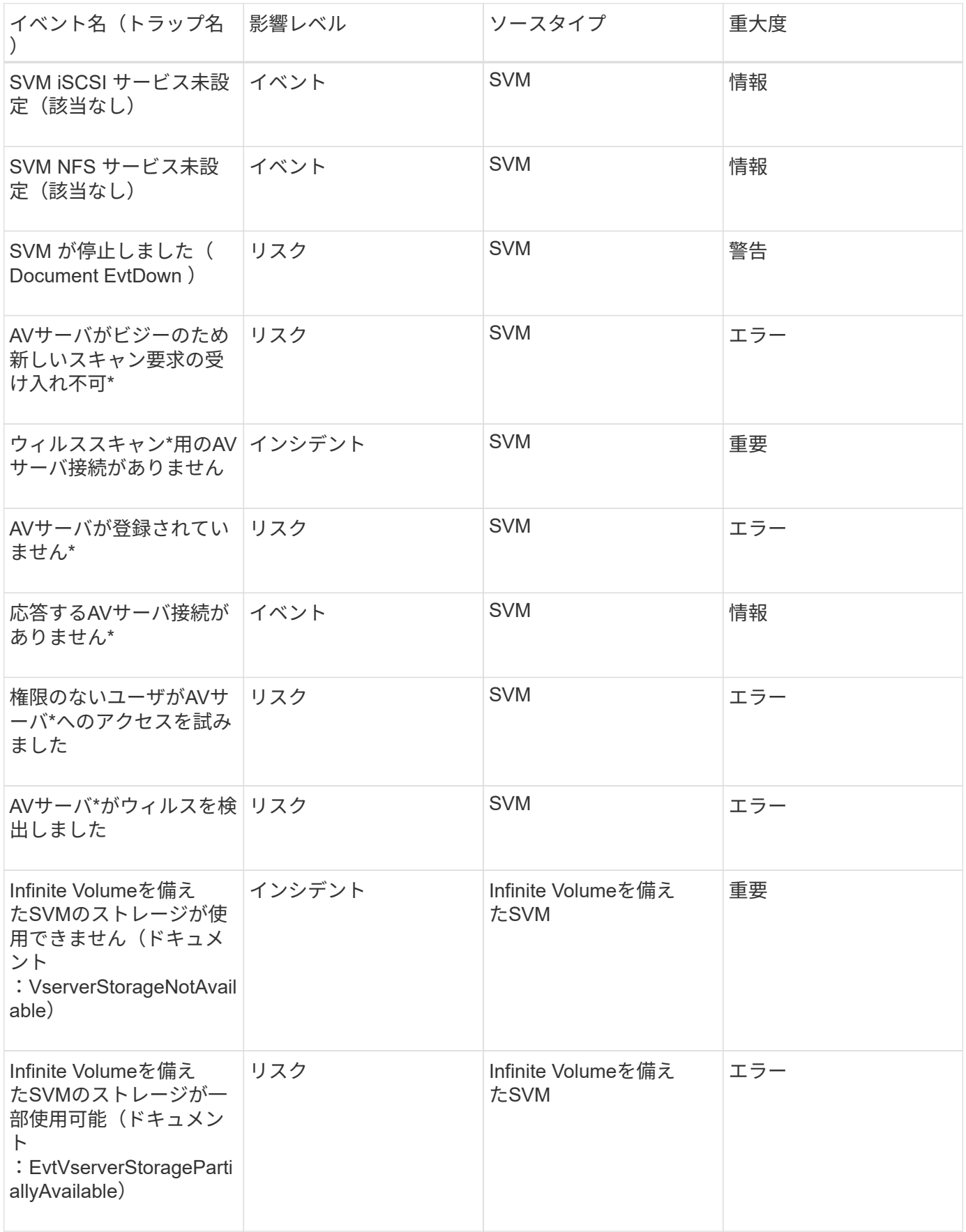

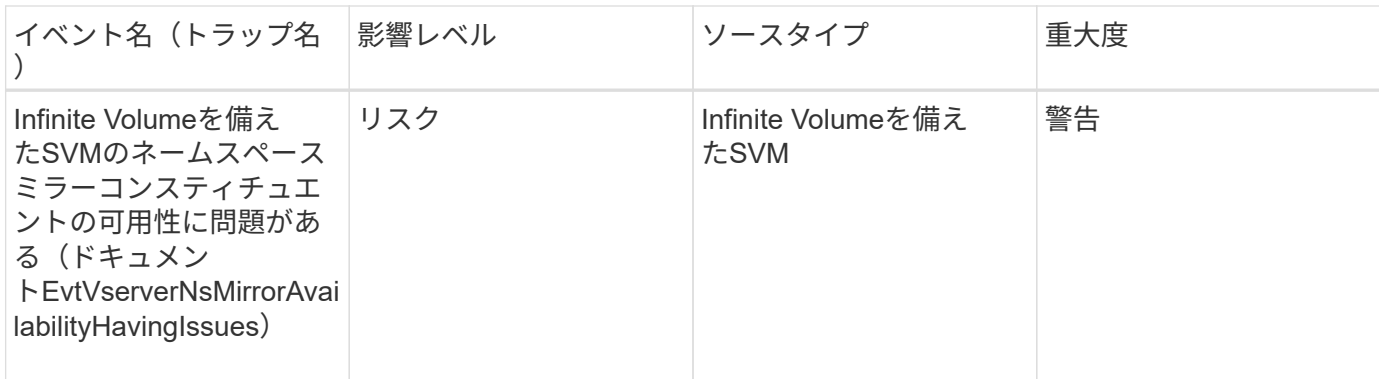

影響範囲:容量

次に示す容量のイベントは、Infinite Volumeを備えたSVMにのみ該当します。

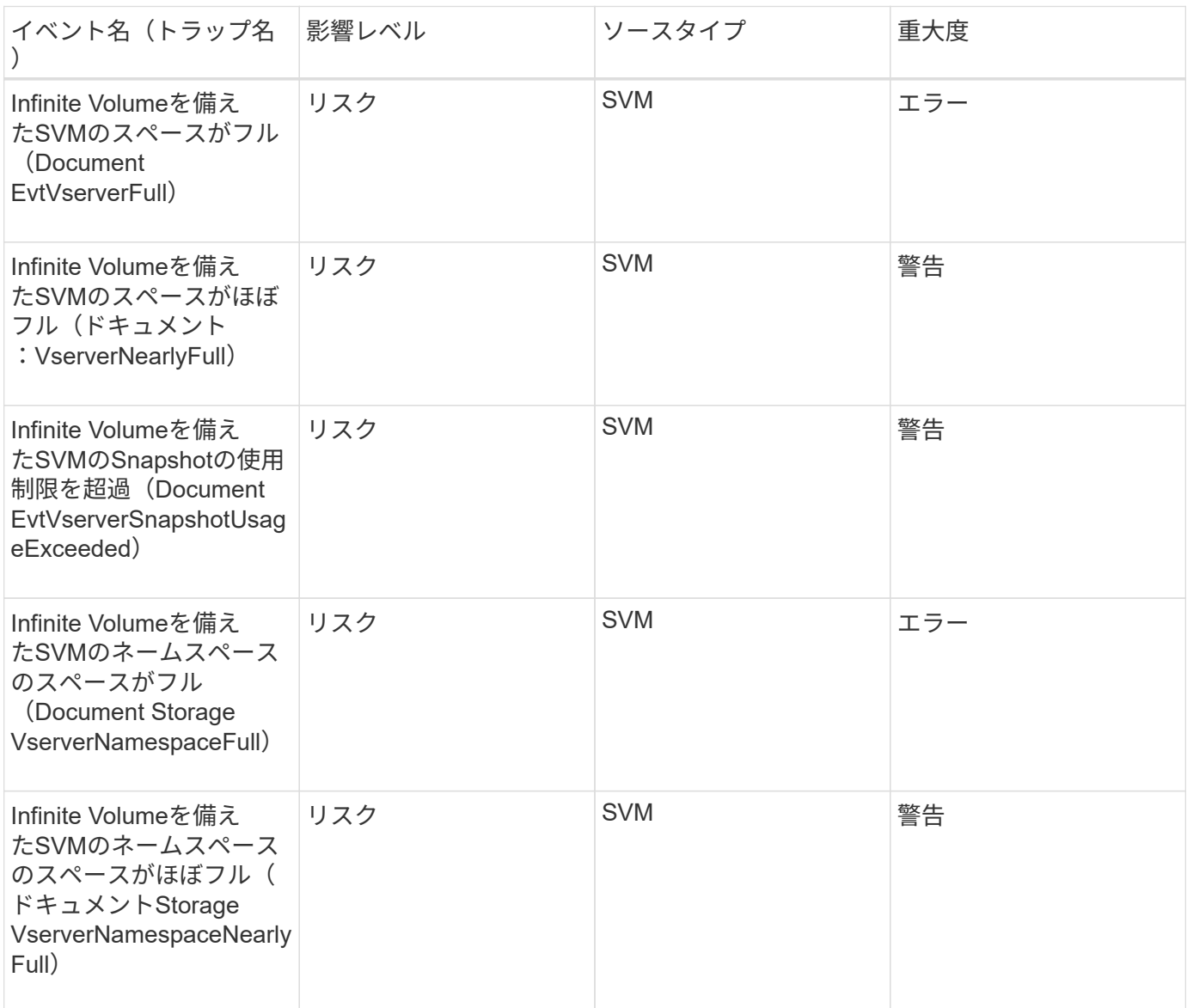

影響範囲:構成

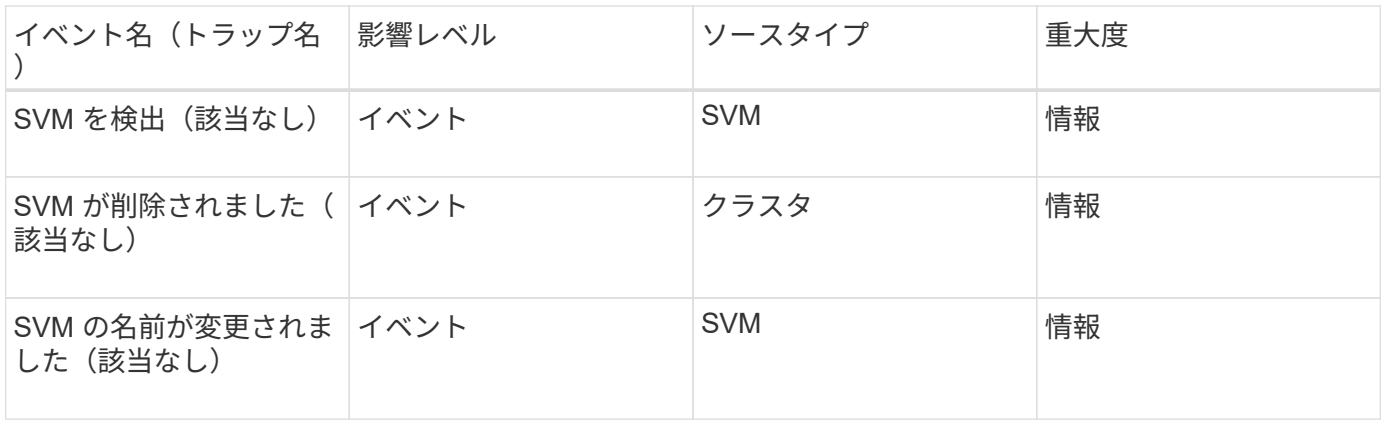

影響範囲:パフォーマンス

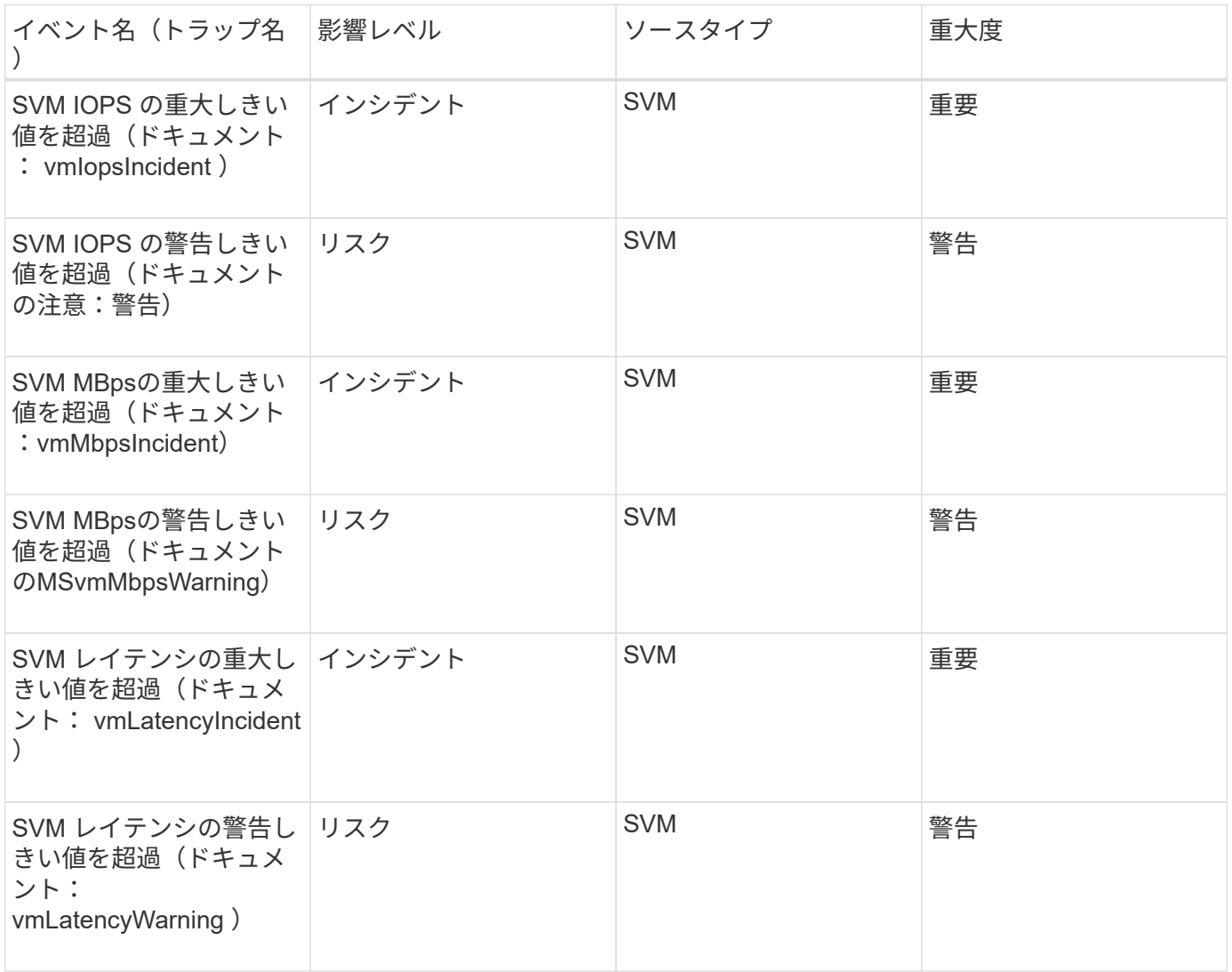

**SVM**ストレージクラスのイベント

SVMストレージクラスのイベントは、ストレージクラスのステータス情報を提供しま す。これにより、潜在的な問題を監視できます。SVMストレージクラスは、Infinite Volumeを備えたSVMにのみ存在します。影響範囲別にイベントがまとめられ、イベント 名とトラップ名、影響レベル、ソースタイプ、および重大度が表示されます。

次に示すSVMストレージクラスのイベントは、Infinite Volumeを備えたSVMにのみ該当します。

影響範囲:可用性

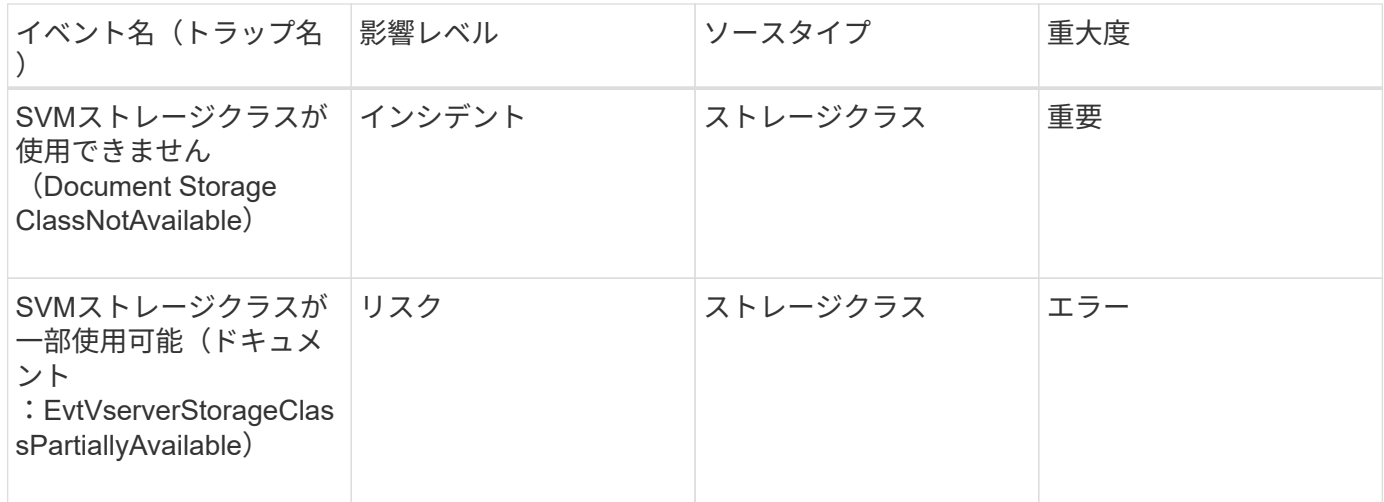

### 影響範囲:容量

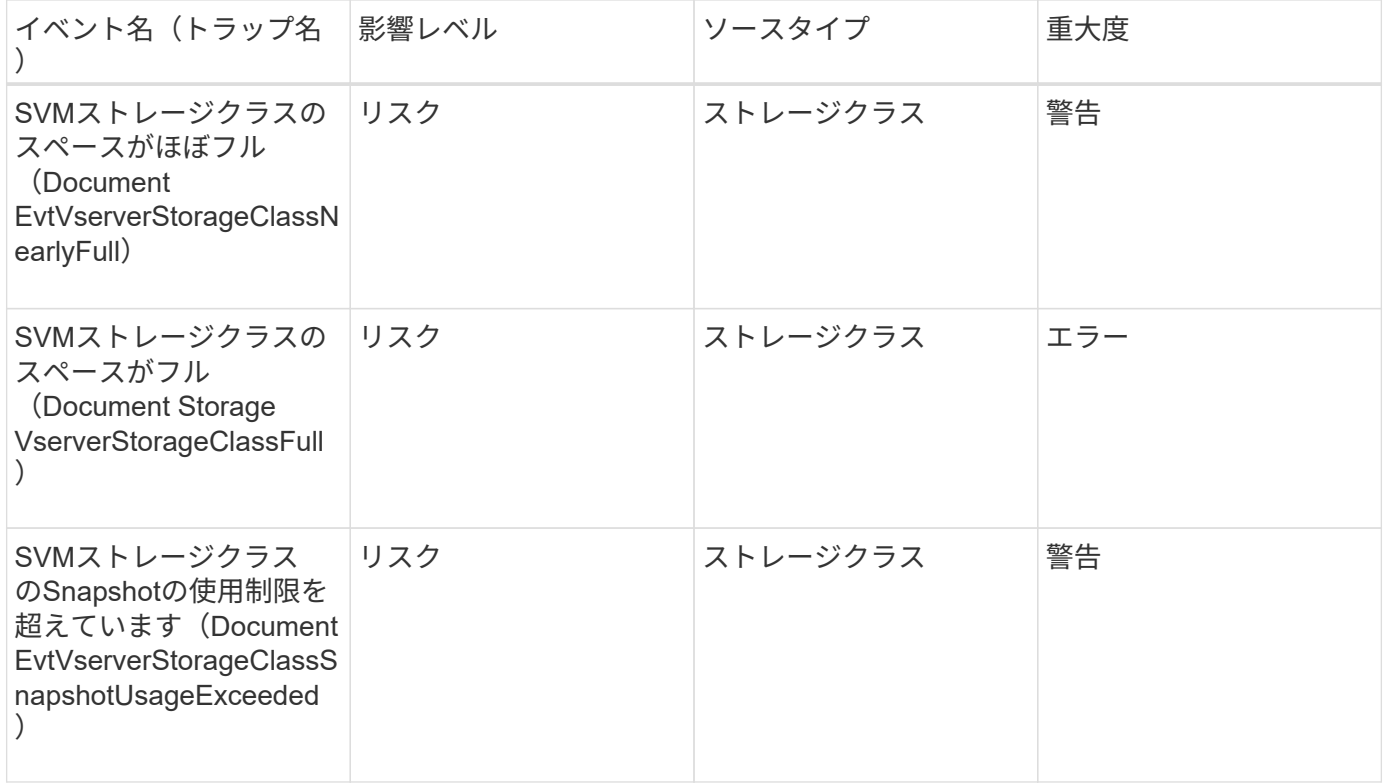

ユーザクォータイベントとグループクォータイベント

ユーザクォータイベントとグループクォータイベントは、ユーザクォータとユーザグル ープクォータの容量およびファイルとディスクの制限に関する情報を提供します。これ により、潜在的な問題を監視できます。影響範囲別にイベントがまとめられ、イベント 名とトラップ名、影響レベル、ソースタイプ、および重大度が表示されます。

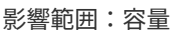

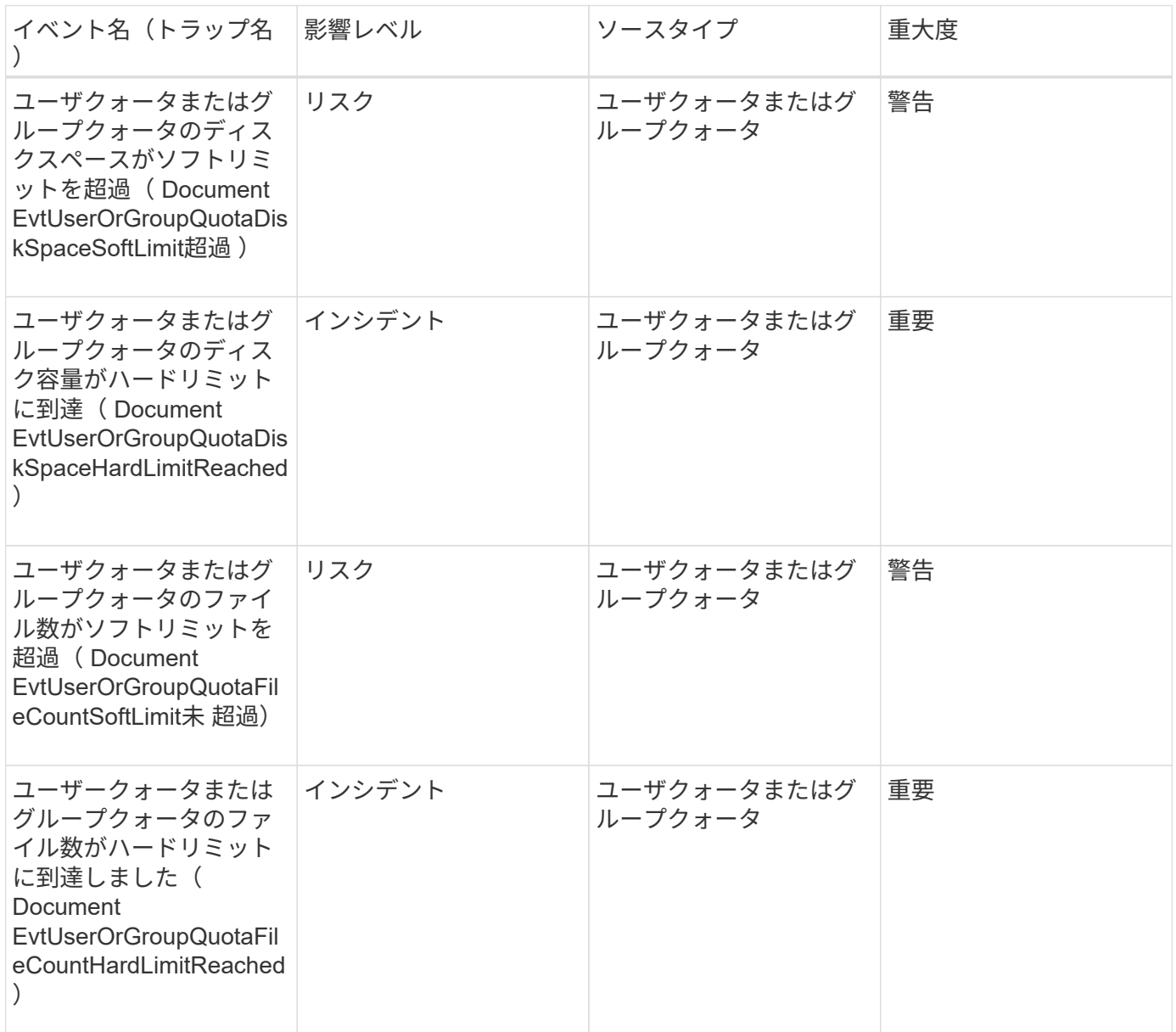

ボリュームイベント

ボリュームイベントは、ボリュームのステータスに関する情報を提供します。これによ り、潜在的な問題を監視できます。影響範囲別にイベントがまとめられ、イベント名、 トラップ名、影響レベル、ソースタイプ、および重大度が表示されます。

アスタリスク (\*) は、 Unified Manager イベントに変換された EMS イベントを示します。

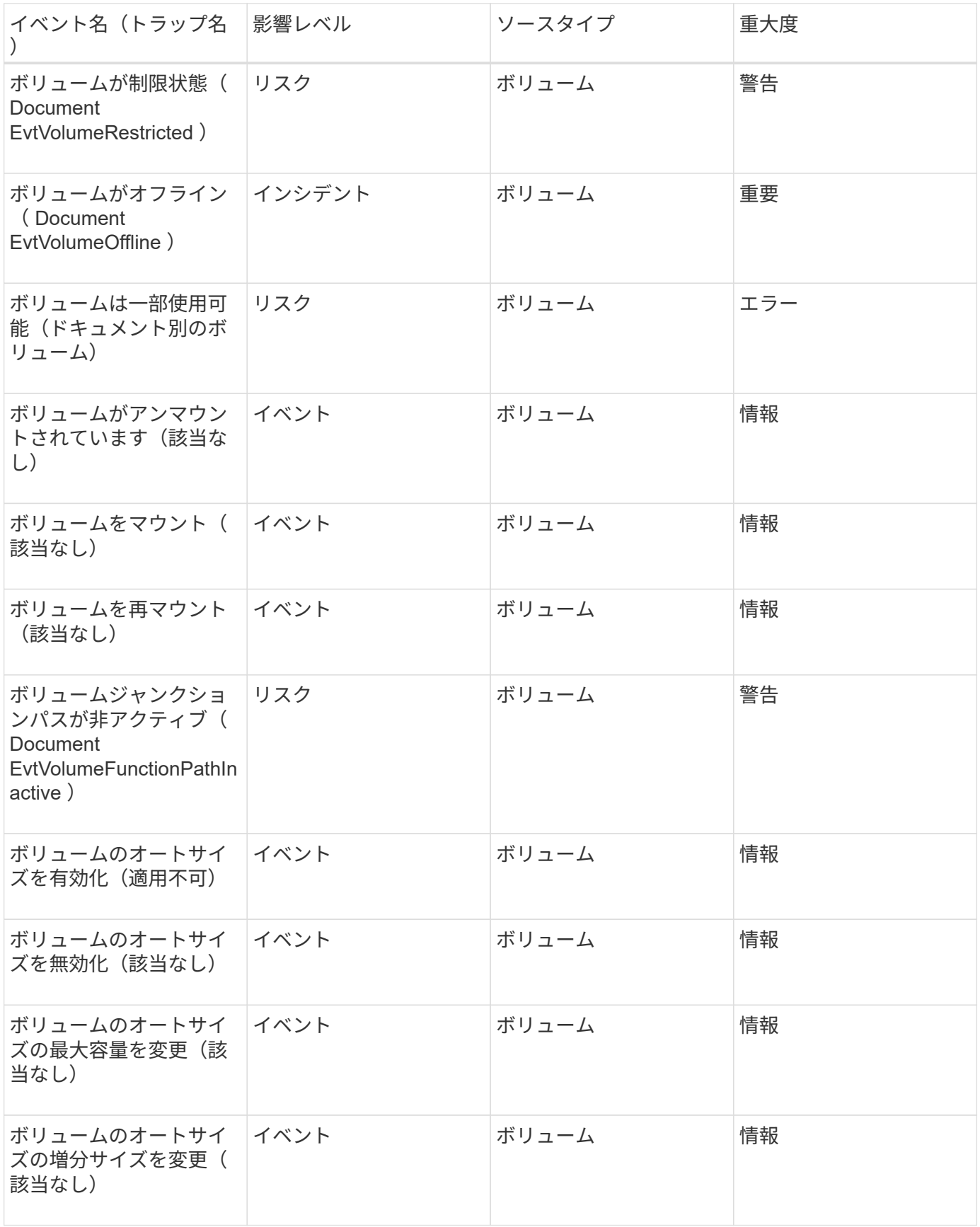

影響範囲:容量
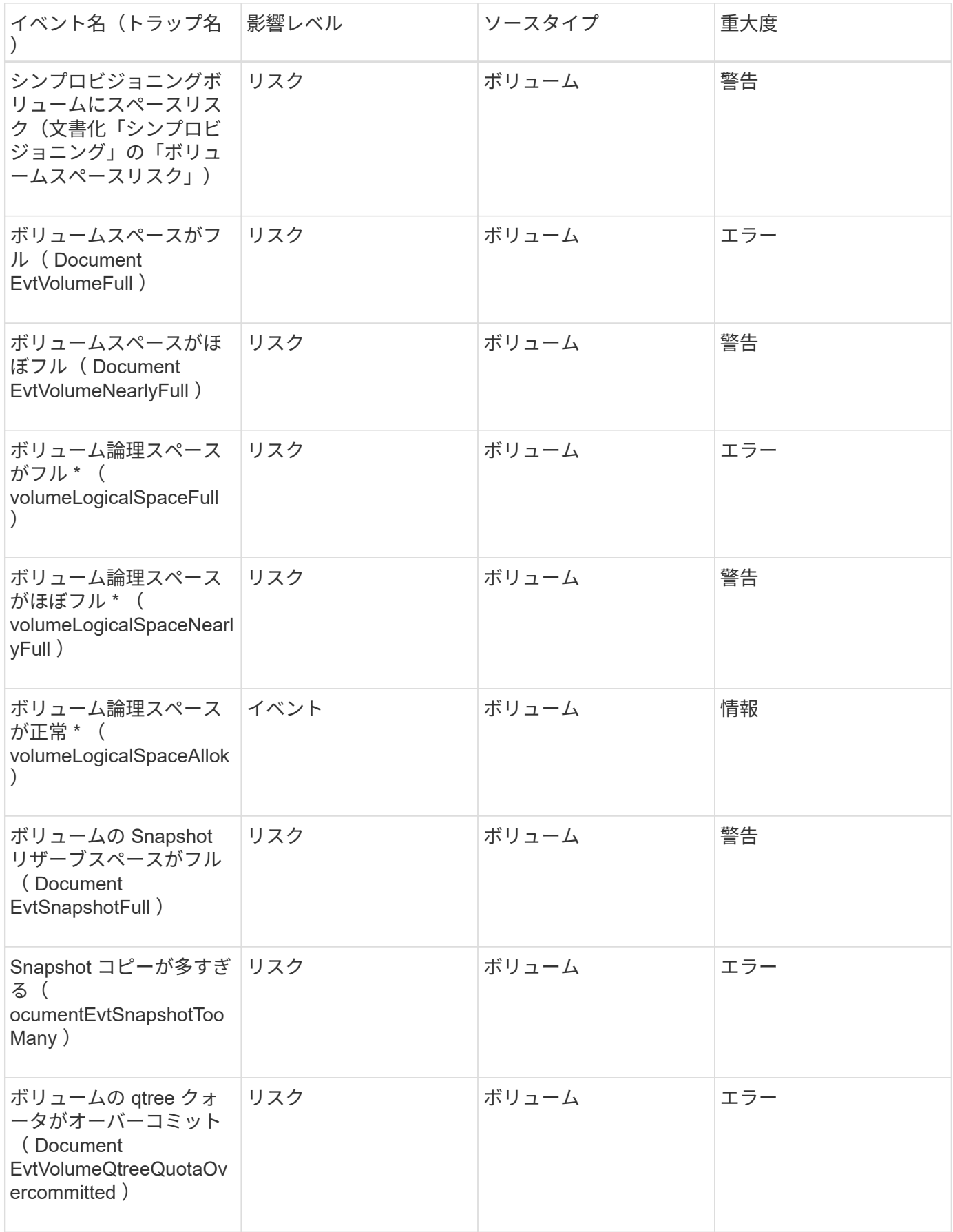

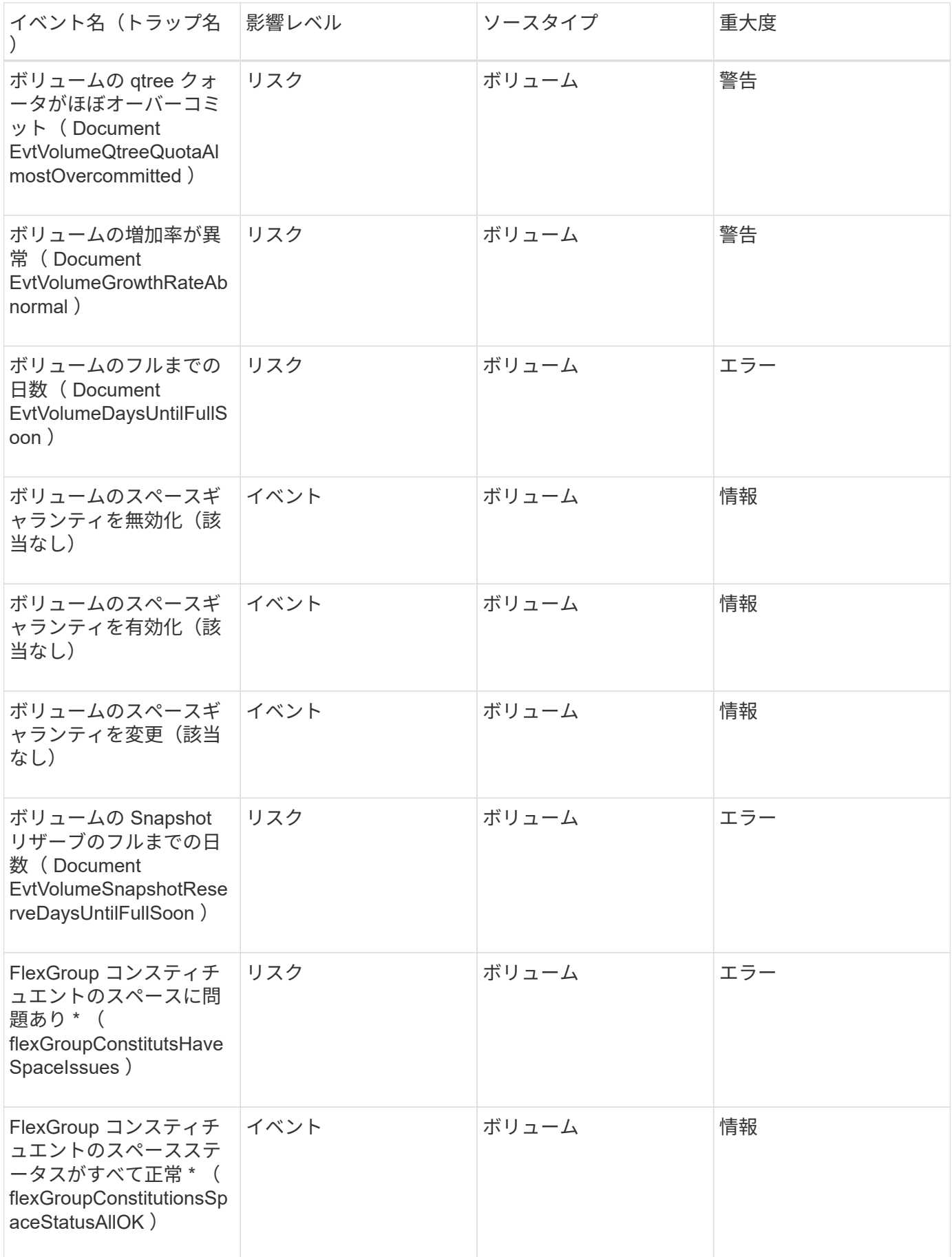

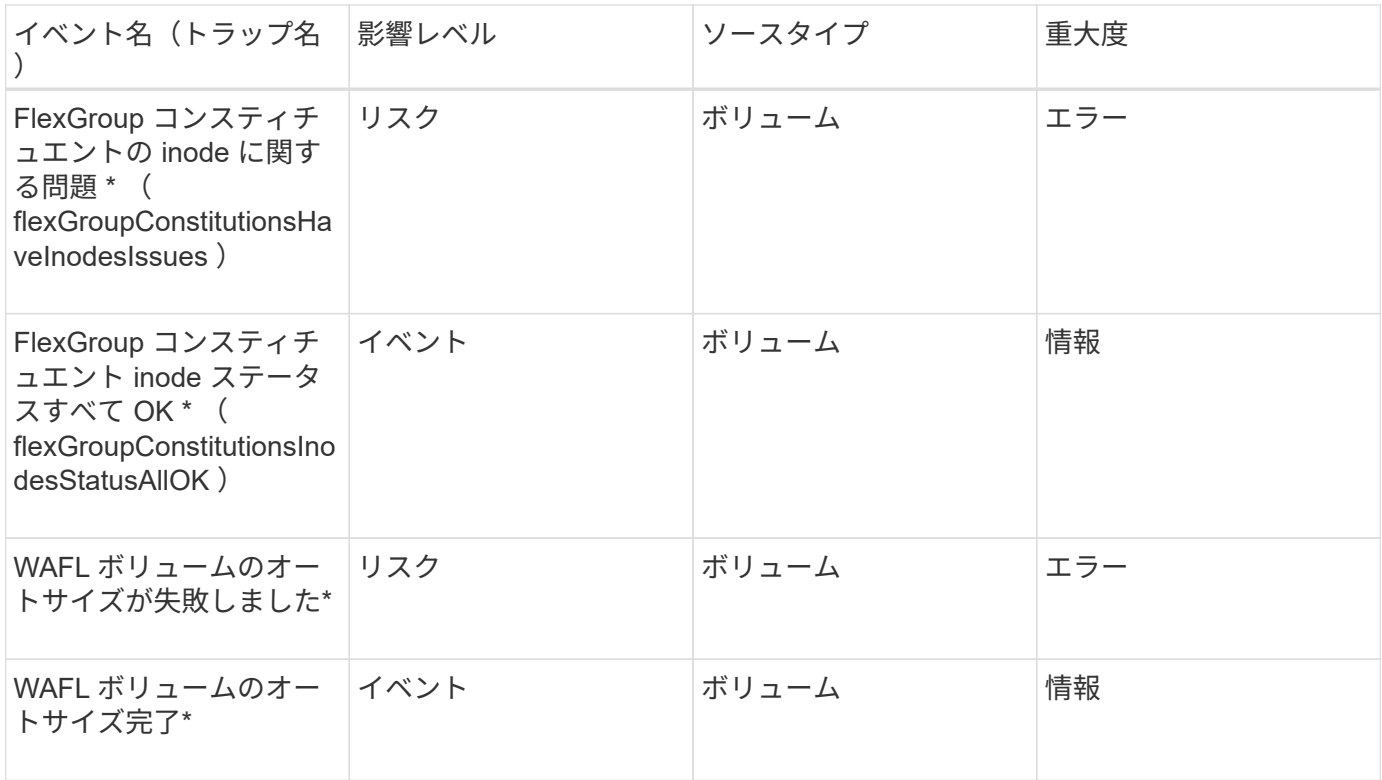

## 影響範囲:構成

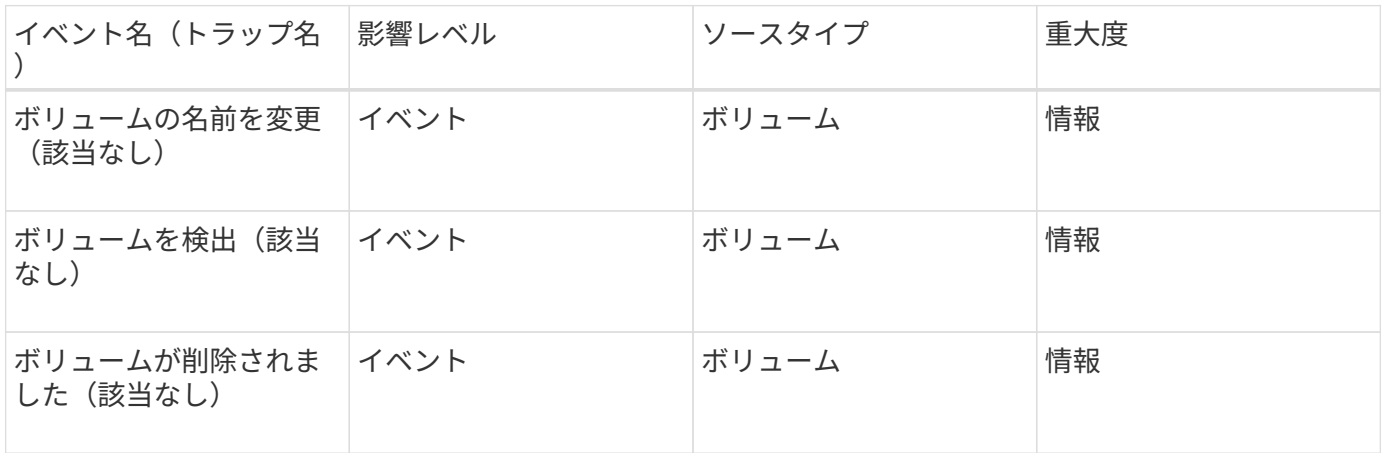

### 影響範囲:パフォーマンス

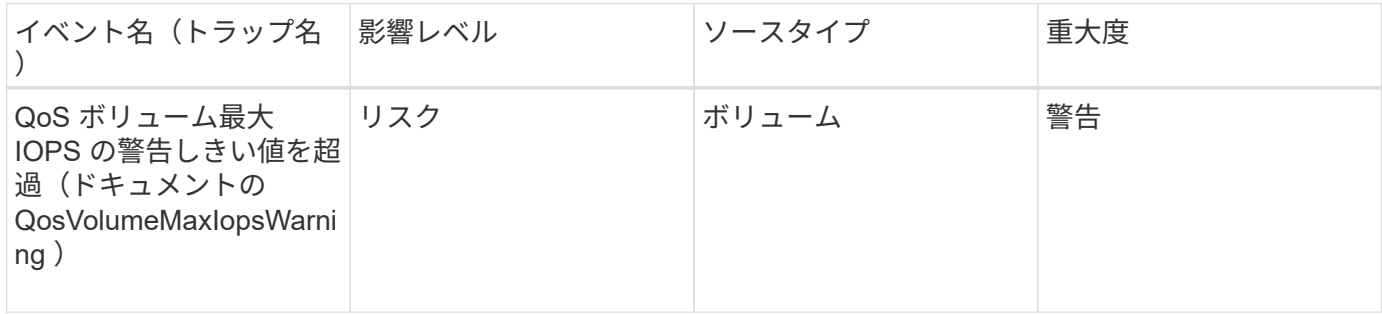

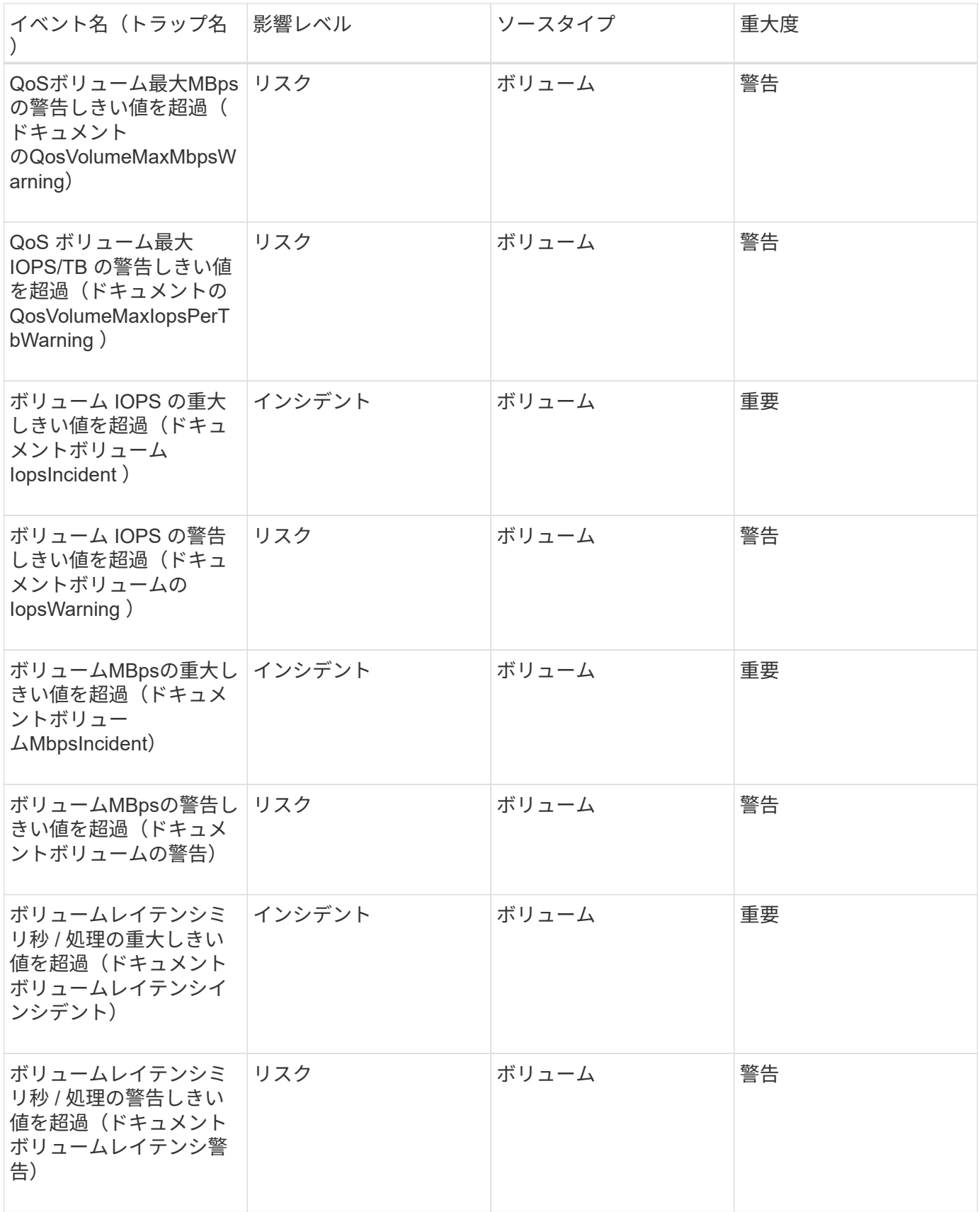

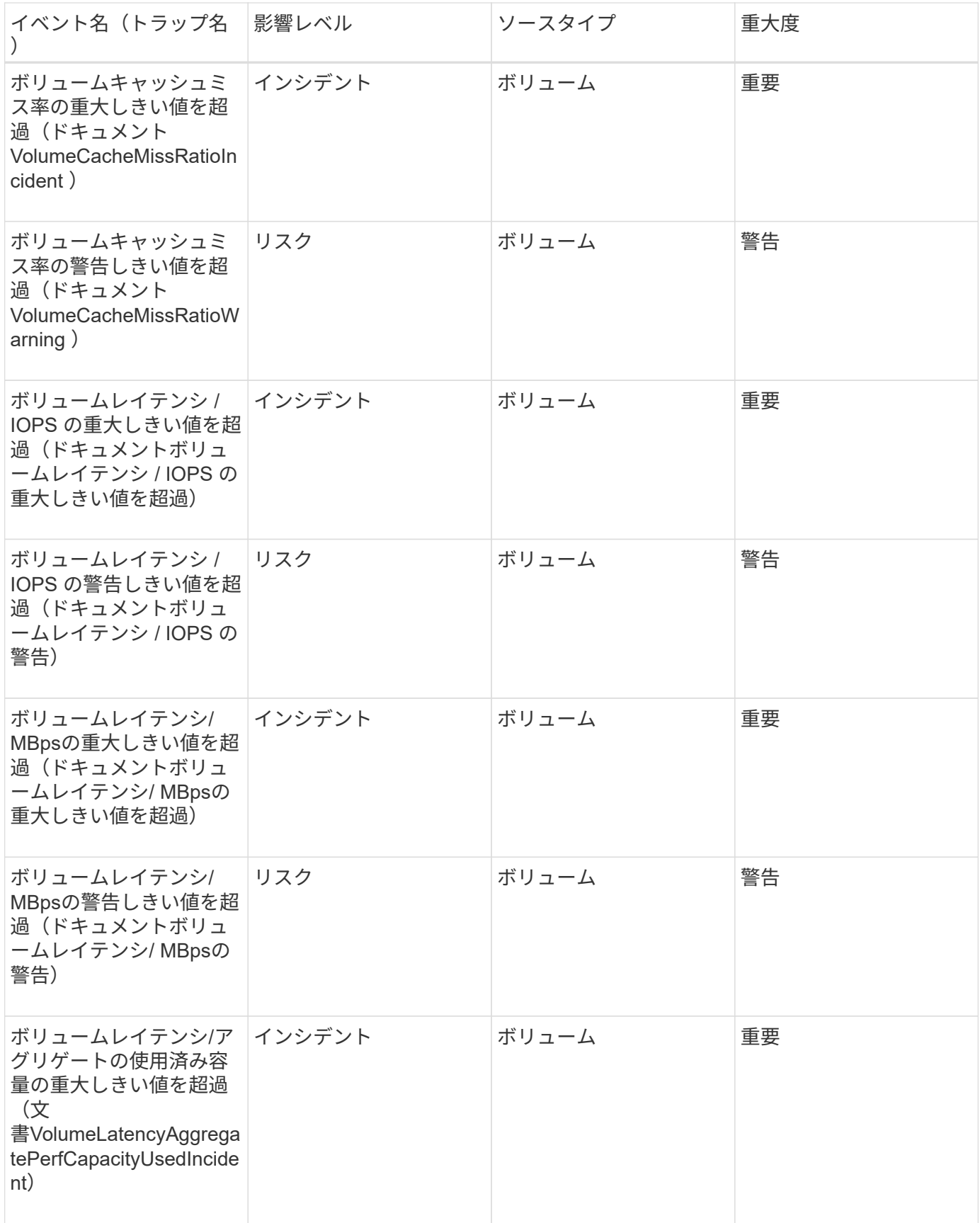

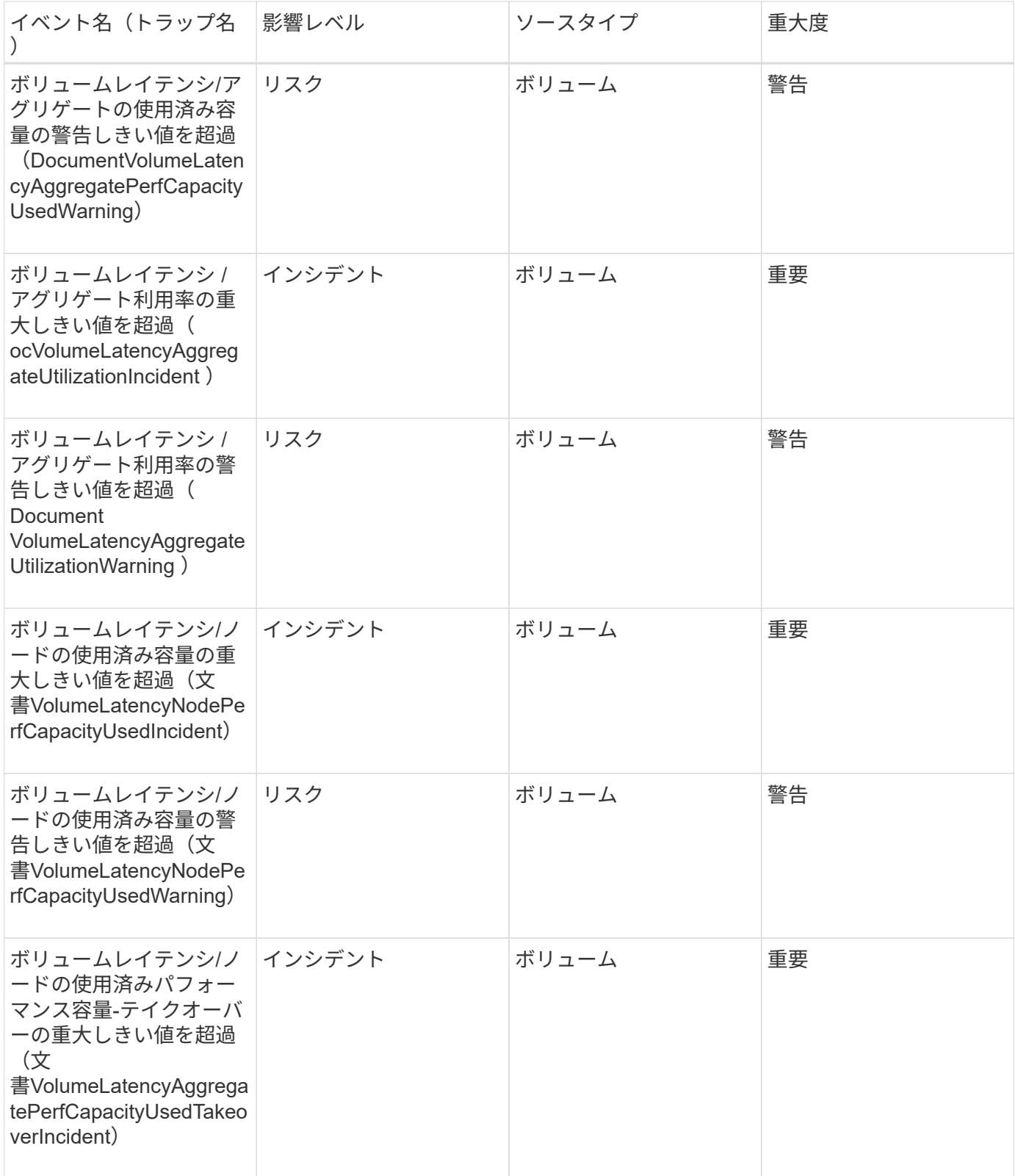

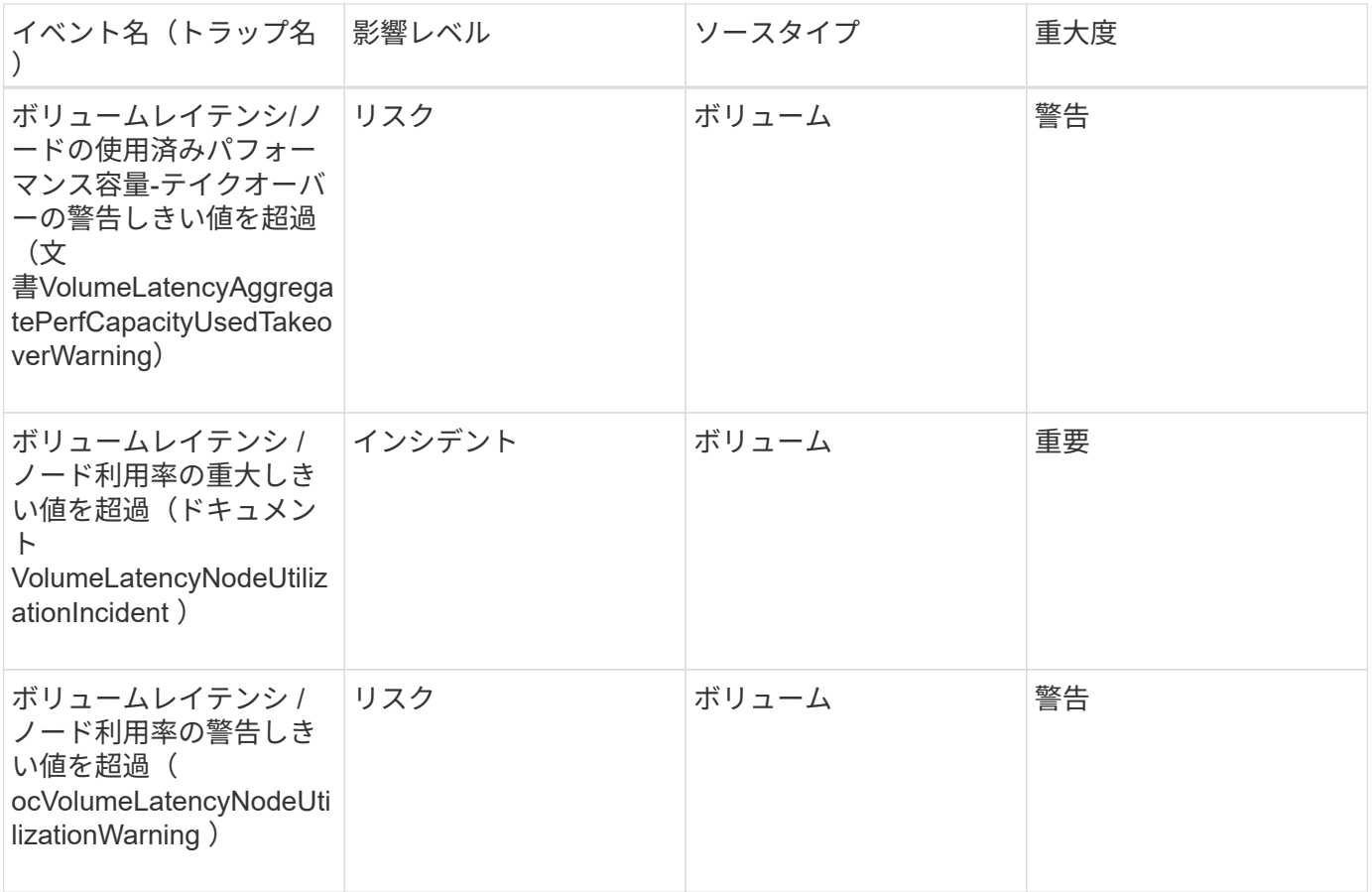

ボリューム移動ステータスイベント

ボリューム移動のステータスのイベントは、ボリューム移動のステータスについて通知 します。これにより、潜在的な問題を監視できます。影響範囲別にイベントがまとめら れ、イベント名とトラップ名、影響レベル、ソースタイプ、および重大度が表示されま す。

影響範囲:容量

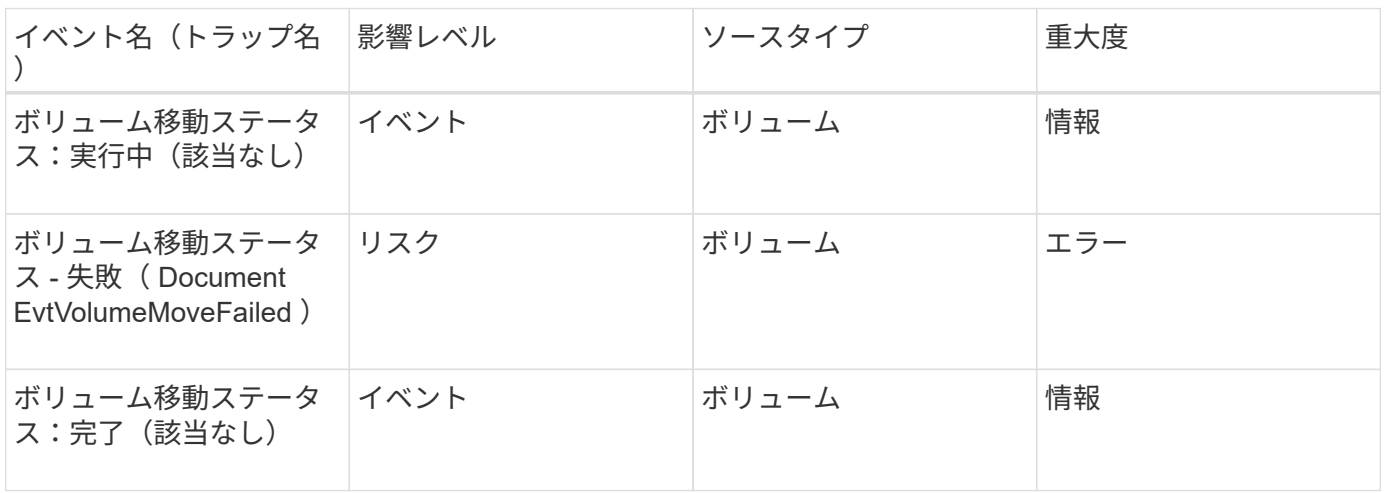

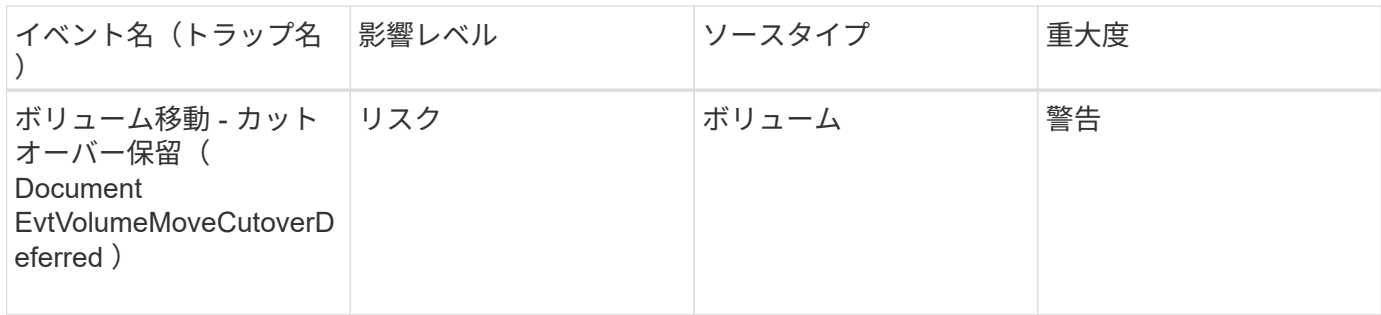

# イベントウィンドウとダイアログボックスの概要

環境内の問題はイベントを通じて通知されます。EventsインベントリページおよびEvent Detailsページを使用して、すべてのイベントを監視できます。通知設定オプションダイ アログボックスを使用して通知を設定できます。イベントを無効または有効にするに は、Configuration/Manage Eventsページを使用します。

**[**イベント保持設定**]**ダイアログボックス

指定した時間を経過したイベント(情報、解決済み、または廃止状態のイベント)を指 定した頻度で自動的に削除するようにイベントを設定することができます。これらのイ ベントは手動で削除することもできます。

OnCommand 管理者またはストレージ管理者のロールが必要です。

イベント設定

次のオプションを設定できます。

• \*以下より古い情報、解決済み、廃止イベントを削除します

「Information」、「Resolved」、または「Obsolete」とマークされたイベントの保持期間を指定できま す。これらのイベントのうち、この期間を経過したイベントが管理サーバから削除されます。

デフォルト値は180日です。イベントの保持期間を180日以上に設定するとパフォーマンスに影響するため 推奨されません。イベントの保持期間の下限は7日ですが、上限はありません。

• スケジュールの削除

「Information」、「Resolved」、または「Obsolete」とマークされたイベントを削除する頻度を指定でき ます。これらのイベントのうち、保持期間を経過したすべてのイベントがこの頻度で管理サーバから自動 的に削除されます。指定できる値は、「Daily」、「Weekly」、または「Monthly」です。

デフォルト値は「Daily」です。

• 今すぐ削除

指定した保持期間を超えている情報、解決済み、および廃止状態のすべてのイベントを手動で削除できま す。

コマンドボタン

各コマンドボタンを使用して、セットアップオプションを保存またはキャンセルできます。

• 保存して閉じる

選択したオプションの設定を保存してダイアログボックスを閉じます。

• \* キャンセル \*

最新の変更内容をキャンセルしてダイアログボックスを閉じます。

## **Setup/Notifications**ページ

Unified Manager サーバでは、イベントが生成されたときやユーザに割り当てられたとき に通知を送信するように設定することができます。通知メカニズムを設定することもで きます。たとえば、通知を E メールや SNMP トラップとして送信できます。

OnCommand 管理者またはストレージ管理者のロールが必要です。

**E** メール

この領域では、アラート通知に関する次の E メール設定を行うことができます。

• \* 送信元アドレス \*

アラート通知の送信元 E メールアドレスを指定します。この値は、共有時にレポートの送信元アドレスと しても使用されます。送信元アドレスに「[OnCommand@localhost.com](mailto:OnCommand@localhost.com)」というアドレスが事前に入力さ れている場合は、すべての電子メール通知が正常に配信されるように、実際の作業用電子メールアドレス に変更する必要があります。

**SMTP** サーバ

この領域では、次の SMTP サーバ設定を行うことができます。

• \* ホスト名または IP アドレス \*

SMTP ホストサーバのホスト名を指定します。このホスト名は、指定した受信者へのアラート通知の送信 に使用されます。

• \* ユーザー名 \*

SMTP ユーザ名を指定します。SMTP ユーザ名は、 SMTP サーバで SMTPAUTH が有効になっている場 合にのみ必要です。

• \* パスワード \*

SMTP パスワードを指定します。SMTP ユーザ名は、 SMTP サーバで SMTPAUTH が有効になっている 場合にのみ必要です。

• \* ポート \*

アラート通知を送信する SMTP ホストサーバで使用されるポートを指定します。

デフォルト値は 25. です。

• \* STARTTLSを使用\*

このチェックボックスをオンにすると、 TLS/SSL プロトコル( start\_tls および StartTLS とも表記)を使 用して SMTP サーバと管理サーバの間のセキュアな通信が確立されます。

• \* SSL \* を使用します

このチェックボックスをオンにすると、 SSL プロトコルを使用して SMTP サーバと管理サーバの間のセ キュアな通信が確立されます。

#### **SNMP**

この領域では、次の SNMP トラップ設定を行うことができます。

• \* バージョン \*

必要なセキュリティのタイプに応じて、使用する SNMP のバージョンを指定します。オプションには、 バージョン 1 、バージョン 3 、認証を使用するバージョン 3 、認証と暗号化を使用するバージョン 3 が あります。デフォルト値はバージョン 1 です。

• \* トラップ送信先ホスト \*

管理サーバによって送信される SNMP トラップを受信するホスト名または IP アドレス( IPv4 または IPv6 )を指定します。

• \* アウトバウンドトラップポート \*

管理サーバによって送信されるトラップを SNMP サーバが受信する際に使用するポートを指定します。

デフォルト値は 162. です。

• \* コミュニティ \*

ホストにアクセスするためのコミュニティストリングです。

• \* エンジン ID \*

SNMP エージェントの一意の識別子を指定します。この識別子は、管理サーバによって自動的に生成され ます。エンジン ID は、 SNMP バージョン 3 、認証付き SNMP バージョン 3 、認証および暗号化付き SNMP バージョン 3 で使用できます。

• \* ユーザー名 \*

SNMP ユーザ名を指定します。ユーザ名は、 SNMP バージョン 3 、認証を使用する SNMP バージョン 3 、および認証と暗号化を使用する SNMP バージョン 3 で使用できます。

• \* 認証プロトコル \*

ユーザの認証に使用するプロトコルを指定します。プロトコルオプションには MD5 と SHA がありま

す。MD5 がデフォルト値です。認証プロトコルは、認証および暗号化を使用する SNMP バージョン 3 で使用できます。

• \* 認証パスワード \*

ユーザの認証時に使用するパスワードを指定します。認証パスワードは、 SNMP バージョン 3 (認証あ り)および SNMP バージョン 3 (認証および暗号化あり)で使用できます。

• \* プライバシープロトコル \*

SNMP メッセージの暗号化に使用するプライバシープロトコルを指定します。プロトコルのオプションに は、 AES 128 と DES があります。デフォルト値は AES 128 です。プライバシープロトコルは、認証お よび暗号化を使用する SNMP バージョン 3 で使用できます。

• \* プライバシーパスワード \*

プライバシープロトコルを使用する場合のパスワードを指定します。プライバシーパスワードは、認証と 暗号化を使用する SNMP バージョン 3 で使用できます。

イベントのインベントリページ

イベントインベントリページでは、現在のイベントとそのプロパティのリストを表示で きます。イベントについて、確認、解決、割り当てなどのタスクを実行することができ ます。特定のイベントに対するアラートを追加することもできます。

デフォルトでは、このページの情報は5分ごとに自動的に更新され、最新のイベントが表示されます。

フィルタコンポーネント

イベントリストに表示される情報をカスタマイズできます。次のコンポーネントを使用して、イベントのリス トを絞り込むことができます。

• [ 表示 ] メニューでは、事前定義されたフィルタ選択のリストから選択できます。

これには、すべてのアクティブなイベント(新規および確認済みのイベント)、アクティブなパフォーマ ンスイベント、自分(ログインしているユーザ)に割り当てられているイベント、メンテナンス時間中に 生成されたすべてのイベントなどの項目が含まれます。

- 検索ペインでキーワードの全体または一部を入力して、イベントのリストを絞り込むことができます。
- [ フィルタ ] ペインを起動する [ フィルタ ] ボタン。使用可能なすべてのフィールドとフィールド属性から 選択して、イベントのリストを絞り込むことができます。
- イベントがトリガーされた日時でイベントのリストを絞り込みます。

コマンドボタン

各コマンドボタンを使用して次のタスクを実行できます。

• \* 「 \* 」に割り当てます

イベントを割り当てるユーザを選択できます。イベントをユーザに割り当てると、イベントリストの選択

したイベントの該当するフィールドに、そのユーザの名前とイベントを割り当てた時刻が追加されます。

#### ◦ 私

現在ログインしているユーザにイベントを割り当てます。

◦ 別のユーザ

[ 所有者の割り当て ] ダイアログボックスが表示されますこのダイアログボックスでは ' イベントを他 のユーザーに割り当てたり ' 再割り当てしたりできます所有権のフィールドを空白にすると、イベン トの割り当てを解除できます。

• \* 確認 \*

選択したイベントを確認します。

イベントを確認すると、イベントリストの選択したイベントの該当するフィールドに、自分のユーザ名と イベントを確認した時刻が追加されます。確認したイベントについては、自分で対処する必要がありま す。

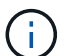

情報イベントに確認応答することはできません。

• \* 解決済みとしてマーク \*

イベントの状態を解決済みに変更できます。

イベントを解決すると、イベントリストの選択したイベントの該当するフィールドに、自分のユーザ名と イベントを解決した時刻が追加されます。イベントに対処したら、そのイベントを解決済みとしてマーク する必要があります。

• \* アラートの追加 \*

アラートの追加ダイアログボックスが表示され、選択したイベントのアラートを追加できます。

• エクスポート

すべてのイベントの詳細をカンマ区切り値でエクスポートできます (.csv)ファイル。

• 列セレクタ

ページに表示する列とその表示順序を選択できます。

イベントのリスト

すべてのイベントの詳細がトリガーされた時刻の順に表示されます。

デフォルトでは、重大度が「重大」、「エラー」、および「警告」の過去7日間の「新規」と「確認済み」の イベントが表示されます。

• \* トリガー日時 \*

イベントが生成された時刻。

• \* 重大度 \*

イベントの重大度: Critical **(※**)、エラー(●)、警告(▲)、および情報( <mark>↑</mark>)。

• \* 状態 \*

イベントの状態:新規、確認済み、解決済み、廃止。

• \* 影響レベル \*

イベントの影響レベル:インシデント、リスク、イベント。

• \* 影響領域 \*

イベントの影響領域:可用性、容量、パフォーマンス、保護、構成。

• \* 名前 \*

イベント名。

イベント名を選択してイベントの詳細ページを表示できます。

• \* 出典 \*

イベントが発生したオブジェクトの名前。

共有QoSポリシーの違反の場合、このフィールドには、IOPSまたはMBpsが高い上位のワークロードオブ ジェクトのみが表示されます。このポリシーを使用する他のワークロードは、イベントの詳細ページに表 示されます。

ソース名を選択して、そのオブジェクトの健全性またはパフォーマンスの詳細ページを表示できます。

• \* ソースタイプ \*

イベントが関連付けられているオブジェクトのタイプ( SVM 、ボリューム、 qtree など)。

• \* 割り当て先 \*

イベントが割り当てられているユーザの名前。

• \* メモ \*

イベントに追加されたメモの数。

• \* 未処理日数 \*

イベントが最初に生成されてからの経過日数。

• \* 割り当て時間 \*

イベントがユーザに割り当てられてからの経過時間。1 週間を過ぎたイベントには、割り当て時のタイム スタンプが表示されます。

• \* 承認者 \*

イベントを確認したユーザの名前。イベントが確認されていない場合は空白になります。

• \* 承認時間 \*

イベントが確認されてからの経過時間。1 週間を過ぎたイベントには、確認時のタイムスタンプが表示さ れます。

• \* 解決者 \*

イベントを解決したユーザの名前。イベントが解決されていない場合は空白になります。

• \* 解決時間 \*

イベントが解決されてからの経過時間。1 週間を過ぎたイベントには、解決時のタイムスタンプが表示さ れます。

• \* 廃止時刻 \*

イベントの状態が「廃止」になった時刻。

イベントの詳細ページ

イベントの詳細ページでは、選択したイベントの重大度、影響レベル、影響領域、イベ ントソースなどの詳細を確認できます。問題を解決するための考えられる対処方法につ いて、追加情報を確認することもできます。

• \* イベント名 \*

イベントの名前と最終確認時刻。

パフォーマンスイベント以外のイベントの場合は、状態が「新規」または「確認済み」のときは最終確認 時刻が不明なため、この情報は表示されません。

• \* イベント概要 \*

イベントの簡単な概要。

イベント概要には、イベントがトリガーされた理由が含まれる場合があります。

• \* 競合状態のコンポーネント \*

動的なパフォーマンスイベントについて、クラスタの論理コンポーネントと物理コンポーネントを表すア イコンが表示されます。コンポーネントが競合状態にある場合は、アイコンが赤い丸で強調表示されま す。

次のコンポーネントが表示される場合があります。

◦ \* ネットワーク \*

クラスタ上でのiSCSIプロトコルまたはファイバチャネル(FC)プロトコルによるI/O要求の待機時間

を表します。待機時間とは、クラスタがI/O要求に応答できるようになるまでに、iSCSI Ready to Transfer(R2T)またはFCP Transfer Ready(XFER\_RDY)トランザクションが待つ時間です。ネッ トワークコンポーネントが競合状態にある場合、ブロックプロトコルレイヤでの長い待機時間は、1つ 以上のワークロードのレイテンシに影響していることを意味します。

◦ \* ネットワーク処理 \*

プロトコルレイヤとクラスタ間の I/O 処理に関与する、クラスタ内のソフトウェアコンポーネントを 表します。ネットワーク処理を実行するノードがイベント検出後に変更された可能性があります。ネ ットワーク処理コンポーネントが競合状態にある場合、ネットワーク処理ノードでの高利用率は、 1 つ以上のワークロードのレイテンシに影響していることを意味します。

◦ \* QoS ポリシー \*

ワークロードがメンバーになっているストレージQoSポリシーグループを表します。ポリシーグルー プコンポーネントが競合状態にある場合、ポリシーグループ内のすべてのワークロードに、スループ ットの制限によってスロットルが適用され、 1 つ以上のワークロードのレイテンシに影響しているこ とを意味します。

◦ \* クラスタインターコネクト \*

クラスタノードを物理的に接続するケーブルとアダプタを表します。クラスタインターコネクトコン ポーネントが競合状態にある場合は、クラスタインターコネクトでの I/O 要求の長い待機時間がワー クロードのレイテンシに影響していることを意味します。

◦ \* データ処理 \*

クラスタとストレージアグリゲート間でワークロードを含む I/O 処理に関与する、クラスタ内のソフ トウェアコンポーネントを表します。データ処理を実行するノードがイベント検出後に変更された可 能性があります。データ処理コンポーネントが競合状態にある場合、データ処理ノードでの高利用率 は、 1 つ以上のワークロードのレイテンシに影響していることを意味します。

◦ \* MetroCluster リソース \*

NVRAM とインタースイッチリンク( ISL )を含む MetroCluster リソースを表します。 MetroCluster 構成のクラスタ間でデータをミラーリングするのに使用します。MetroCluster コンポーネントが競合 状態問題にある場合は、ローカルクラスタのワークロードによる大量の書き込みスループットまたは リンクの不具合が、ローカルクラスタの 1 つ以上のワークロードのレイテンシに影響していることを 意味します。クラスタが MetroCluster 構成に含まれていない場合は、このアイコンは表示されませ ん。

◦ \* アグリゲートまたは SSD アグリゲートの処理 \*

ワークロードが実行されているストレージアグリゲートを表します。アグリゲートコンポーネントが 競合状態にある場合、アグリゲートの高利用率が 1 つ以上のワークロードのレイテンシに影響してい ることを意味します。アグリゲートには、HDDのみで構成されるものと、HDDとSSDが混在するもの (Flash Poolアグリゲート)があります。「 SD アグリゲート」は、すべての SSD (オールフラッシ ュアグリゲート)、または SSD とクラウド階層( FabricPool アグリゲート)が混在しています。

◦ \* クラウドレイテンシ \*

クラスタとユーザデータ格納先のクラウド階層の間の I/O 処理に関与する、クラスタ内のソフトウェ アコンポーネントを表します。クラウドレイテンシコンポーネントが競合状態にある場合、クラウド 階層でホストされたボリュームからの大量の読み取りが 1 つ以上のワークロードのレイテンシに影響 していることを意味します。

◦ \* 同期 SnapMirror \*

SnapMirror 同期関係でのプライマリボリュームからセカンダリボリュームへのユーザデータのレプリ ケーションに関係する、クラスタ内のソフトウェアコンポーネントを表します。同期 SnapMirror コン ポーネントが競合状態にある場合、 SnapMirror Synchronous 処理のアクティビティが 1 つ以上のワ ークロードのレイテンシに影響していることを意味します。

「イベント情報」、「システム診断」、および「推奨処置」の各セクションについては、他のトピックで説明 しています。

コマンドボタン

各コマンドボタンを使用して次のタスクを実行できます。

• \* メモアイコン \*

イベントに関するメモを追加または更新したり、他のユーザが残したすべてのメモを確認したりできま す。

- アクションメニュー \*
- \* 自分に割り当て \*

イベントを自分に割り当てます。

• \* 他のユーザーに割り当て \*

[ 所有者の割り当て ] ダイアログボックスが開きますこのダイアログボックスで ' イベントを他のユーザー に割り当てたり ' 再割り当てしたりできます

イベントをユーザに割り当てると、イベントリストの選択したイベントの該当するフィールドに、ユーザ の名前とイベントが割り当てられた時刻が追加されます。

所有権のフィールドを空白にすると、イベントの割り当てを解除できます。

• \* 確認 \*

選択したイベントに確認応答し、アラート通知が繰り返し送信されないようにします。

イベントを確認すると、ユーザ名とそのイベントを確認した時刻が、選択したイベントのイベントリスト (確認済みのイベントのリスト)に追加されます。確認したイベントについては、自分で対処する必要が あります。

• \* 解決済みとしてマーク \*

イベントの状態を解決済みに変更できます。

イベントを解決すると、イベントリスト(で解決)に選択したイベントのユーザ名と解決時刻が追加され ます。イベントに対処したら、そのイベントを解決済みとしてマークする必要があります。

• \* アラートの追加 \*

アラートの追加ダイアログボックスが表示され、選択したイベントにアラートを追加できます。

**[Event Information]** セクションに表示される内容

イベントの詳細ページのイベント情報セクションでは、選択したイベントについて、イ ベントの重大度、影響レベル、影響領域、イベントソースなどの詳細を確認できます。

イベントタイプに該当しないフィールドは表示されません。イベントに関する次の詳細を確認できます。

• \* イベントトリガー時間 \*

イベントが生成された時刻。

• \* 状態 \*

イベントの状態:新規、確認済み、解決済み、廃止。

• \* 原因を廃止 \*

問題が修正されたなど、イベントを廃止する原因となった操作。

• \* イベント期間 \*

アクティブなイベント(新規および確認済みのイベント)の場合は、イベントが検出されてから最後に分 析されるまでの時間です。廃止イベントの場合は、イベントが検出されてから解決されるまでの時間で す。

このフィールドは、すべてのパフォーマンスイベントに対して表示されます。その他のタイプのイベント については、解決されるか廃止になったあとにのみ表示されます。

• \* 最終発生日 \*

イベントがアクティブだった最終日時。

パフォーマンスイベントの場合は、イベントがアクティブであるかぎり、パフォーマンスデータの新しい 収集が実行されるたびにこのフィールドが更新されるため、この値はイベントトリガー時間よりも新しい 可能性があります。その他のタイプのイベントの場合は、状態が「新規」または「確認済み」のときは内 容が更新されないため、このフィールドは非表示になります。

• \* 重大度 \*

イベントの重大度: Critical **( ⊗ )** 、エラー ( ● ) 、警告 ( ▲ ) 、および情報 ( ● ) 。

• \* 影響レベル \*

イベントの影響レベル:インシデント、リスク、イベント。

• \* 影響領域 \*

イベントの影響領域:可用性、容量、パフォーマンス、保護、構成。

• \* 出典 \*

イベントが発生したオブジェクトの名前。

共有 QoS ポリシーのイベントの詳細を表示している場合、このフィールドには、 IOPS または MBps が 高い上位のワークロードオブジェクトが最大 3 つ表示されます。

ソース名のリンクをクリックすると、そのオブジェクトの健全性またはパフォーマンスの詳細ページを表 示できます。

• \* ソースアノテーション \*

イベントが関連付けられているオブジェクトのアノテーションの名前と値が表示されます。

このフィールドは、クラスタ、 SVM 、およびボリュームの健全性イベントに対してのみ表示されます。

• \* ソースグループ \*

該当オブジェクトがメンバーになっているすべてのグループの名前が表示されます。

このフィールドは、クラスタ、 SVM 、およびボリュームの健全性イベントに対してのみ表示されます。

• \* ソースタイプ \*

イベントが関連付けられているオブジェクトのタイプ( SVM 、ボリューム、 qtree など)。

• \* クラスタ上 \*

イベントが発生したクラスタの名前。

クラスタ名のリンクをクリックすると、そのクラスタの健全性またはパフォーマンスの詳細ページを表示 できます。

• \* 影響を受けるオブジェクト数 \*

イベントの影響を受けるオブジェクトの数。

オブジェクトのリンクをクリックすると、インベントリページが表示され、現在このイベントの影響を受 けているオブジェクトを確認できます。

このフィールドは、パフォーマンスイベントに対してのみ表示されます。

• \* 影響を受けるボリューム \*

このイベントの影響を受けるボリュームの数。

このフィールドは、ノードまたはアグリゲートのパフォーマンスイベントに対してのみ表示されます。

• \* トリガーされたポリシー \*

イベントを発行したしきい値ポリシーの名前。

ポリシー名にカーソルを合わせると、しきい値ポリシーの詳細を確認できます。アダプティブ QoS ポリ シーの場合は、定義されているポリシー、ブロックサイズ、および割り当てのタイプ(割り当てスペース または使用スペース)も表示されます。

このフィールドは、パフォーマンスイベントに対してのみ表示されます。

• \* 承認者 \*

イベントに確認応答したユーザの名前と応答時刻。

• \* 解決者 \*

イベントを解決したユーザの名前と解決時刻。

• \* 割り当て先 \*

イベントに対応するように割り当てられているユーザーの名前。

• \* アラート設定 \*

アラートに関する次の情報が表示されます。

◦ 選択したイベントに関連付けられているアラートがない場合は、 \* アラートの追加 \* リンクが表示さ れます。

リンクをクリックすると、 [Add Alert] ダイアログボックスを開くことができます。

◦ 選択したイベントにアラートが 1 つ関連付けられている場合は、そのアラートの名前が表示されま す。

リンクをクリックすると、 [Edit Alert] ダイアログボックスを開くことができます。

◦ 選択したイベントにアラートが複数関連付けられている場合は、アラートの数が表示されます。

リンクをクリックすると、設定/アラートページが開き、アラートの詳細が表示されます。

無効になっているアラートは表示されません。

• \* 最後に送信された通知 \*

最新のアラート通知が送信された日時。

• \*\*経由で送信されます

アラート通知の送信に使用されたメカニズム( E メールまたは SNMP トラップ)。

• 前回のスクリプト実行

アラートが生成されたときに実行されたスクリプトの名前。

「システム診断」セクションの表示内容

イベント詳細ページのシステム診断セクションには、イベントに関連する問題の診断に 役立つ情報が記載されています。

この領域は、一部のイベントに対してのみ表示されます。

一部のパフォーマンスイベントについては、トリガーされたイベントに関連するグラフが表示されます。通常 は、過去 10 日間の IOPS または MBps のグラフとレイテンシのグラフです。これらのグラフを確認すること で、イベントがアクティブなときにレイテンシに影響している、または影響を受けているストレージコンポー ネントを特定できます。

動的なパフォーマンスイベントについては、次のグラフが表示されます。

- ワークロードレイテンシ 競合状態のコンポーネントの Victim 、 Bully 、 Shark の上位のワークロードに ついて、レイテンシの履歴が表示されます。
- ワークロードアクティビティ 競合状態のクラスタコンポーネントのワークロードの使用量に関する詳細 が表示されます。
- リソースアクティビティ 競合状態のクラスタコンポーネントの過去のパフォーマンス統計が表示されま す。

一部のクラスタコンポーネントが競合状態にある場合は、これ以外のグラフが表示されます。

その他のイベントについては、ストレージオブジェクトに対して実行されている分析タイプの簡単な概要が表 示されます。複数のパフォーマンスカウンタを分析するシステム定義のパフォーマンスポリシーについて、分 析されたコンポーネントごとに 1 行以上の行が表示されることがあります。このシナリオでは、診断の横 に、その診断で問題が見つかったかどうかを示す緑または赤のアイコンが表示されます。

**[** 提案されたアクション **]** セクションの表示内容

[ イベントの詳細 ] ページの [ 提案されたアクション ] セクションには、イベントの考え られる理由が表示され、独自の方法でイベントを解決できるようにいくつかのアクショ ンが提案されます。推奨される対処方法は、イベントのタイプまたは超過したしきい値 のタイプに基づいてカスタマイズされます。

この領域は、一部のタイプのイベントに対してのみ表示されます。

特定のアクションを実行するための手順など、推奨される多くのアクションについて追加情報を参照する \* Help \* リンクがページに表示される場合があります。一部の対処方法では、Unified Manager、OnCommand System Manager、OnCommand Workflow Automation 、ONTAP CLIコマンド、またはこれらのツールの組み 合わせを使用する場合があります。

また、このヘルプトピックにはいくつかのリンクがあります。

これらの推奨される対処方法は、このイベントを解決するための一般的なガイダンスであることに注意してく ださい。このイベントを解決するための対処方法は、環境に応じて決める必要があります。

**[**構成**/**イベントの管理**]**ページ

[構成/イベントの管理]ページには、無効なイベントのリストが表示され、関連するオブ ジェクトタイプやイベントの重大度などの情報が提供されます。イベントのグローバル な無効化や有効化などのタスクを実行することもできます。

このページにアクセスできるのは、OnCommand 管理者ロールまたはストレージ管理者ロールが割り当てら れている場合のみです。

コマンドボタン

選択したイベントについて、各コマンドボタンを使用して次のタスクを実行できます。

• \* 無効 \*

[ イベントの無効化 ] ダイアログボックスが開きます。このダイアログボックスを使用して、イベントを 無効にできます。

• \* 有効 \*

以前に無効にするように選択したイベントを有効にします。

• \* EMS イベント \* を購読しなさい

[EMS イベントのサブスクライブ( Subscribe to EMS Events ) ] ダイアログボックスを開きます。この ダイアログボックスでは、監視しているクラスタから特定の Event Management System ( EMS ;イベ ント管理システム)イベントを受け取るようにサブスクライブできます。EMS では、クラスタで発生し たイベントに関する情報を収集します。サブスクライブした EMS イベントに関する通知を受信すると、 適切な重大度を使用して Unified Manager イベントが生成されます。

• イベント保持設定

Event Retention Settingsダイアログボックスを開きます。このダイアログボックスで、管理サーバから情 報、解決済み、および廃止イベントを削除するまでの保持期間を指定できます。デフォルトの保持の値 は180日です。

リストビュー

リストビューには、無効になっているイベントに関する情報が表形式で表示されます。列のフィルタを使用し て、表示するデータをカスタマイズできます。

• \* イベント \*

無効なイベントの名前が表示されます。

• \* 重大度 \*

イベントの重大度が表示されます。重大、エラー、警告、情報のいずれかです。

• \* ソースタイプ \*

イベントが生成されるソースタイプが表示されます。

## **DisableEvents** タイアロクホツクス

[ イベントの無効化 ] ダイアログボックスには、イベントを無効にできるイベントタイプ のリストが表示されます。イベントタイプの特定の重大度のイベントを無効にしたり、 一連のイベントを無効にしたりできます。

OnCommand 管理者またはストレージ管理者のロールが必要です。

**[** イベントのプロパティ **]** 領域

Event Properties 領域では、次のイベントプロパティを指定します。

• \* イベントの重大度 \*

重大度タイプに基づいてイベントを選択できます。タイプは、「重大」、「エラー」、「警告」、「情 報」のいずれかになります。

• \* イベント名に \* が含まれています

名前に指定した文字を含むイベントをフィルタできます。

• \* 一致イベント \*

指定した重大度タイプとテキスト文字列に一致するイベントのリストが表示されます。

• \* イベントを無効にする \*

無効にするように選択したイベントのリストが表示されます。

イベント名に加えてイベントの重大度も表示されます。

コマンドボタン

選択したイベントについて、各コマンドボタンを使用して次のタスクを実行できます。

• \* 保存して閉じる \*

イベントタイプを無効にしてダイアログボックスを閉じます。

• \* キャンセル \*

変更内容を破棄してダイアログボックスを閉じます。

Copyright © 2023 NetApp, Inc. All Rights Reserved. Printed in the U.S.このドキュメントは著作権によって保 護されています。著作権所有者の書面による事前承諾がある場合を除き、画像媒体、電子媒体、および写真複 写、記録媒体、テープ媒体、電子検索システムへの組み込みを含む機械媒体など、いかなる形式および方法に よる複製も禁止します。

ネットアップの著作物から派生したソフトウェアは、次に示す使用許諾条項および免責条項の対象となりま す。

このソフトウェアは、ネットアップによって「現状のまま」提供されています。ネットアップは明示的な保 証、または商品性および特定目的に対する適合性の暗示的保証を含み、かつこれに限定されないいかなる暗示 的な保証も行いません。ネットアップは、代替品または代替サービスの調達、使用不能、データ損失、利益損 失、業務中断を含み、かつこれに限定されない、このソフトウェアの使用により生じたすべての直接的損害、 間接的損害、偶発的損害、特別損害、懲罰的損害、必然的損害の発生に対して、損失の発生の可能性が通知さ れていたとしても、その発生理由、根拠とする責任論、契約の有無、厳格責任、不法行為(過失またはそうで ない場合を含む)にかかわらず、一切の責任を負いません。

ネットアップは、ここに記載されているすべての製品に対する変更を随時、予告なく行う権利を保有します。 ネットアップによる明示的な書面による合意がある場合を除き、ここに記載されている製品の使用により生じ る責任および義務に対して、ネットアップは責任を負いません。この製品の使用または購入は、ネットアップ の特許権、商標権、または他の知的所有権に基づくライセンスの供与とはみなされません。

このマニュアルに記載されている製品は、1つ以上の米国特許、その他の国の特許、および出願中の特許によ って保護されている場合があります。

権利の制限について:政府による使用、複製、開示は、DFARS 252.227-7013(2014年2月)およびFAR 5252.227-19(2007年12月)のRights in Technical Data -Noncommercial Items(技術データ - 非商用品目に関 する諸権利)条項の(b)(3)項、に規定された制限が適用されます。

本書に含まれるデータは商用製品および / または商用サービス(FAR 2.101の定義に基づく)に関係し、デー タの所有権はNetApp, Inc.にあります。本契約に基づき提供されるすべてのネットアップの技術データおよび コンピュータ ソフトウェアは、商用目的であり、私費のみで開発されたものです。米国政府は本データに対 し、非独占的かつ移転およびサブライセンス不可で、全世界を対象とする取り消し不能の制限付き使用権を有 し、本データの提供の根拠となった米国政府契約に関連し、当該契約の裏付けとする場合にのみ本データを使 用できます。前述の場合を除き、NetApp, Inc.の書面による許可を事前に得ることなく、本データを使用、開 示、転載、改変するほか、上演または展示することはできません。国防総省にかかる米国政府のデータ使用権 については、DFARS 252.227-7015(b)項(2014年2月)で定められた権利のみが認められます。

#### 商標に関する情報

NetApp、NetAppのロゴ、<http://www.netapp.com/TM>に記載されているマークは、NetApp, Inc.の商標です。そ の他の会社名と製品名は、それを所有する各社の商標である場合があります。